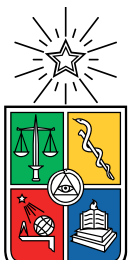

UNIVERSIDAD DE CHILE FACULTAD DE CIENCIAS FÍSICAS Y MATEMÁTICAS DEPARTAMENTO DE INGENIERÍA MECÁNICA

#### **ANÁLISIS DEL FLUJO DE REFRIGERANTE EN EL INTERIOR DE UN ELEMENTO COMBUSTIBLE CON DISEÑO NUCLEAR MODIFICADO MEDIANTE FLUIDODINÁMICA COMPUTACIONAL**

MEMORIA PARA OPTAR AL TÍTULO DE INGENIERO CIVIL MECÁNICO

#### **FRANCISCO ALEJANDRO ROJAS CASTRO**

PROFESOR GUÍA: ÁLVARO VALENCIA MUSALEM

MIEMBROS DE LA COMISIÓN: JAIME LISBOA LINEROS WILLIAMS CALDERÓN MUÑOZ

> SANTIAGO DE CHILE 2023

#### **ANÁLISIS DEL FLUJO DE REFRIGERANTE EN EL INTERIOR DE UN ELEMENTO COMBUSTIBLE CON DISEÑO NUCLEAR MODIFICADO MEDIANTE FLUIDODINÁMICA COMPUTACIONAL**

La Comisión Chilena de Energía Nuclear (CCHEN) es el organismo fiscalizador, investigador y productor de toda actividad radiactiva que se desarrolle en el país. En Chile existen dos reactores nucleares de investigación, uno de ellos es el Reactor Nuclear de investigación RECH-1, el cual es un reactor de tipo piscina y que posee una potencia de 5 [MWt], es moderado y refrigerado por agua liviana y su combustible es del tipo MTR (Material Testing Reactor) de placas planas paralelas.

La Planta Elementos Combustibles (PEC) se encarga de la producción y construcción de estos combustibles llamados Elementos Combustibles Nucleares y en la presente memoria se estudia el flujo de refrigerante en el interior de un nuevo diseño de Elemento Combustible con diseño nuclear modificado mediante simulaciones computacionales CFD, cálculos analíticos y ensayos experimentales de su caída de presión o pérdida de carga.

El nombre de este diseño es Elemento Combustible modificado V2-3 y consta de tres subconjuntos: Caja Filtro, Cuerpo y Boquilla. Esta división es para facilitar el estudio ya que cada uno posee sus singularidades características. La Caja Filtro es por donde ingresa el fluido refrigerante al Elemento Combustible, posee una placa filtro y dos travesaños para dar posicionamiento y orientación. El subconjunto del Cuerpo posee 16 placas planas combustibles colocadas en paralelo entre sí en posición vertical. Por último, está la Boquilla que es por donde el fluido abandona el Elemento Combustible. Las medidas del diseño son de 72,1 [mm] x 74,6 [mm] y una longitud de 985,9 [mm].

Luego de un estudio enfocado en Mecánica de Fluidos y en documentación y trabajos de título realizados en la CCHEN se obtiene la información de que la velocidad nominal en que ingresa el fluido refrigerante al interior del Elemento Combustible es de 0,349 [m/s]. Esta es la razón por la cual se decide realizar el estudio de la caída de presión del fluido refrigerante en el interior del Elemento Combustible en un rango de velocidades desde los 0,01 [m/s] hasta los 1,15 [m/s], considerando 10 diferentes velocidades en este rango.

Se utilizó el software Ansys Fluent 18.2 el cual es capaz de realizar variadas simulaciones físicas además de ilustrar su comportamiento en la geometría ingresada al programa. Se realizan las simulaciones para el Elemento Combustible en las 10 velocidades de entrada para un flujo laminar y uno turbulento, también se realizan simulaciones para cada subconjunto solamente en la velocidad nominal y con régimen laminar. Como resultado se obtiene que la caída de presión en el nuevo diseño de Elemento Combustible modificado V2-3 se mantiene prácticamente invariable para toda velocidad de entrada con respecto a los resultados obtenidos en los otros dos diseños estudiados en memorias anteriores (Elemento Combustible V-Estándar y el V2-2, siendo este último un diseño modificado estudiado en 2020, cuyas simulaciones fueron con flujo laminar) y que una simulación realizada con régimen turbulento difiere en solo 477 [Pa] más que una simulación con régimen laminar a velocidad nominal.

*Por todos aquellos que a pesar de caer y caer siguen intentando el ponerse de pie, y también por todos los que necesitan de una mano para poder hacerlo.*

# **Agradecimientos**

En primer lugar quisiera agradecer a mi familia: a mi mamá, a mi papá, a mi hermana y a mi hermano. Todos han puesto un granito de arena para ayudarme en los momentos más difíciles que he pasado, han hecho mi vida mucho más fácil, amena y feliz durante más de 25 años. A todos ustedes, los amo mucho y de nuevo, gracias infinitas.

Muchas gracias a la banda, al Oscar, Richi, Ítalo y Mario que hicieron mi estadía en la U muchísimo más divertida y menos estresante. Nunca faltaron las risas, las pichangas, espero que se sigan repitiendo estas instancias por mucho tiempo más. A mi amigo Daniel, mi último compañero de Ingeniería Mecánica, el cual me aconsejó y ayudó de la manera más sincera cuando lo necesité. También a mis amigos, el Figue y al Hansen que desde 7mo básico me han acompañado y ayudado, especialmente durante nuestra época universitaria.

A mi compadre Ian Carmona, a quien conozco desde mis 11 años, con el cual hemos celebrado nuestros logros, lamentado nuestras derrotas y nos hemos dado ánimos mutuamente en este camino complicado que ambos hemos recorrido y hasta ahora superado.

A la gente del DIMEC con quien compartí varios años, en especial a mi profesor guía Álvaro Valencia, quien me ha ayudado, aconsejado y guiado con la mejor disposición desde el primer día de mi trabajo de titulación. También a nuestra secretaria docente y heroína Claudia Villarreal, que no se cansó nunca de ayudarme hasta con el más mínimo problema que se presentaba. Al profesor Kim Hauser, quien me dio una charla vocacional y motivacional por teléfono el año 2021 durante un momento difícil y que me marcó mucho a futuro. Muchas gracias a todos ustedes por su ayuda, comprensión y humanidad.

A mi musa y amada Catalina Espina Díaz quien desde 2017 ha estado al lado mío haciendo mi día a día más feliz. La cual con solo su presencia me llenaba de energías para seguir luchando cuando estas ya estaban agotadas, la persona que con solo su presencia puede calmarme y relajarme. Te amo y lo seguiré haciendo hasta el final.

Por último, mis agradecimientos a la Comisión Chilena de Energía Nuclear los cuales me brindaron esta oportunidad de realizar mi Memoria de Titulo con ellos, en especial a la gente de la Planta Elementos Combustibles, a don Jaime, don Luis, a Eric, a María José, don Eugenio, don Alejandro Montoya, don Alejandro Rodríguez, don Christian y a don Mario quienes me instruyeron y me ayudaron a sacar la tarea adelante. Muchísimas gracias a todos.

# **Tabla de Contenido**

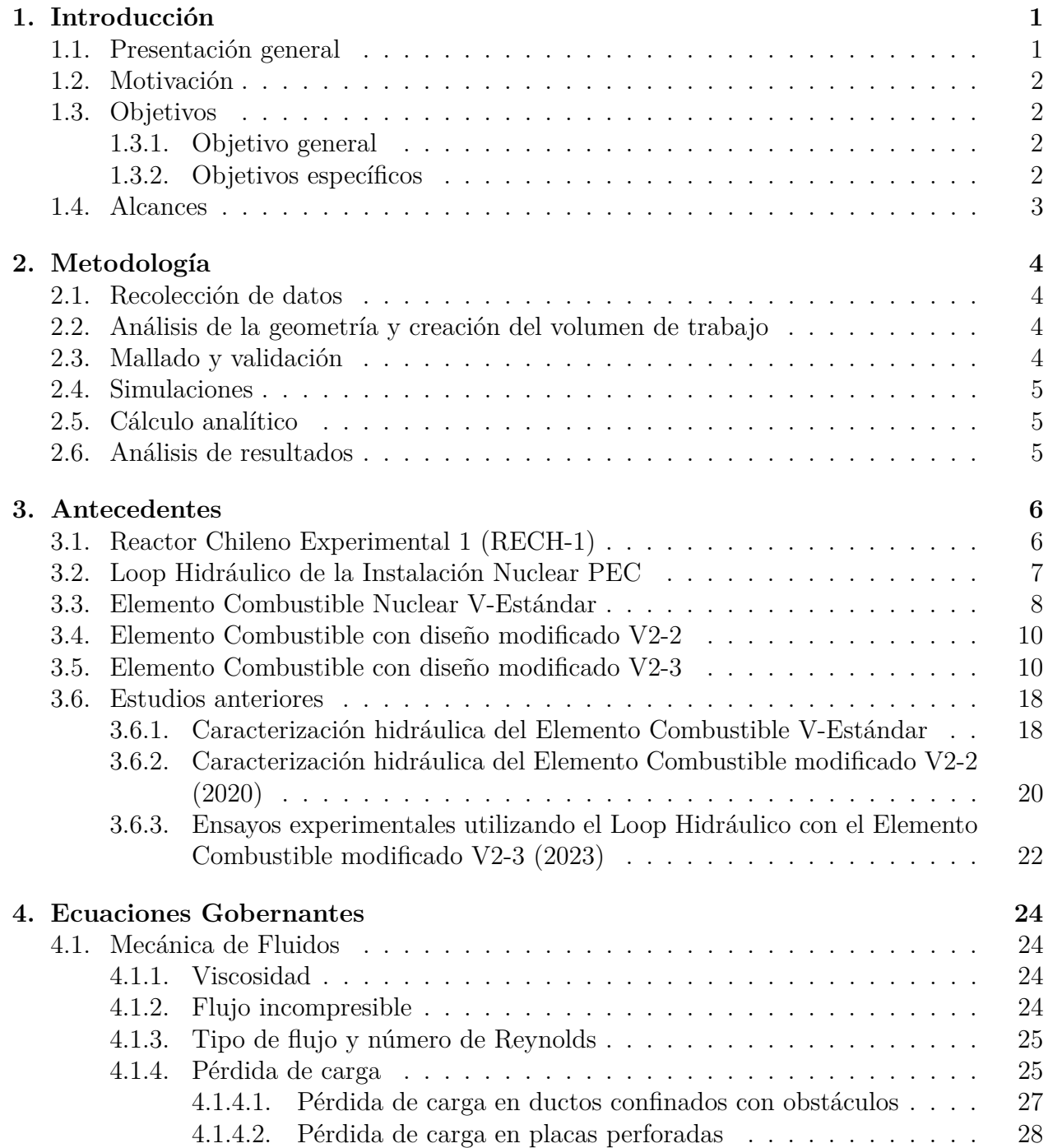

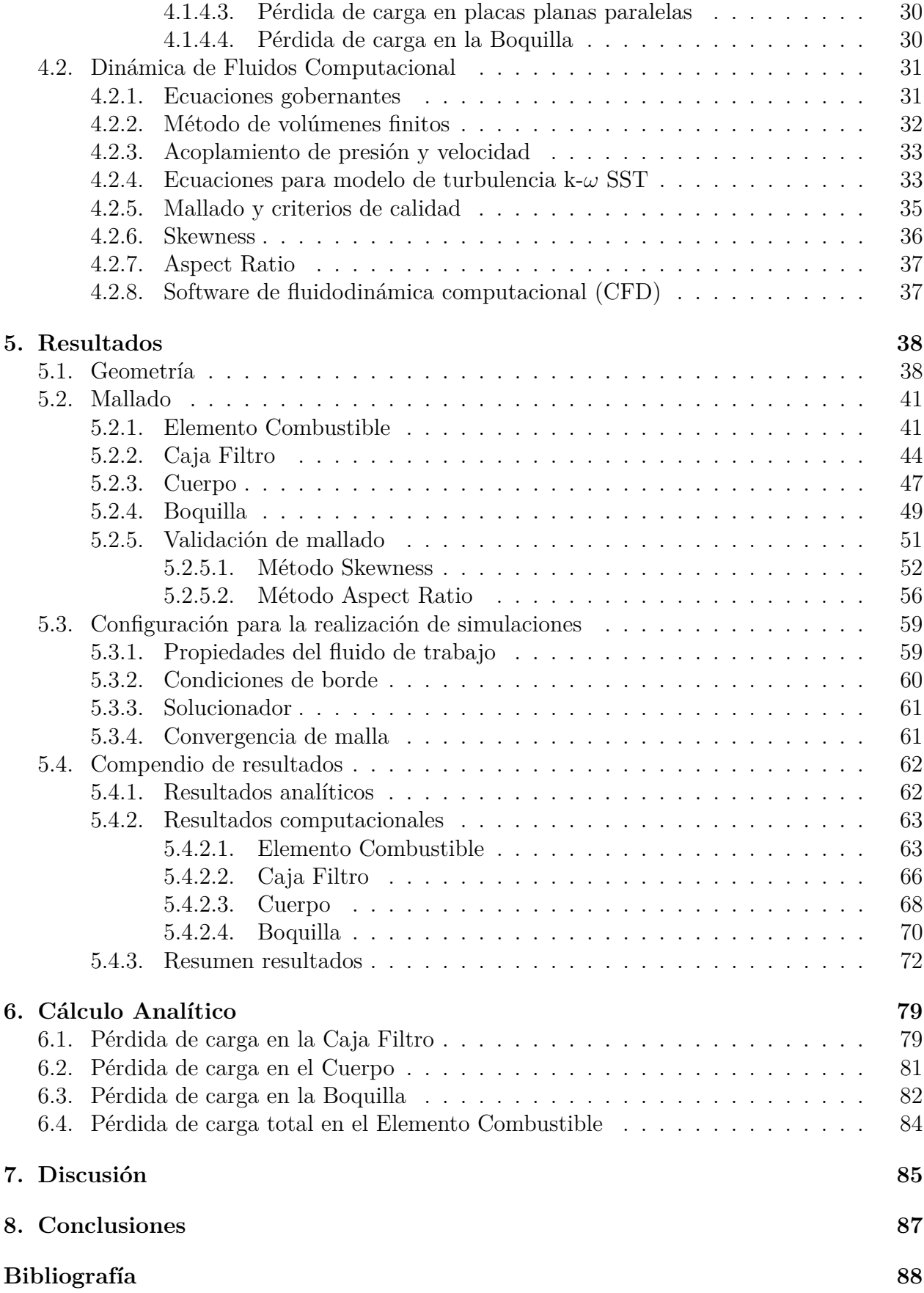

# **Índice de Tablas**

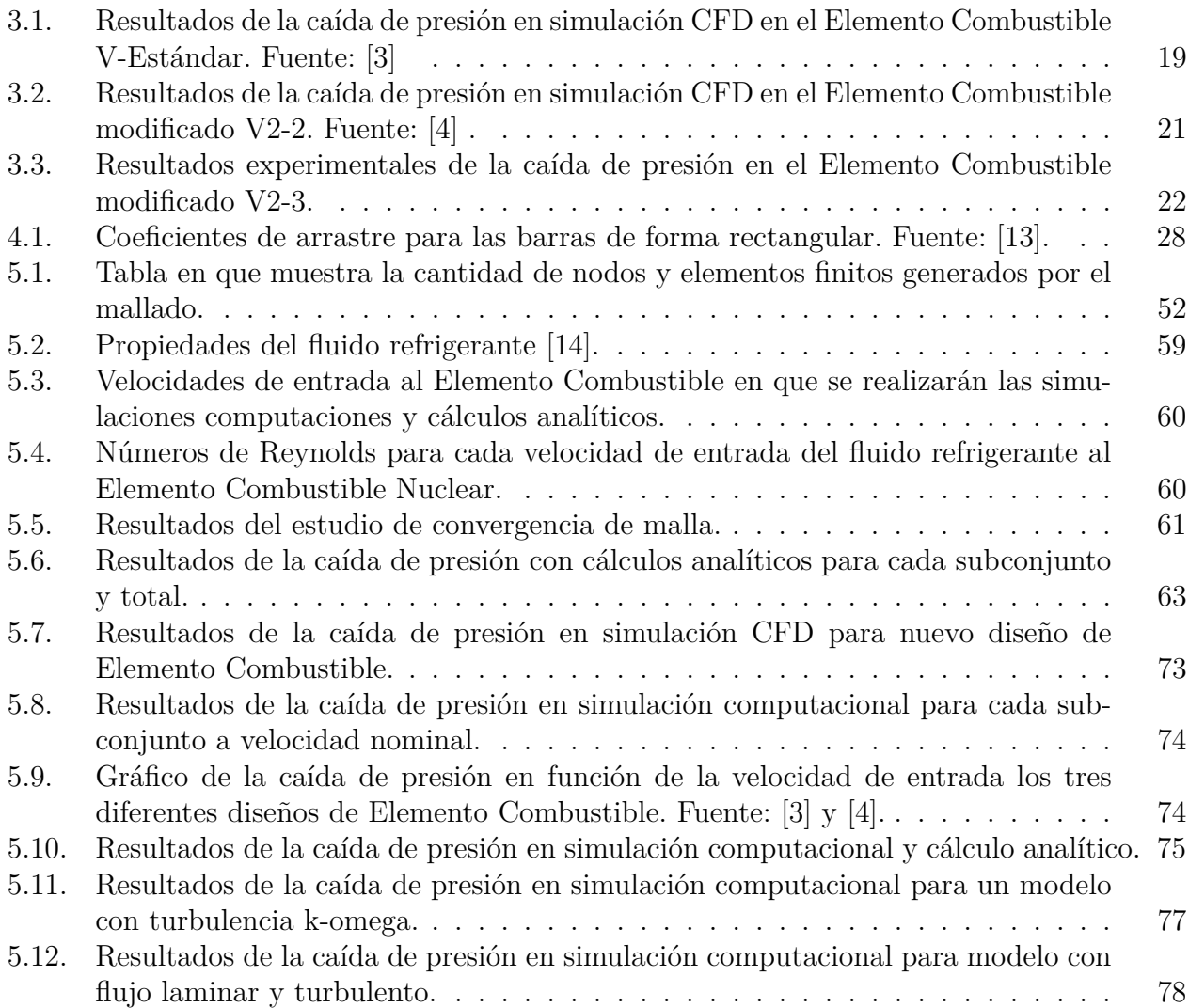

# **Índice de Ilustraciones**

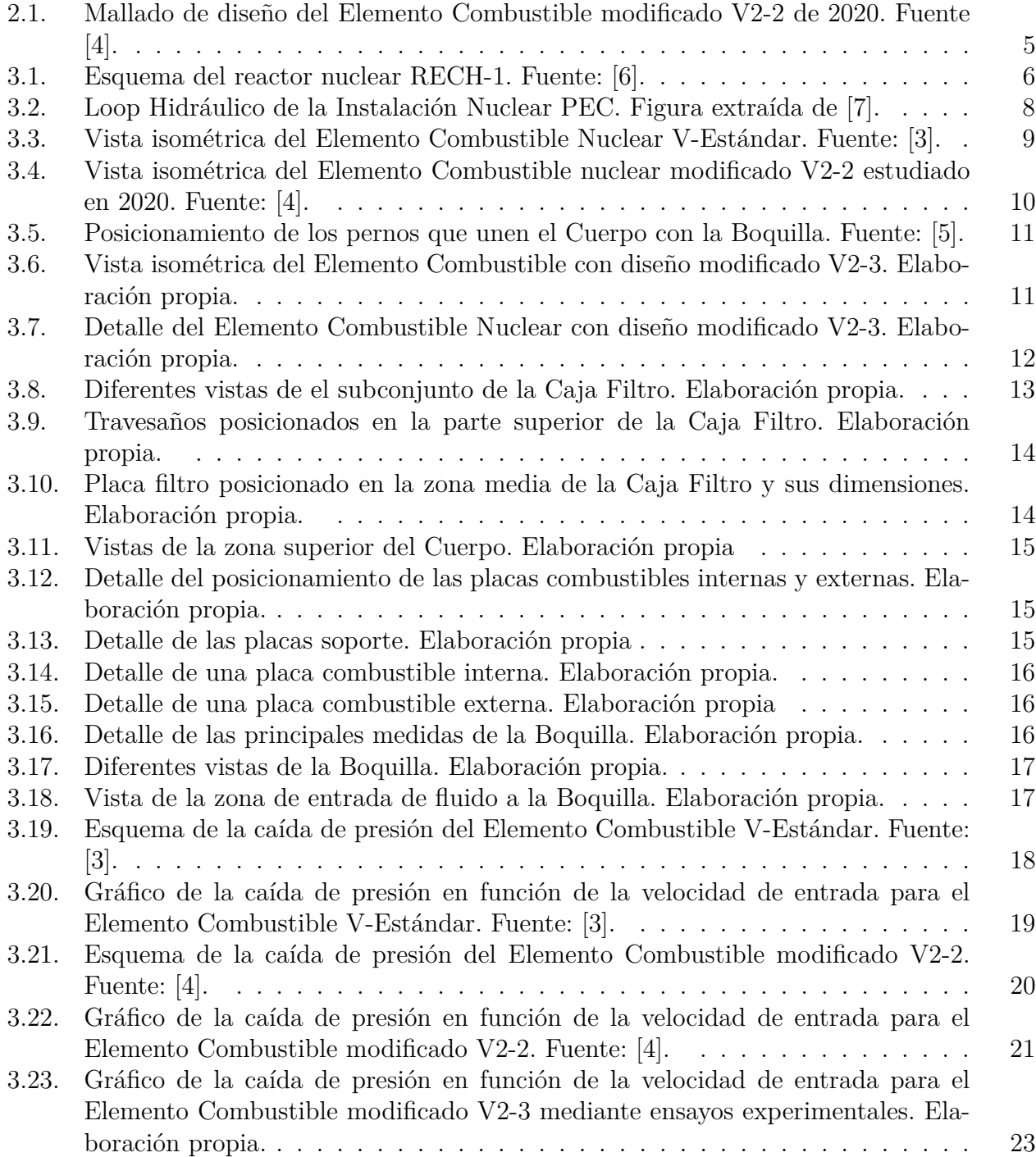

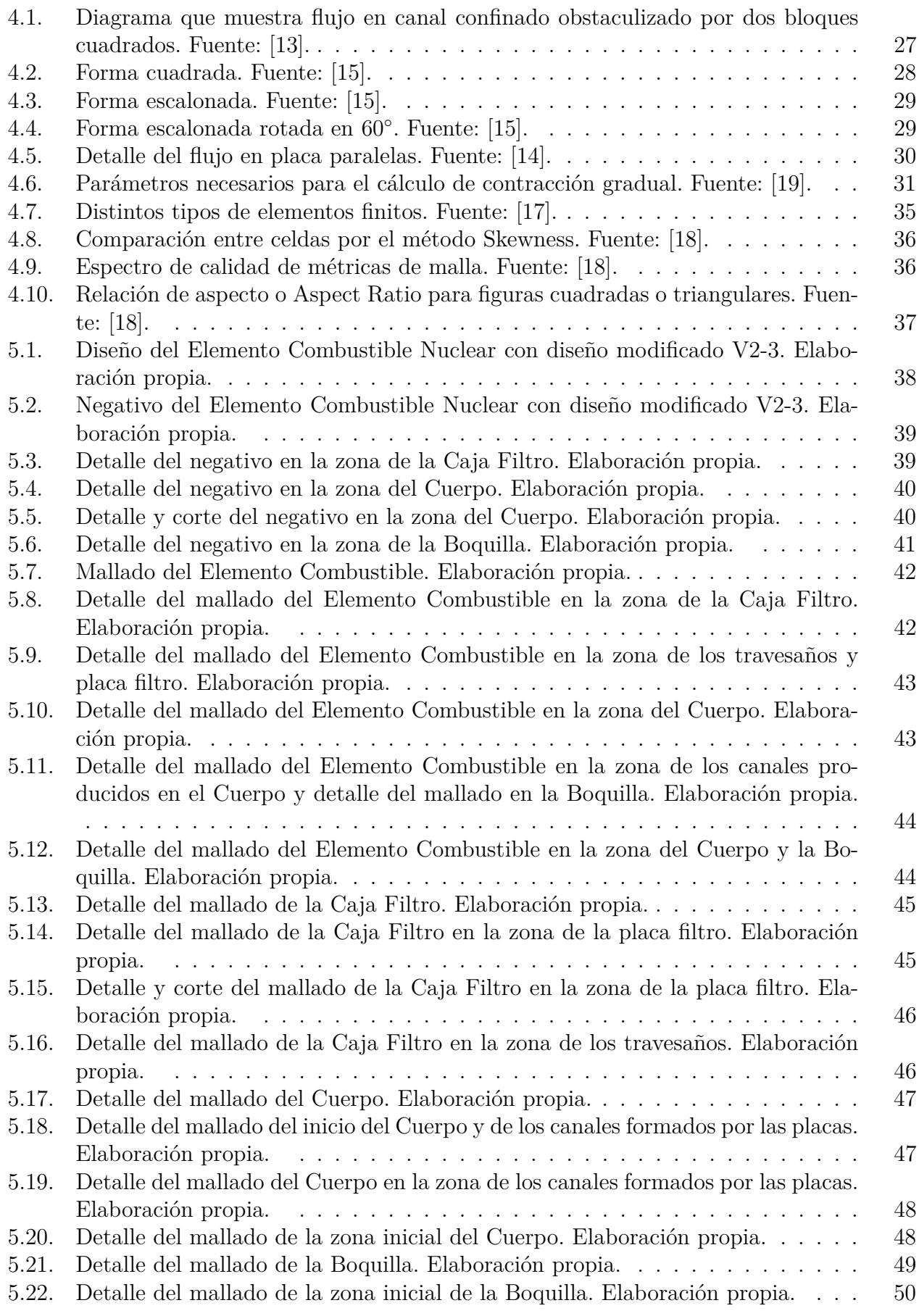

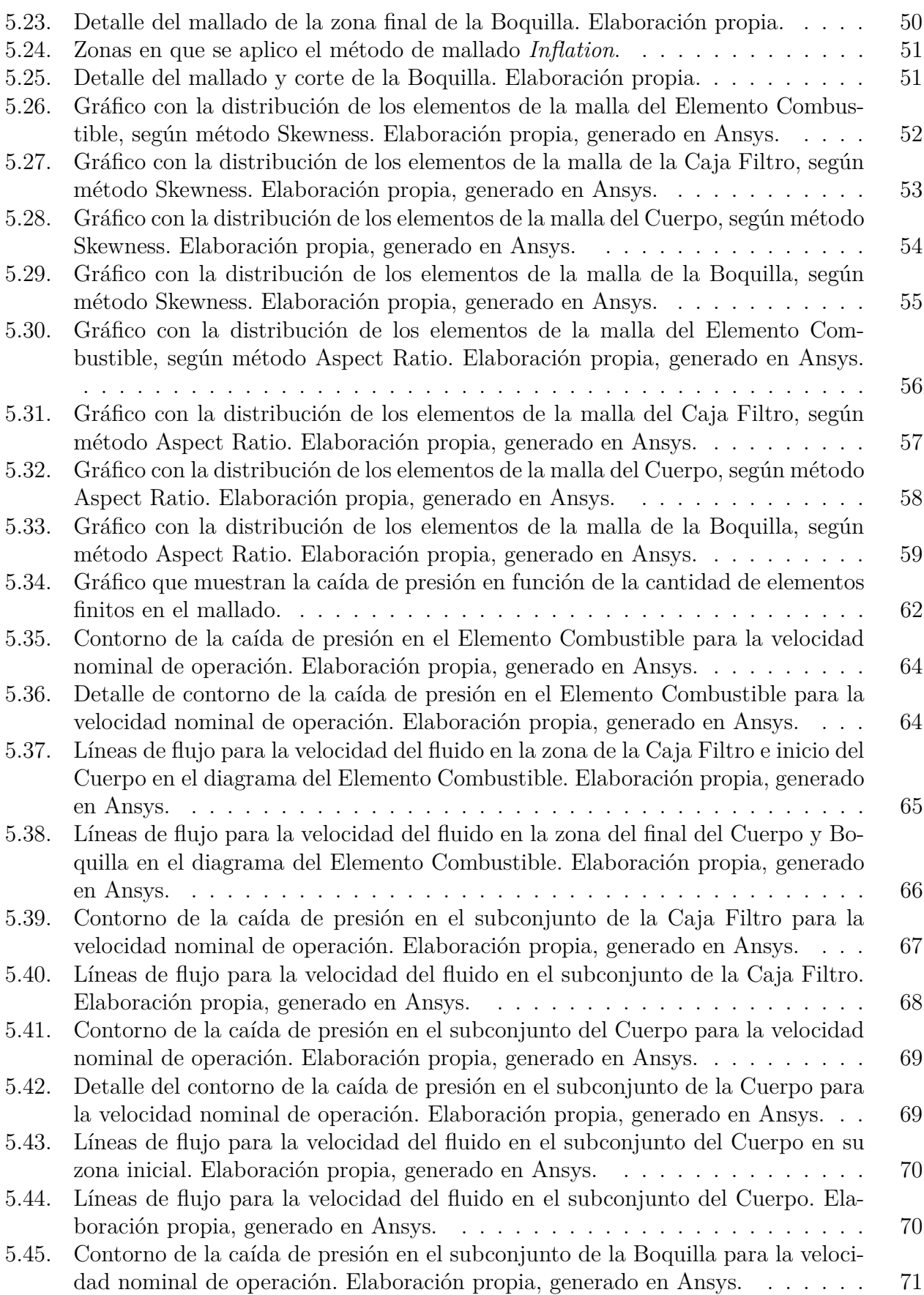

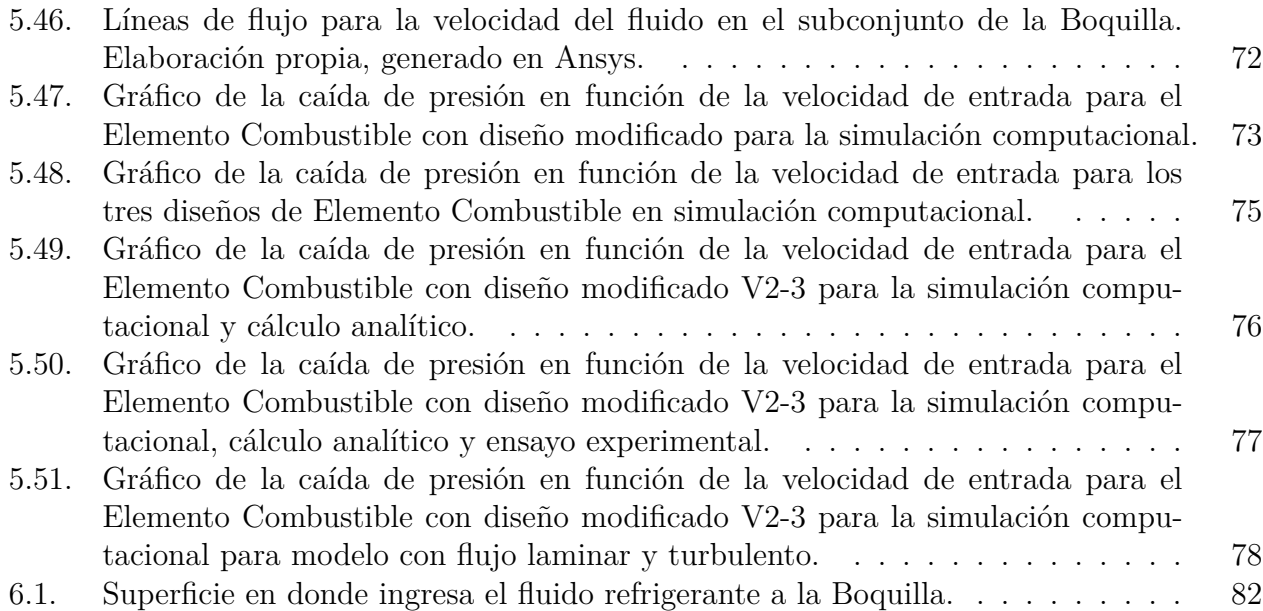

# <span id="page-11-0"></span>**1. Introducción**

#### <span id="page-11-1"></span>**1.1. Presentación general**

La Comisión Chilena de Energía Nuclear (CCHEN) posee un rol como organismo fiscalizador, investigador y productor de toda actividad radiactiva que se desarrolle en el país. Por lo cual, mantiene una amplia variedad de actividades de carácter nuclear y radiológico, las cuales requieren de gran cantidad de recursos de distinta índole como recursos humanos, infraestructura y de equipamiento especializado, como también de bienes y servicios con el objetivo de asegurar un correcto funcionamiento en el ámbito operacional y productivo. Los recursos de la CCHEN son limitados y es por eso que se desarrollan actualmente proyectos con el objetivo de optimizar los diferentes procesos operacionales [\[1\]](#page-98-8).

El principal destinatario de los Elementos Combustibles Nucleares producidos en la Planta Elementos Combustibles (PEC) es el reactor RECH-1, el cual es un reactor de tipo piscina de investigación que fue diseñado basándose en el reactor HERALD perteneciente al United Kingdom Atomic Energy Authority (UKAEA), tiene la capacidad de producir una potencia térmica de 5 [MW] y es moderado y refrigerado con agua liviana desmineralizada siendo utilizado combustible MTR (Material Testing Reactor). Posee 32 Elementos Combustibles en su núcleo y el objetivo de cada uno de estos es aportar de material fisionable necesario para mantener los respectivos procesos de fisión [\[6\]](#page-98-5).

Para el caso de los Elementos Combustibles, se han detectado posibles mejoras de diseño mecánico cuyas propuestas, de ser aceptadas, implicaría mejoras en la calidad de los productos [\[2\]](#page-98-9).

El nuevo diseño de Elemento Combustible consiste en un prisma rectangular hecho de una aleación de aluminio 6061 [\[1\]](#page-98-8), con una placa filtro y travesaños de orientación en el extremo superior. La zona media del Elemento, el Cuerpo, está formado por 16 placas paralelas de combustible planas: 14 interiores y 2 exteriores. Por último, el Elemento Combustible cuenta con una Boquilla cilíndrica en su extremo inferior. Su longitud es 985,9 [mm] y su sección transversal interior es de 67,1 x 70,6 [*m*<sup>2</sup> ]. El fluido refrigerante que circula en su interior es agua liviana desmineralizada.

<span id="page-11-2"></span>Se utiliza el software ANSYS Fluent 18.2 para llevar a cabo los estudios computaciones de la caída de presión que sufre el fluido refrigerante en el interior de este nuevo diseño de Elemento Combustible Nuclear. El software permite realizar simulaciones de fluidodinámica computacional para determinar las distintas variables físicas del fluido a medida que este avanza en el Elemento Combustible a diferentes velocidades de entrada.

### **1.2. Motivación**

La Instalación Nuclear Planta Elementos Combustibles (PEC) es la encargada de garantizar el suministro de Elementos Combustibles mediante una secuencia de procesos de fabricación, cuyo alcance va desde la preparación del material combustible, fabricación de placas combustibles y ensamblado de Elementos Combustibles, y que involucra además la inspección y certificación de todos y cada uno de los componentes que integran estos dispositivos.

En este contexto, la Instalación Nuclear PEC requiere incorporar a sus competencias la capacidad de evaluación de cambios en el diseño de sus productos para poder realizar mejoramiento de sus procesos. Esta memoria de pregrado profesional se enmarca en una serie de iniciativas tendientes a mejorar los actuales procesos de la PEC como proveedor de Elementos Combustibles.

La motivación de esta memoria es apoyar en las actividades relacionadas con el estudio numérico computacional del comportamiento del flujo de refrigerante en el interior del diseño de Elemento Combustible modificado V2-3 para el reactor RECH-1, con estos modelamientos es posible realizar las validaciones del diseño, y así, poder aplicar nuevas mejoras en el proceso de fabricación [\[2\]](#page-98-9).

### <span id="page-12-0"></span>**1.3. Objetivos**

A continuación, se describen el objetivo general y los objetivos específicos de la presente Memoria de Título.

#### <span id="page-12-1"></span>**1.3.1. Objetivo general**

Realizar un estudio de la caída de presión (o pérdida de carga) del fluido refrigerante en el nuevo diseño de Elemento Combustible Nuclear V2-3 RECH-1.

#### <span id="page-12-2"></span>**1.3.2. Objetivos específicos**

Los objetivos específicos son los siguientes:

- Determinar la caída de presión en el nuevo diseño de Elemento Combustible Nuclear V2-3 mediante simulación computacional CFD para velocidades de entrada del fluido refrigerante entre  $0.01 \text{ [m/s]}$  y  $1.15 \text{ [m/s]}$ .
- Determinar la caída de presión mediante cálculos analíticos para velocidades de entrada del fluido al Elemento Combustible V2-3 entre 0,01 [m/s] y 1,15 [m/s].
- Comparar resultados numéricos computaciones, analíticos y experimentales disponibles.
- Comparar los resultados obtenidos con otros trabajos realizados.

#### <span id="page-13-0"></span>**1.4. Alcances**

El alcance de esta memoria es el estudio del nuevo diseño de Elemento Combustible Nuclear V2-3 tipo MTR (Material Testing Reactor) de placas combustibles planas y de bajo enriquecimiento del material fisible con un contenido de 3,4 [*grU/cm*<sup>3</sup> ] (3,4 gramos de uranio en un centímetro cúbico) [\[3\]](#page-98-1). Para realizar este estudio se utilizaran las condiciones normales de funcionamiento del reactor RECH-1, se estudiará de manera numérica computacional el comportamiento del flujo de fluido refrigerante en el interior del Elemento Combustible variando su velocidad de entrada y analizando un rango de velocidades utilizando como base la velocidad nominal del fluido al ingresar al Elemento posicionado en el reactor.

# <span id="page-14-0"></span>**2. Metodología**

A continuación, se describe la metodología realizada en la presente Memoria de Título. Se enumeran de manera secuencial las diferentes actividades hechas para conseguir los resultados necesarios.

#### <span id="page-14-1"></span>**2.1. Recolección de datos**

En primer lugar, se realizó un estudio enfocado en Mecánica de Fluidos, como también se estudió variada documentación perteneciente a la Comisión Chilena de Energía Nuclear (CCHEN). Este estudio tuvo la finalidad de encontrar y precisar información que pudiera ser aplicada a las condiciones del problema y a la geometría con la que se tuvo que trabajar.

### <span id="page-14-2"></span>**2.2. Análisis de la geometría y creación del volumen de trabajo**

Se realizaron los análisis en el diseño CAD del nuevo diseño del Elemento Combustible Nuclear para así generar el volumen de trabajo, este volumen de trabajo sería el fluido que circula en el interior del Elemento Combustible V2-3. También se llevó a cabo la división del Elemento en subconjuntos para un estudio más detallado en una simulación a velocidad nominal del fluido.

#### <span id="page-14-3"></span>**2.3. Mallado y validación**

Al volumen de trabajo conseguido utilizando el diseño CAD del Elemento Combustible se le realizó un proceso de mallado con el software ANSYS Fluent 18.2 con las herramientas del módulo *Meshing*. Este mallado puede variar su forma o función de mallado según la geometría que tiene la zona donde se realizó la operación.

Este mallado además se validó con métodos como Skewness y Aspect Ratio, siendo ambos indicadores de confiabilidad y calidad.

También se realizó un estudio de convergencia de malla cuya función es precisar cual mallado realizado fue el más conveniente para el estudio.

<span id="page-15-3"></span>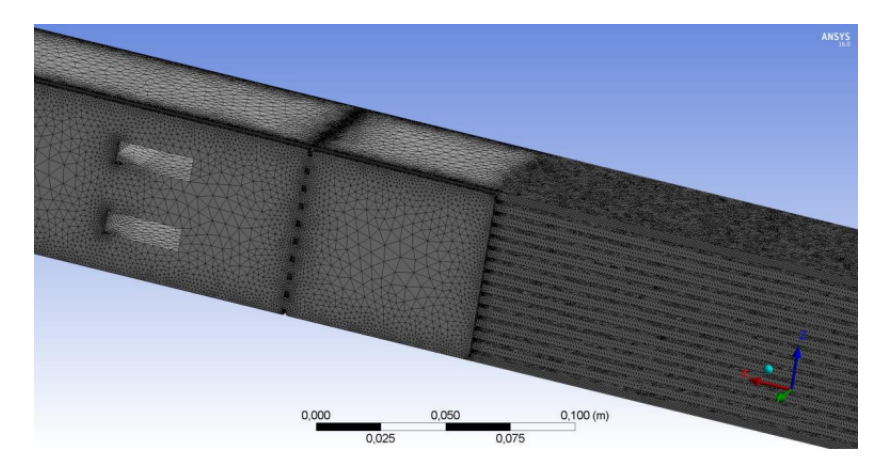

Figura 2.1: Mallado de diseño del Elemento Combustible modificado V2-2 de 2020. Fuente [\[4\]](#page-98-2).

### <span id="page-15-0"></span>**2.4. Simulaciones**

Las simulaciones se llevaron a cabo utilizando el software ANSYS Fluent 18.2, software que comúnmente se usa para estudios de Fluidodinámica Computacional (CFD).

Estas simulaciones se realizaron haciendo variar la velocidad de entrada del fluido refrigerante al Elemento Combustible en un rango de velocidades de 0,01  $[m/s]$  a 1,15  $[m/s]$ teniendo como valor de referencia la velocidad nominal del flujo de refrigerante en el Elemento Combustible ( $V= 0.349$  [m/s]).

### <span id="page-15-1"></span>**2.5. Cálculo analítico**

Existen ecuaciones para calcular de manera analítica la caída de presión (pérdida de carga) en función de la velocidad de un fluido en geometrías o singularidades similares a las que están presentes en el interior del nuevo diseño del Elemento Combustible Nuclear V2-3, es por esto que, se desarrollaron estos cálculos y posteriormente se compararon con los resultados obtenidos en la simulación numérica computacional.

#### <span id="page-15-2"></span>**2.6. Análisis de resultados**

Se realizaron los respectivos análisis de resultados obtenidos de las simulaciones. En primer lugar, se compararon los resultados obtenidos de las diversas simulaciones hechas. También se hicieron las comparaciones y análisis de los resultados computacionales con los analíticos obtenidos y ensayos experimentales ya realizados. Posteriormente, se realizó un análisis de los diferentes campos de presión y lineas de velocidad obtenidos.

Por último se realizaran comparaciones y análisis de los resultados obtenidos en esta memoria con otros trabajos realizados anteriormente.

## <span id="page-16-0"></span>**3. Antecedentes**

#### <span id="page-16-1"></span>**3.1. Reactor Chileno Experimental 1 (RECH-1)**

El RECH-1 es un reactor de fisión nuclear de investigación de tipo piscina, posee una potencia térmica de 5 [MWt], utiliza agua liviana como blindaje, moderador y refrigerante, es frecuente su utilización en la producción de radioisótopos para uso en el ámbito de la medicina. También se utiliza para irradiación de muestras de análisis químico y material geológico [\[6\]](#page-98-5).

<span id="page-16-2"></span>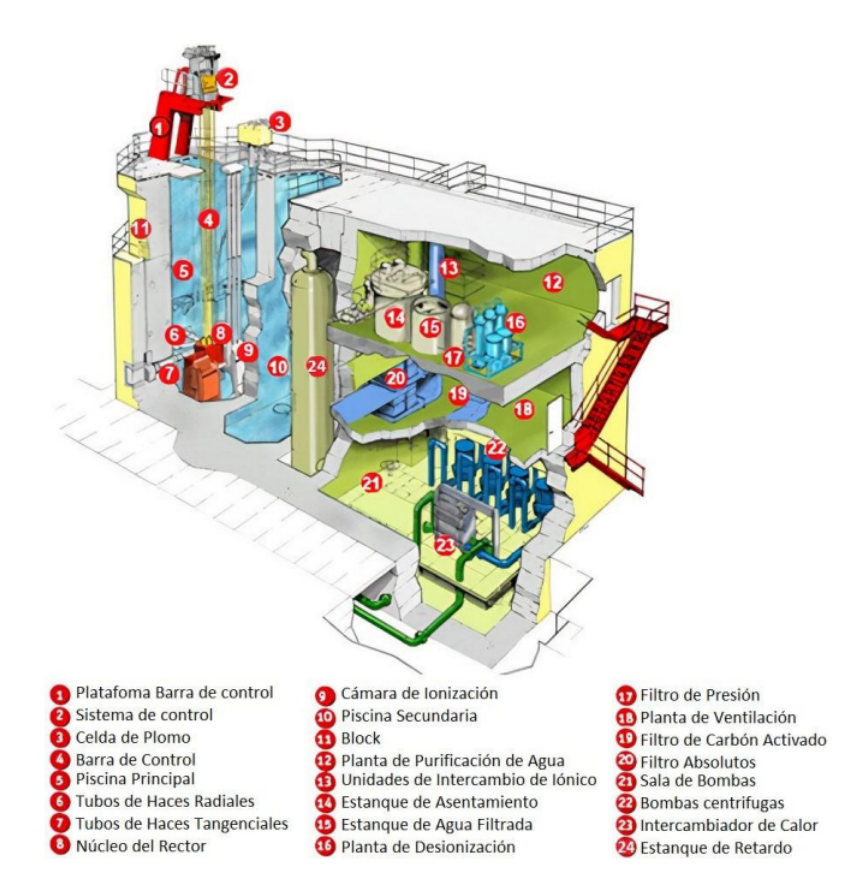

Figura 3.1: Esquema del reactor nuclear RECH-1. Fuente: [\[6\]](#page-98-5).

El edificio del reactor está compuesto principalmente por: piscina principal, piscina secundaria, sistema de control, block y núcleo.

En el fondo de la piscina principal se encuentra el núcleo del reactor, la superficie de ambas piscinas es de 25 [*m*<sup>2</sup> ] y el nivel de agua desde el fondo es de 10 [m], dando un volumen de 250 [*m*<sup>3</sup> ] para cada piscina. El agua de la piscina principal circula en dirección descendente con un caudal nominal de 654 [*m*<sup>3</sup>*/hr*] [\[6\]](#page-98-5).

El núcleo del reactor, el cual se ubica en el fondo de la piscina principal, está inserto en una grilla con 80 espacios y en estos se depositan los diferentes elementos que forman el núcleo, como lo son los Elementos Combustibles, elementos reflectantes de berilio, entre otros. El caudal de refrigerante se divide en cada uno de los canales del núcleo, lo que significa que en cada uno de los 80 espacios de la grilla circula un caudal nominal de 8,175 [*m*<sup>3</sup>*/hr*]. Considerando también el área de cada espacio de la grilla, el cual es de geometría cuadrada con lados de 76,2 [mm] se determina la velocidad de ingreso a cada elemento del núcleo, siendo este de un valor de  $V= 0.349$  [m/s] [\[3\]](#page-98-1).

#### <span id="page-17-0"></span>**3.2. Loop Hidráulico de la Instalación Nuclear PEC**

El Loop Hidráulico se construyo en la Instalación Nuclear PEC con el objetivo de caracterizar experimentalmente de manera hidráulica a un Elemento Combustible Nuclear. El Loop utiliza agua desmineralizada.

Posee una bomba de agua con flujo reversible, es decir, el flujo puede ser ascendente o descendente y además posee un variador de frecuencias, el cual, puede aumentar o disminuir el caudal del liquido que circula en la bancada de pruebas, por lo que se pueden tomar muestras a distintos caudales. Para tomar las medidas posee sensores de presión en la zona superior e inferior de la zona de prueba, el cual es un perfil de acero donde se posiciona el prototipo de Elemento Combustible. La posición de los sensores permiten que se pueda tomar datos de la presión en la entrada y salida del Elemento Combustible.

El Loop Hidráulico cuenta con los siguientes componentes: un estanque estándar de 3400 [L], una bomba centrifuga de 5,5 [HP], 21 [m] de piping de PVC de 50 [mm] de diámetro, un set de conexión entre componentes, además de un sistema de medición y control [\[7\]](#page-98-6).

<span id="page-18-1"></span>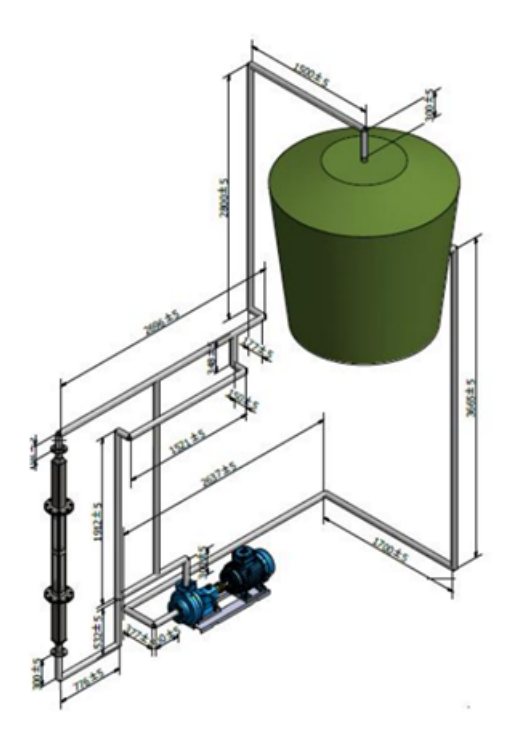

Figura 3.2: Loop Hidráulico de la Instalación Nuclear PEC. Figura extraída de [\[7\]](#page-98-6).

#### <span id="page-18-0"></span>**3.3. Elemento Combustible Nuclear V-Estándar**

El Elemento Combustible MTR de placas planas V-Estándar corresponde a un prisma rectangular fabricado con una aleación de aluminio 6061, y en su interior, más específicamente en la zona llamada Cuerpo, se encuentran las placas combustibles que contienen el material fisible de bajo enriquecimiento, el cual es uranio (3,4 [*grU/cm*<sup>3</sup> ]).

El diseño del Elemento Combustible se compone por tres subconjuntos: Caja Filtro, Cuerpo y Boquilla, el cual se puede ver en la Figura [3.3,](#page-19-1) los cuales se unen por medio de soldadura tipo TIG, cumpliendo con todos los estándares de calidad y seguridad atómica propuestos por IAEA y el departamento regulador de la CCHEN.

Las placas son refrigeradas por el flujo de agua que ingresa por la Caja Filtro, circula por los canales que se forman por la presencia de las placas planas combustibles y luego el fluido sale del Elemento Combustible por la Boquilla [\[3\]](#page-98-1).

<span id="page-19-1"></span>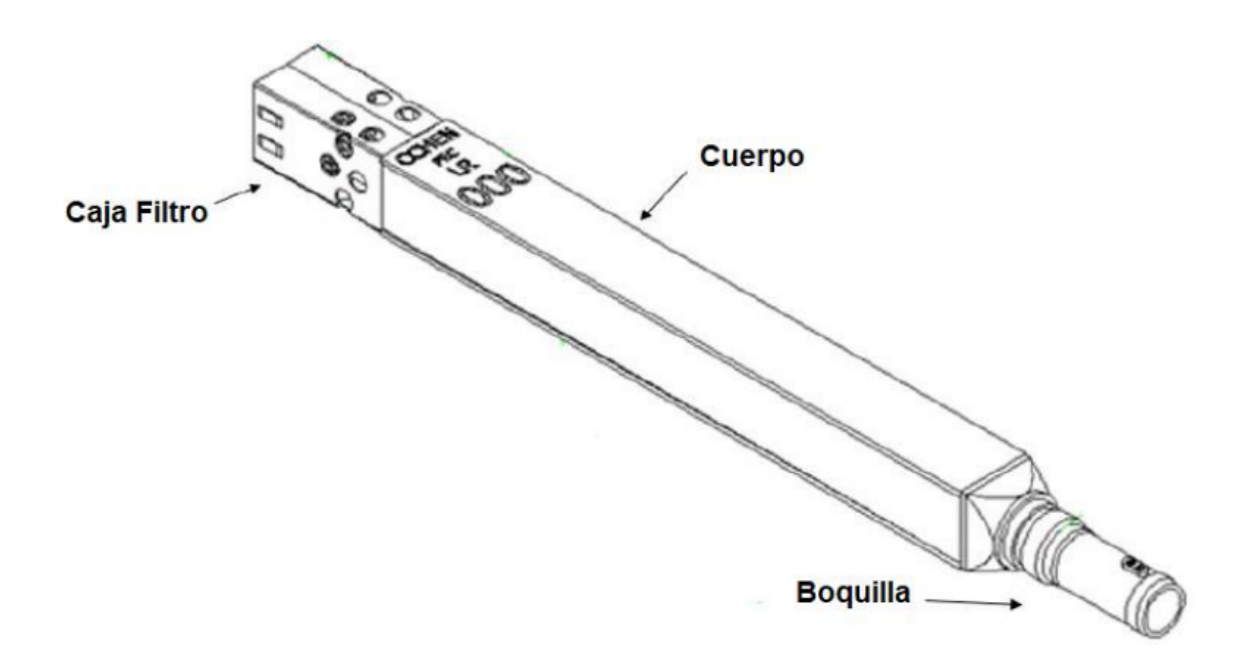

Figura 3.3: Vista isométrica del Elemento Combustible Nuclear V-Estándar. Fuente: [\[3\]](#page-98-1).

Las partes del Elemento Combustible V-Estándar son las siguientes:

- 1. Caja Filtro: Es la zona por donde ingresa el fluido refrigerante al Elemento Combustible, se encuentra en la parte superior del Elemento y sus dimensiones corresponden a un alto de 143 [mm] y sección cuadrada de 74,7 [mm] x 74,7 [mm]. En este subconjunto hay dos travesaños que sirven para la orientación del Elemento Combustible en el núcleo y también se ubica la placa filtro, la cual sirve para filtrar sedimentos presentes en el reactor y para que estos no puedan seguir fluyendo hacia el interior del Elemento Combustible.
- 2. Cuerpo: Es la zona que se encuentra entre la Caja Filtro y la Boquilla, en esta zona se encuentran las 16 placas combustibles con material fisible, son 14 placas interiores con un largo de 625 [mm] y otras 2 exteriores con un largo de 650 [mm], los cuales forman 15 canales por donde circula el fluido refrigerante.
- <span id="page-19-0"></span>3. Boquilla: Es la sección del Elemento Combustible por donde sale el fluido refrigerante de su interior. Lo que caracteriza a la Boquilla es que posee una reducción de diámetro y luego adquiere una forma cilíndrica, posee un largo de 192 [mm], un diámetro de entrada de 70,6 [mm] y diámetro de salida de 38 [mm] [\[3\]](#page-98-1).

## **3.4. Elemento Combustible con diseño modificado V2- 2**

El diseño de Elemento Combustible modificado V2-2, que se ve en la Figura [3.4,](#page-20-1) fue estudiado durante el año 2020, uno de los principales cambios con respecto a la versión estándar, es que se fusionó lo que era la Caja Filtro con el Cuerpo lo que produjo el Conjunto Cuerpo - Caja Filtro. Otra gran diferencia de este diseño con el Elemento Combustible V-Estándar es que necesita el uso de soldadura solamente para unir la Boquilla con el Conjunto Cuerpo Caja-Filtro [\[4\]](#page-98-2).

<span id="page-20-1"></span>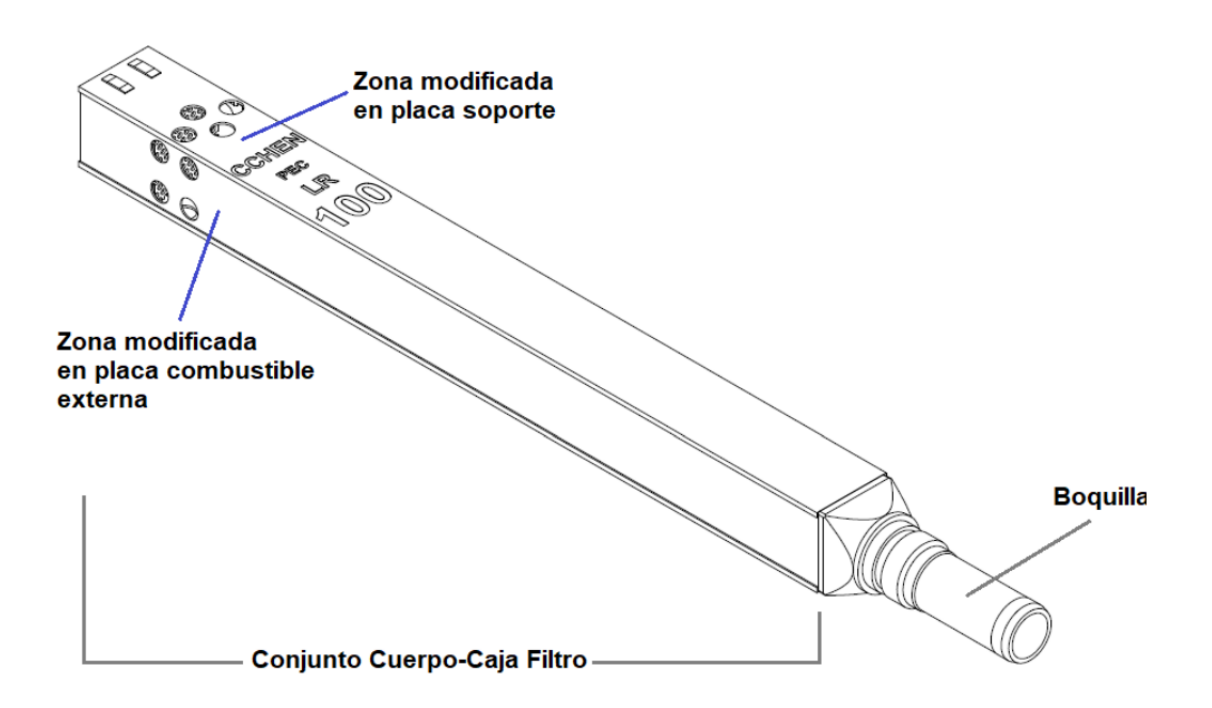

Figura 3.4: Vista isométrica del Elemento Combustible nuclear modificado V2-2 estudiado en 2020. Fuente: [\[4\]](#page-98-2).

## <span id="page-20-0"></span>**3.5. Elemento Combustible con diseño modificado V2- 3**

El Elemento Combustible con diseño nuclear modificado V2-3 es el nuevo diseño de Elemento Combustible con el cual se realiza el estudio en esta Memoria de Título, el cual se ve en la Figura [3.6.](#page-21-1) Las principales diferencias con el Elemento Combustible Nuclear V-Estándar es la fusión de la Caja Filtro con el Cuerpo formando una sola pieza llamada Conjunto Cuerpo - Caja Filtro de la misma forma que su símil V2-2. La Boquilla también ha sido modificada al adicionarse nervios a su estructura para la correcta inserción de 6 pernos para así unirlo al Conjunto Cuerpo - Caja Filtro como se ve en la Figura [3.5](#page-21-0) [\[5\]](#page-98-7).

Este diseño tiene unas medidas máximas de 72,1 [mm] x 74,6 [mm] y una longitud de 985,9 [mm].

<span id="page-21-0"></span>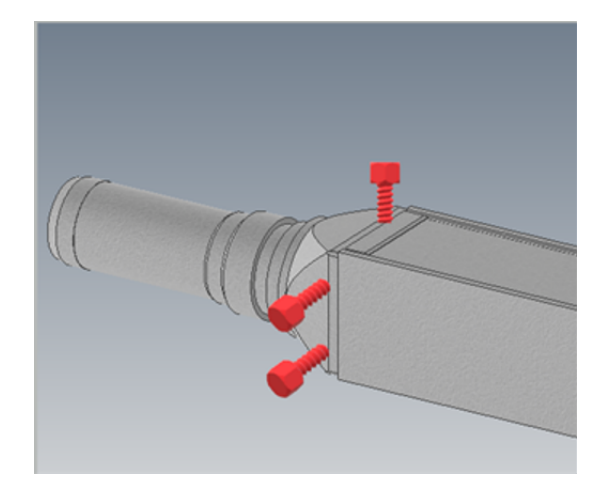

Figura 3.5: Posicionamiento de los pernos que unen el Cuerpo con la Boquilla. Fuente: [\[5\]](#page-98-7).

En esta Memoria de Título, el Elemento Combustible seguirá siendo dividido en 3 partes: Caja Filtro, Cuerpo y Boquilla, ya que cada una de estas tres partes poseen singularidades características.

<span id="page-21-1"></span>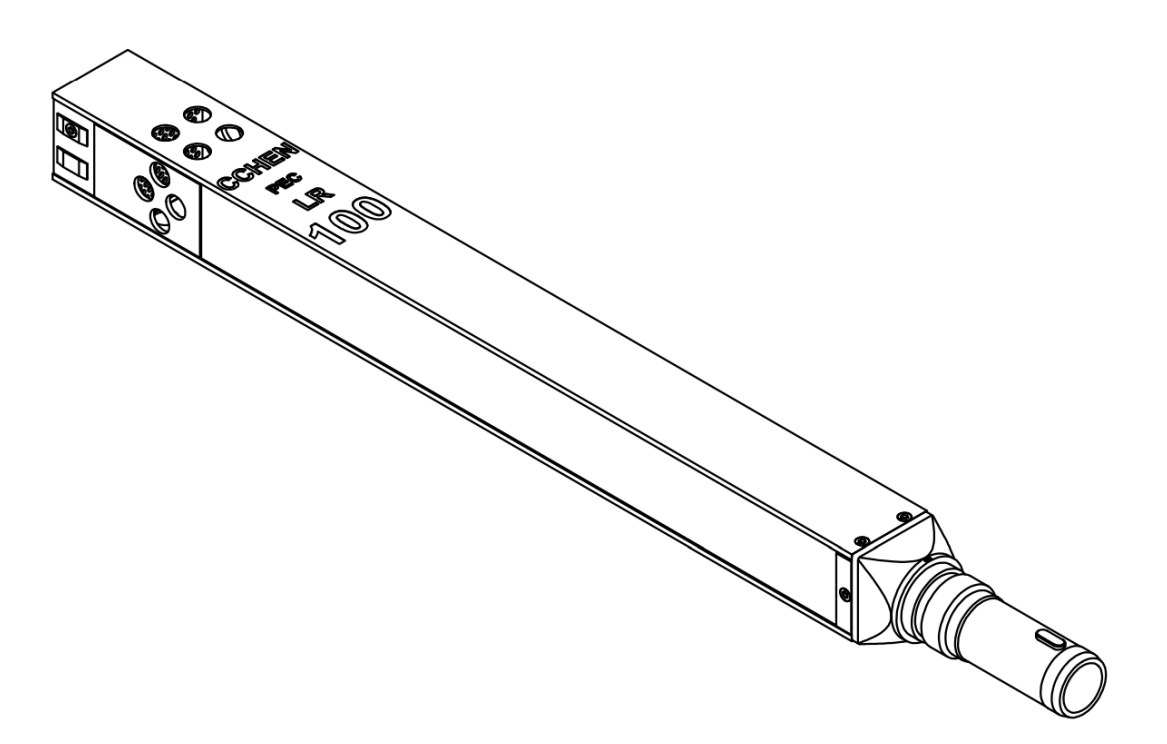

Figura 3.6: Vista isométrica del Elemento Combustible con diseño modificado V2-3. Elaboración propia.

<span id="page-22-0"></span>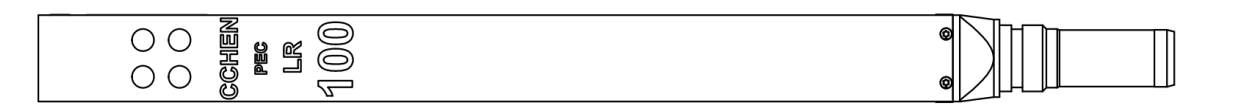

Figura 3.7: Detalle del Elemento Combustible Nuclear con diseño modificado V2-3. Elaboración propia.

1. Caja Filtro: Se encuentra en la parte superior del Elemento Combustible, es la zona en donde ingresa el fluido refrigerante al Elemento, tiene unas medidas de 72,1 [mm] x 74,6 [mm] y un área en que circula el fluido de refrigerante de 67,1 [mm] x 70,6 [mm]. En la Caja Filtro hay dos travesaños que sirven para el posicionamiento del Elemento Combustible, uno de estos travesaños posee un sacado para indicar la orientación del Elemento en el núcleo del reactor. Las dimensiones de los travesaños son a= 25,6 [mm] y b= 9,5 [mm], la forma que poseen se puede ver en la Figura [3.9.](#page-24-0)

En la Caja Filtro también se ubica la placa filtro, la cual sirve para filtrar sedimentos presentes en el reactor y para que estos no puedan seguir fluyendo hacia el interior del Elemento Combustible. Sus 85 perforaciones son circulares y poseen una geometría escalonada rotada en 60◦ , sus diámetros miden 4,79 [mm] y la distancia entre los centros de cada perforación es de 7,182 [mm], la placa filtro se puede observar en la Figura [3.10.](#page-24-1) En la parte inferior de la placa filtro, en las paredes de la Caja Filtro se ubican las perforaciones laterales (Figura [3.8c](#page-23-0)) siendo 4 en cada lado. Una de sus funciones es el reducir las turbulencias en el flujo del fluido que se pueden producir al circular a través de la placa filtro.

<span id="page-23-0"></span>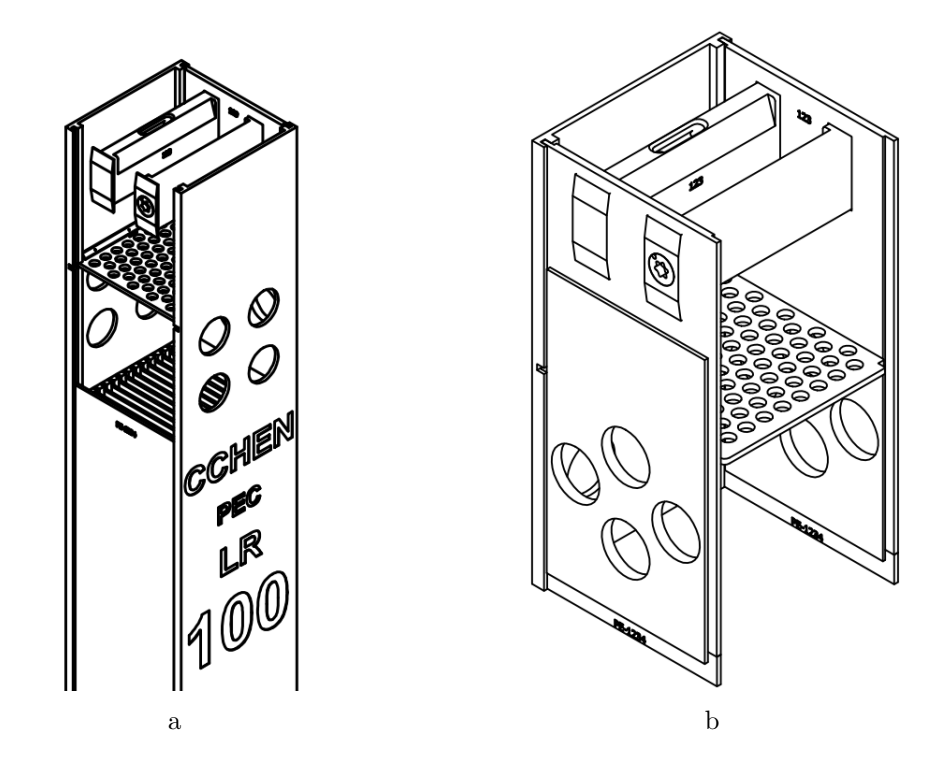

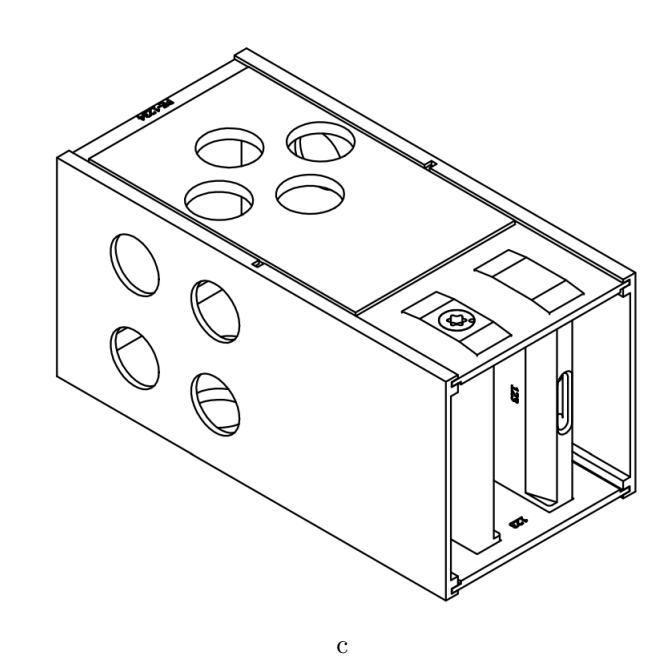

Figura 3.8: Diferentes vistas de el subconjunto de la Caja Filtro. Elaboración propia.

<span id="page-24-0"></span>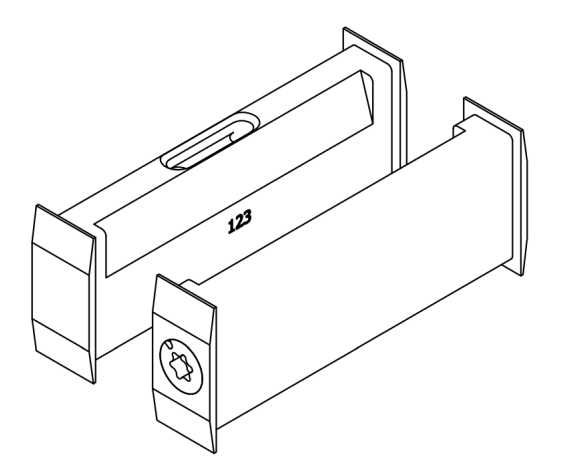

<span id="page-24-1"></span>Figura 3.9: Travesaños posicionados en la parte superior de la Caja Filtro. Elaboración propia.

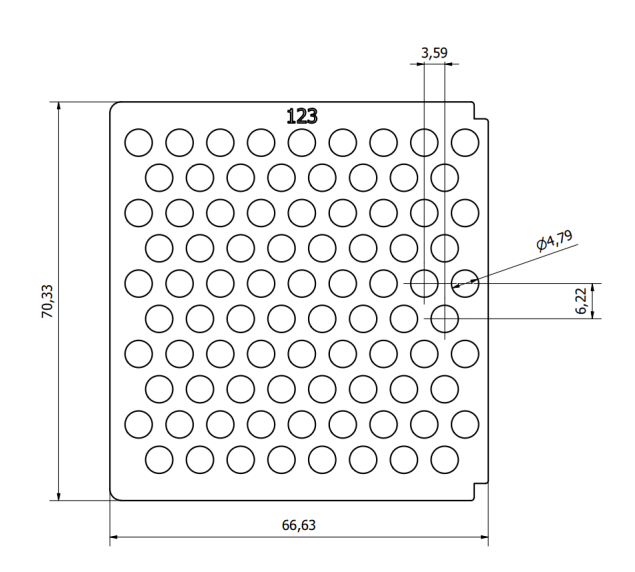

Figura 3.10: Placa filtro posicionado en la zona media de la Caja Filtro y sus dimensiones. Elaboración propia.

2. Cuerpo: Es la zona que se encuentra entre la Caja Filtro y la Boquilla, en esta zona se encuentran las 16 placas combustibles con material combustible fisible, son 14 placas interiores que se ven en la Figura [3.14](#page-26-0) y 2 exteriores que se ven en la Figura [3.15.](#page-26-1) Debido a que están posicionados de manera paralela entre ellos forman 15 canales con 3 [mm] de anchura por donde circula el fluido refrigerante. Las placas combustibles interiores tienen una longitud de 625,5 [mm] y las exteriores de 640,9 [mm], la anchura de ambas es de 69,8 [mm] y sus espesores son de 1,53 [mm].

<span id="page-25-0"></span>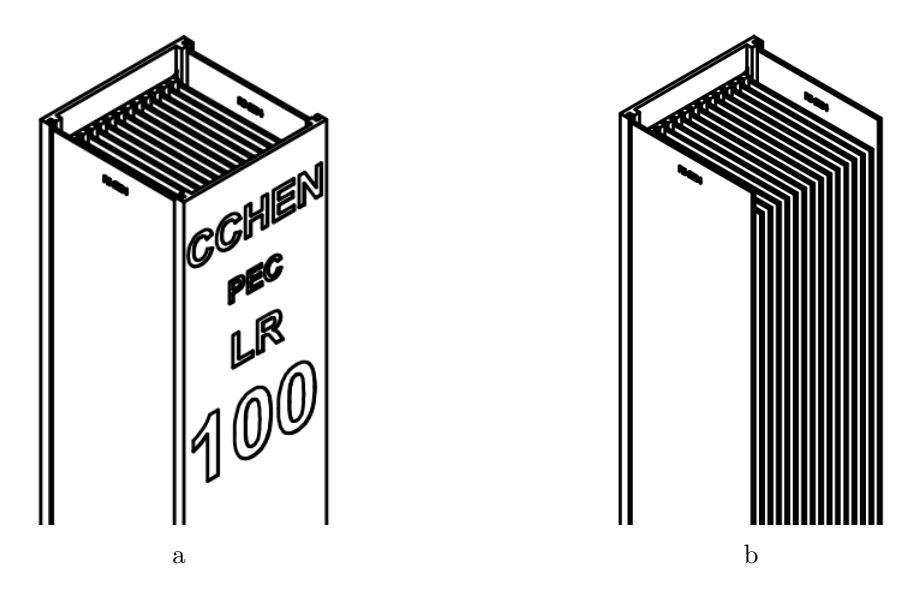

Figura 3.11: Vistas de la zona superior del Cuerpo. Elaboración propia

<span id="page-25-1"></span>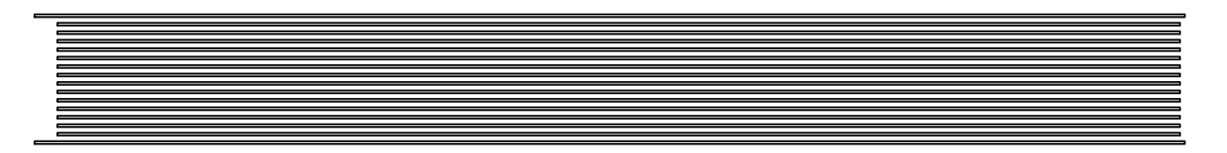

Figura 3.12: Detalle del posicionamiento de las placas combustibles internas y externas. Elaboración propia.

<span id="page-25-2"></span>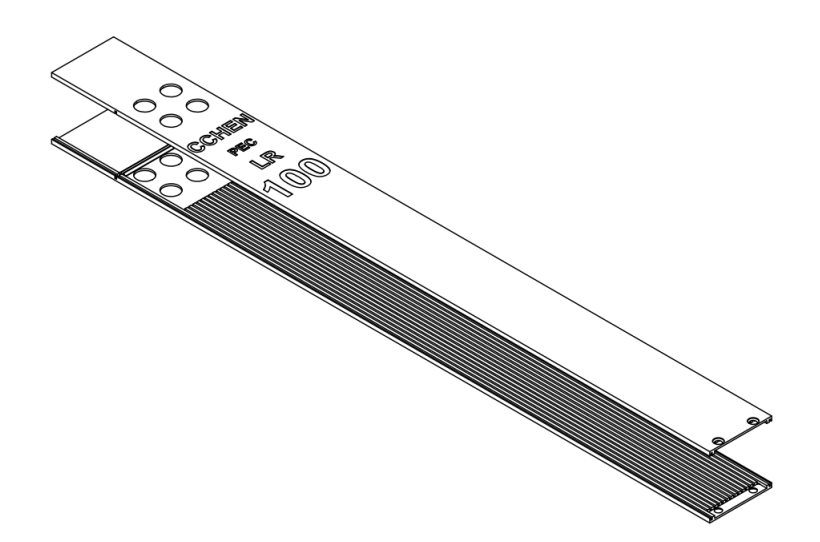

Figura 3.13: Detalle de las placas soporte. Elaboración propia

<span id="page-26-0"></span>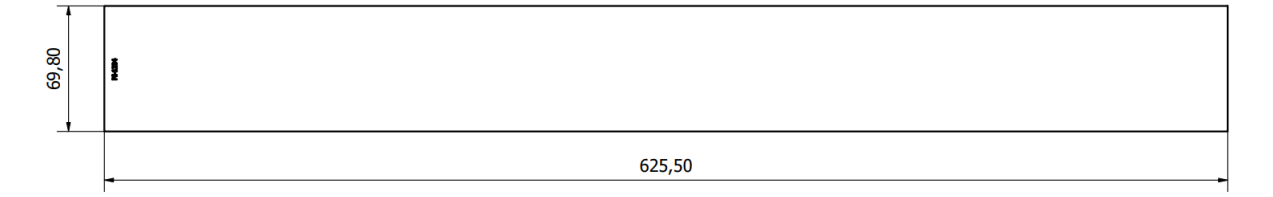

Figura 3.14: Detalle de una placa combustible interna. Elaboración propia.

<span id="page-26-1"></span>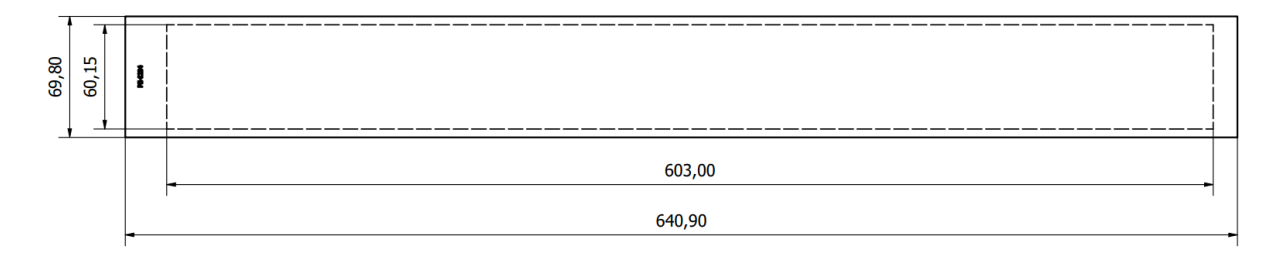

Figura 3.15: Detalle de una placa combustible externa. Elaboración propia

3. Boquilla: Es la sección del Elemento Combustible en donde sale el fluido refrigerante de su interior. Lo que caracteriza a la Boquilla es que posee una reducción de diámetro y luego adquiere una forma cilíndrica, tiene una longitud total de 201,85 [mm] y su zona cilíndrica posee un diámetro de 38,2 [mm] y una extensión de 134,97 [mm], como se puede ver en la Figura [3.16.](#page-26-2) La principal modificación en comparación con la Boquilla del Elemento Combustible V-Estándar es que esta posee instalado nervios para su correcta unión con el subconjunto del Cuerpo mediante la utilización de 6 pernos [\[5\]](#page-98-7).

<span id="page-26-2"></span>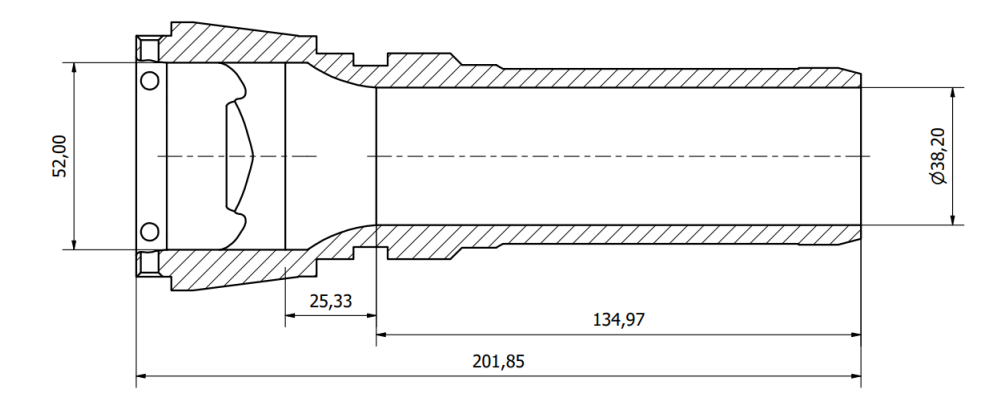

Figura 3.16: Detalle de las principales medidas de la Boquilla. Elaboración propia.

<span id="page-27-1"></span>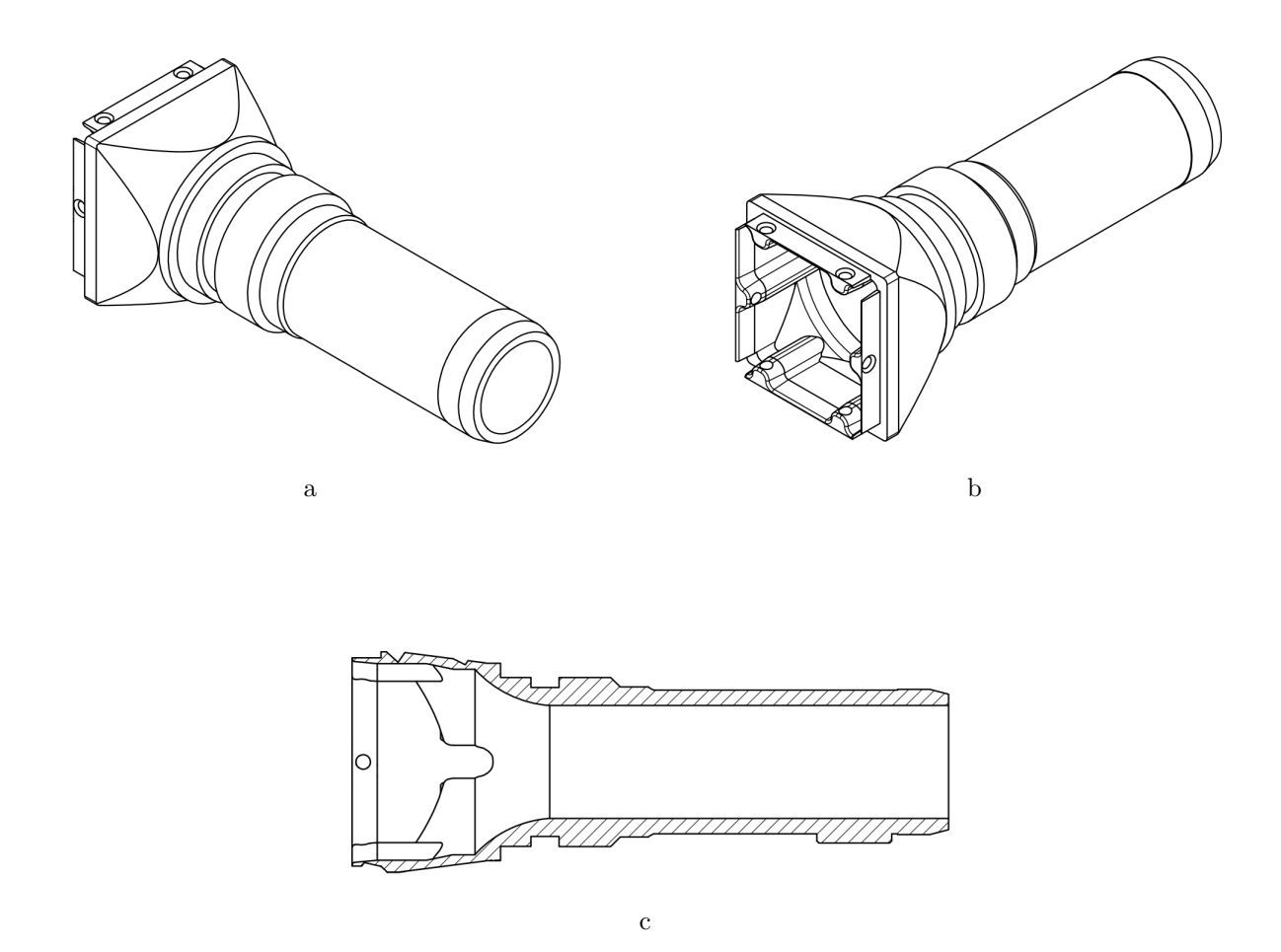

<span id="page-27-2"></span>Figura 3.17: Diferentes vistas de la Boquilla. Elaboración propia.

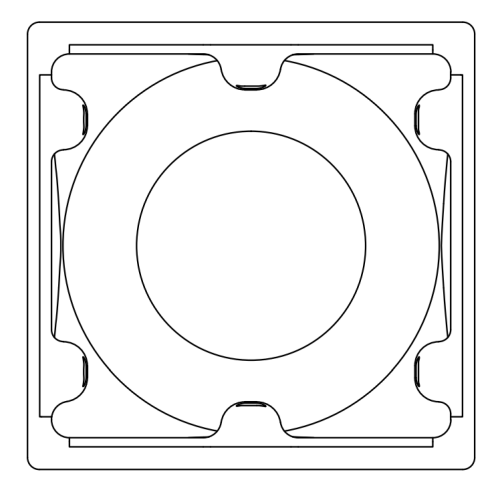

<span id="page-27-0"></span>Figura 3.18: Vista de la zona de entrada de fluido a la Boquilla. Elaboración propia.

### **3.6. Estudios anteriores**

Existen estudios realizados sobre simulación de la circulación de fluido refrigerante a través de otros diseños de Elemento Combustible Nuclear, siendo realizados con un software de fluidodinámica computacional (CFD), en estos casos, el software ANSYS Fluent.

El primero de estos estudios lo realizó un memorista de la Universidad de Magallanes, el cual realizo un estudio de carácter termohidráulico al Elemento Combustible Nuclear V-Estándar [\[8\]](#page-98-10).

#### <span id="page-28-0"></span>**3.6.1. Caracterización hidráulica del Elemento Combustible V-Estándar**

Otro de estos estudios lo realizó un memorista de la Universidad de Chile, el cual hizo el estudio de carácter hidráulico al calcular la caída de presión en el Elemento Combustible V-Estándar [\[3\]](#page-98-1), los resultados obtenidos se ven en la Figura [3.19](#page-28-1) y en la Tabla [3.1.](#page-29-0)

<span id="page-28-1"></span>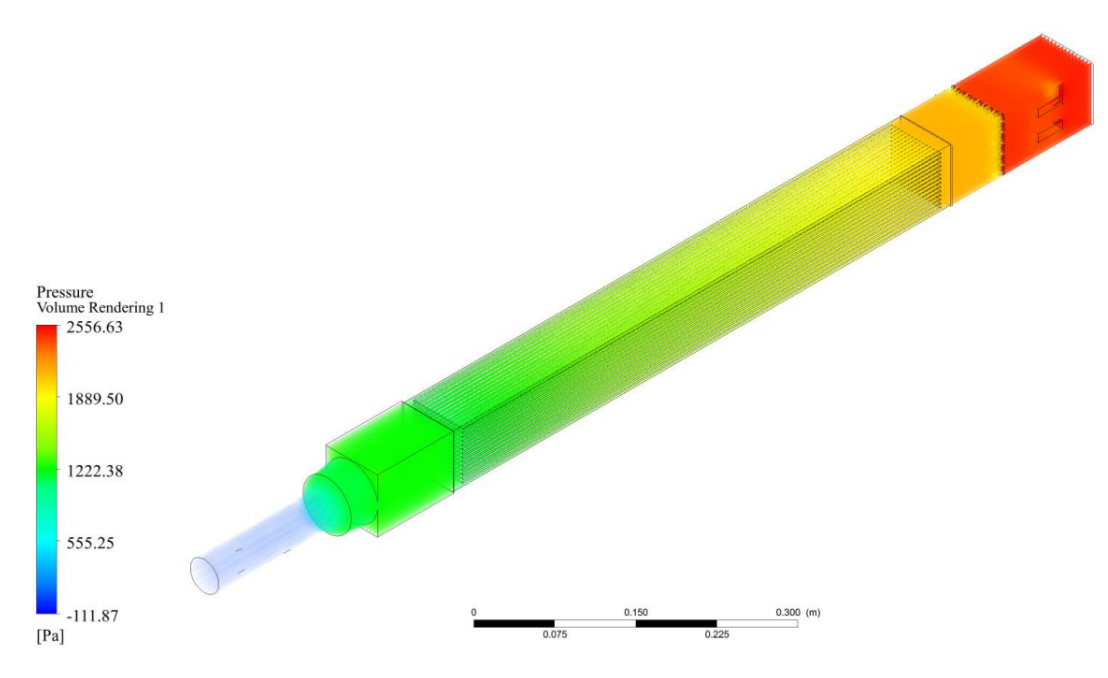

Figura 3.19: Esquema de la caída de presión del Elemento Combustible V-Estándar. Fuente: [\[3\]](#page-98-1).

| Velocidad de entrada | EC V-Estándar |  |
|----------------------|---------------|--|
| [m/s]                | [Pa]          |  |
| 0,01                 | 17            |  |
| 0,05                 | 124           |  |
| 0,1                  | 338           |  |
| 0,15                 | 634           |  |
| 0,25                 | 1465          |  |
| 0,35                 | 2556          |  |
| 0,55                 | 5754          |  |
| 0,75                 | 10106         |  |
| 0,95                 | 15572         |  |
| 1,15                 | 22188         |  |

<span id="page-29-0"></span>Tabla 3.1: Resultados de la caída de presión en simulación CFD en el Elemento Combustible V-Estándar. Fuente: [\[3\]](#page-98-1)

<span id="page-29-1"></span>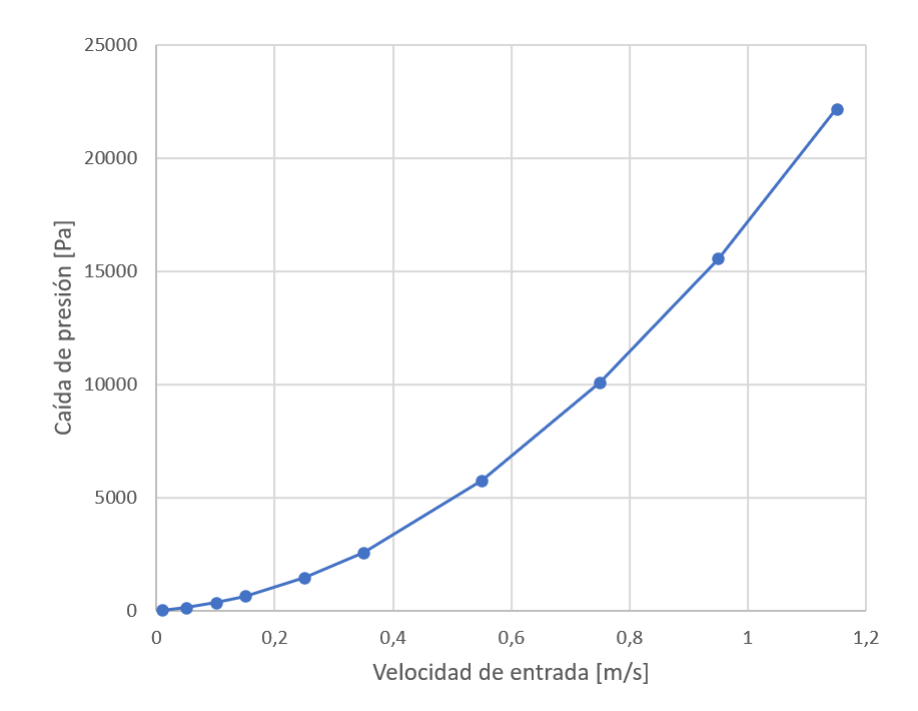

Figura 3.20: Gráfico de la caída de presión en función de la velocidad de entrada para el Elemento Combustible V-Estándar. Fuente: [\[3\]](#page-98-1).

#### <span id="page-30-0"></span>**3.6.2. Caracterización hidráulica del Elemento Combustible modificado V2-2 (2020)**

Un memorista de la Universidad de Santiago realizó un estudio de carácter hidráulico a una nueva propuesta de Elemento Combustible modificado el año 2020 [\[4\]](#page-98-2), los resultados obtenidos se pueden ver en la Figura [3.21](#page-30-1) y la Tabla [3.2.](#page-31-0)

<span id="page-30-1"></span>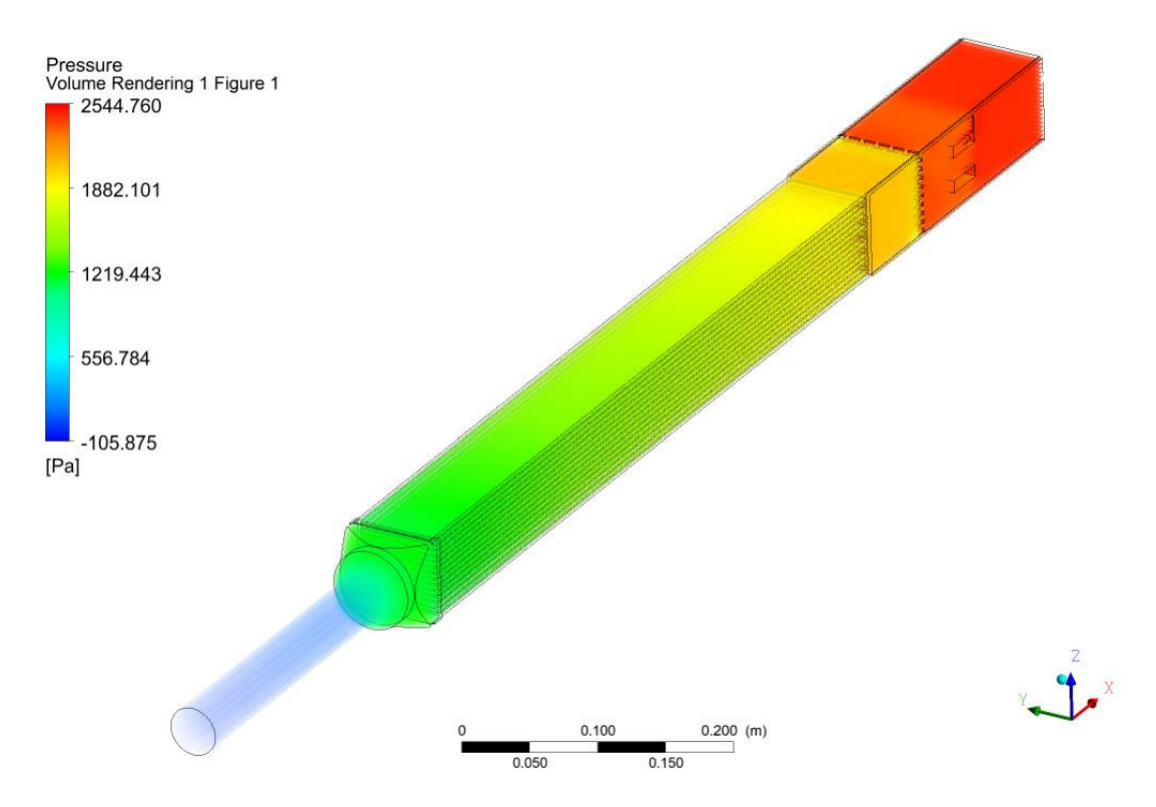

Figura 3.21: Esquema de la caída de presión del Elemento Combustible modificado V2-2. Fuente: [\[4\]](#page-98-2).

| Velocidad de entrada | EC Modificado V2-2 |  |
|----------------------|--------------------|--|
| [m/s]                | [Pa]               |  |
| 0,01                 |                    |  |
| 0,05                 | 122                |  |
| 0,1                  |                    |  |
| 0,15                 | 609                |  |
| 0,25                 | 1388               |  |
| 0,35                 | 2450               |  |
| 0,55                 | 5405               |  |
| 0,75                 | 9419               |  |
| 0,95                 | 14504              |  |
| 1,15                 | 20683              |  |

<span id="page-31-0"></span>Tabla 3.2: Resultados de la caída de presión en simulación CFD en el Elemento Combustible modificado V2-2. Fuente: [\[4\]](#page-98-2) .

<span id="page-31-1"></span>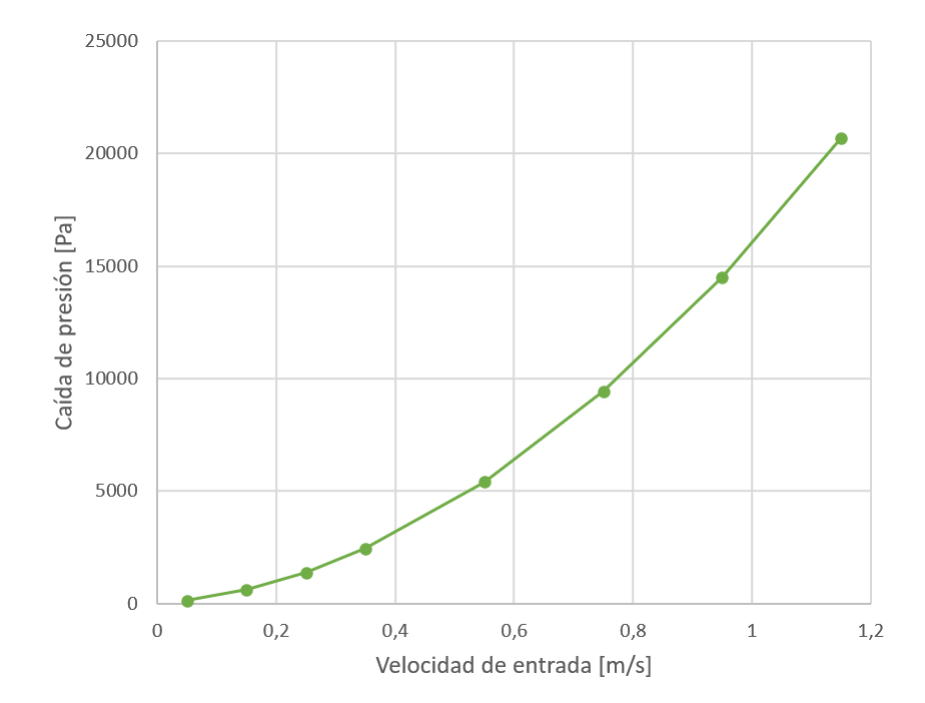

Figura 3.22: Gráfico de la caída de presión en función de la velocidad de entrada para el Elemento Combustible modificado V2-2. Fuente: [\[4\]](#page-98-2).

#### <span id="page-32-0"></span>**3.6.3. Ensayos experimentales utilizando el Loop Hidráulico con el Elemento Combustible modificado V2-3 (2023)**

Un estudiante de la Universidad Técnica Federico Santa María hizo su practica profesional durante el periodo de enero y febrero de 2023, en el cual realizó ensayos experimentales de mediciones de la caída de presión en los Elementos Combustibles V-Estándar, modificado V2- 2 y modificado V2-3, siendo este último el que se estudia en esta memoria. Además de ensayos adicionales con la sección de prueba vacía, es decir, sin prototipos de Elemento Combustible en su interior.

Estos ensayos se realizaron utilizando el Loop Hidráulico que se encuentra en la Instalación Nuclear Planta Elementos Combustibles de la CCHEN.

Se pudo realizar estos ensayos hasta una velocidad de entrada de 0,861 [m/s] ya que a esta velocidad se alcanzó la máxima potencia de funcionamiento del motor centrifugo del Loop Hidráulico [\[9\]](#page-98-11). En la Tabla [3.3](#page-32-1) y Figura [3.23](#page-33-0) se muestran los resultados experimentales para el ensayo realizado con el Elemento Combustible modificado V2-3.

<span id="page-32-1"></span>

| Velocidad de entrada | EC Modificado | Velocidad de entrada | EC Modificado |
|----------------------|---------------|----------------------|---------------|
| [m/s]                | $V2-3$        | [m/s]                | $V2-3$        |
|                      | [Pa]          |                      | [Pa]          |
| 0,003                | 2536,1        | 0,431                | 5771,7        |
| 0,048                | 2625,0        | 0,478                | 6465,0        |
| 0,096                | 2785,0        | 0,526                | 7225,0        |
| 0,144                | 3011,7        | 0,574                | 8051,7        |
| 0,191                | 3305,0        | 0,622                | 8945,0        |
| 0,239                | 3665,0        | 0,670                | 9905,0        |
| 0,287                | 4091,7        | 0,718                | 10931,7       |
| 0,335                | 4585,0        | 0,765                | 12025,0       |
| 0,35                 | 4762,1        | 0,813                | 13185,0       |
| 0,383                | 5145,0        | 0,861                | 14411,7       |

Tabla 3.3: Resultados experimentales de la caída de presión en el Elemento Combustible modificado V2-3.

<span id="page-33-0"></span>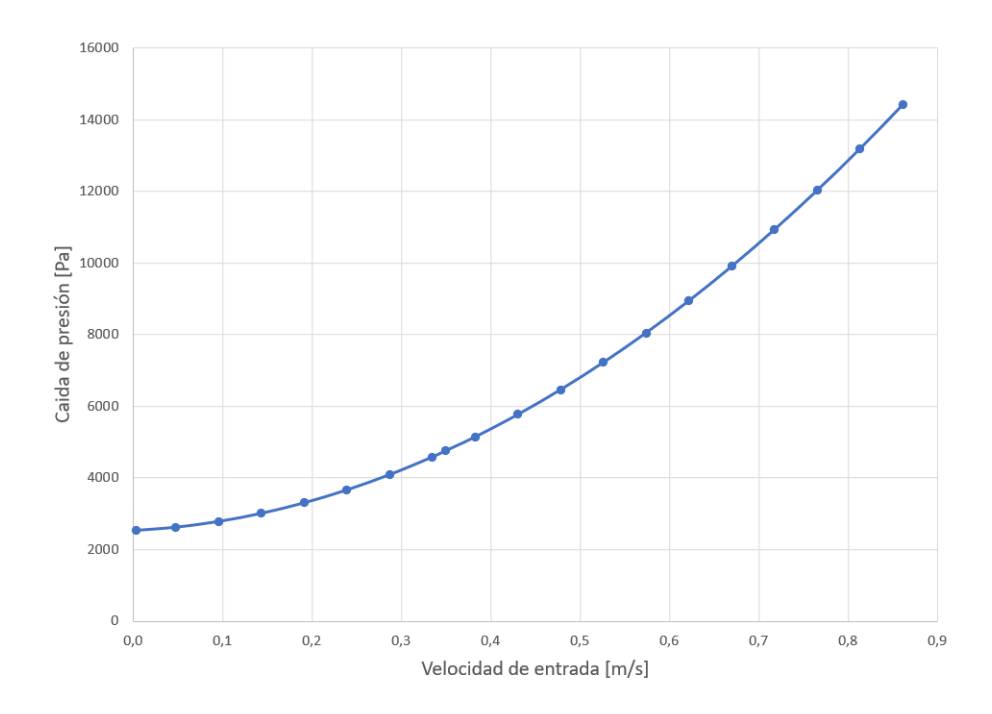

Figura 3.23: Gráfico de la caída de presión en función de la velocidad de entrada para el Elemento Combustible modificado V2-3 mediante ensayos experimentales. Elaboración propia.

# <span id="page-34-0"></span>**4. Ecuaciones Gobernantes**

#### <span id="page-34-1"></span>**4.1. Mecánica de Fluidos**

Para que se pueda comenzar con la resolución del problema se debe estudiar y comprender lo que es la Mecánica de Fluidos y como y cuando implementarlo. A continuación, se dará una descripción de las principales características que posee el flujo a estudiar:

#### <span id="page-34-2"></span>**4.1.1. Viscosidad**

La viscosidad es la propiedad de un fluido que indica la resistencia al movimiento relativo de sus moléculas, otra acepción es, que la viscosidad cuantifica la resistencia a fluir de un fluido. Esta propiedad está muy relacionada con las pérdidas de energía con el transporte de fluidos en ductos, canales y tuberías. Por lo cual, esta propiedad es de importancia para un estudio de fluidodinámica [\[14\]](#page-98-4).

La viscosidad determina la velocidad de deformación del fluido cuando se le aplica un esfuerzo cortante. La viscosidad se puede expresar como:

$$
\tau = \mu \frac{du}{dy} \tag{4.1}
$$

Siendo *τ* la tensión de corte, *µ* la viscosidad dinámica del fluido, *u* es la componente de la velocidad en la propagación del flujo en la dirección en *x* e *y* es la componente normal de la dirección del flujo [\[14\]](#page-98-4).

#### <span id="page-34-3"></span>**4.1.2. Flujo incompresible**

Un flujo es incompresible cuando el nivel de variación de la densidad permanece aproximadamente constante a lo largo de todo su desplazamiento. Esto se representa en forma diferencial como:

$$
\frac{D\rho}{Dt} = 0\tag{4.2}
$$

Siendo *ρ* la densidad del fluido de trabajo. En el problema se considera el uso de agua a temperatura constante, por lo que se trabajará con un flujo incompresible [\[16\]](#page-99-4).

#### <span id="page-35-0"></span>**4.1.3. Tipo de flujo y número de Reynolds**

Existen principalmente dos tipos de flujos, los cuales son el flujo laminar y el turbulento. El flujo laminar se caracteriza por sus líneas de corriente que son prácticamente paralelas durante su desplazamiento. En cuanto al flujo turbulento, este se caracteriza por tener movimientos desordenados y velocidad fluctuante, esto se produce porque las partículas del flujo siguen trayectorias aleatorias en el espacio. También hay una zona de transición entre flujo laminar y turbulento y este tipo de flujo presenta características de ambos regímenes [\[16\]](#page-99-4).

Existe una expresión matemática adimensional llamada número de Reynolds mediante el cual se puede determinar el régimen de un flujo dado el valor numérico resultante. El número de Reynolds se expresa de la siguiente manera en la Ecuación [4.3:](#page-35-2)

<span id="page-35-2"></span>
$$
Re = \frac{\rho V_m D_h}{\mu} \tag{4.3}
$$

Siendo *ρ* la densidad del fluido, *V<sup>m</sup>* velocidad media del fluido, *D<sup>h</sup>* diámetro hidráulico y *µ* la viscosidad dinámica.

El cálculo del diámetro hidráulico se realiza con la Ecuación [4.4:](#page-35-3)

<span id="page-35-3"></span>
$$
D_h = \frac{4 \cdot A}{P} \tag{4.4}
$$

Siendo A el área de la superficie transversal a la dirección del flujo, mientras que P es el perímetro húmedo.

En las tuberías, para que haya flujo laminar, el número de Reynolds debe ser menor a 2300, mientras que para un número mayor a 4000 ya se considera que es un flujo turbulento, mientras que para un número de Reynolds entre 2300 y 4000 se produce un régimen de transición [\[16\]](#page-99-4).

#### <span id="page-35-1"></span>**4.1.4. Pérdida de carga**

La pérdida de carga corresponde a la caída de presión que se produce en un flujo que avanza a través de una tubería o canal. La pérdida de carga se puede producir por la fricción que producen las paredes de la tubería en la cual el fluido se desplaza, como también por singularidades presentes, tales como contracciones o expansiones del tamaño de la tubería, presencia de codos, cambios de dirección, presencia de obstrucciones, etc. Es por esto que existen lo que es llamado pérdida de carga continua *h<sup>f</sup>* y pérdida de carga puntual *hk*.
La expresión para una pérdida de carga continua es  $h_f$ , tal y como se muestra en la Ecuación [4.5](#page-36-0)  $|14|$ :

<span id="page-36-0"></span>
$$
h_f = f \frac{L}{D_h} \frac{V_m^2}{2g} \tag{4.5}
$$

Con *f* como factor de fricción, *L* como la longitud de la tubería, *D<sup>h</sup>* diámetro hidráulico, *V<sup>m</sup>* velocidad media y *g* es la aceleración de gravedad, *g*=9,81 [m/s].

Mientras que la expresión para una pérdida de carga puntual es *hk*, la cual se presenta en la Ecuación [4.6](#page-36-1) [\[14\]](#page-98-0):

<span id="page-36-1"></span>
$$
h_k = k \frac{V_m^2}{2g} \tag{4.6}
$$

Con *k* como el coeficiente de pérdida por singularidad, *V<sup>m</sup>* velocidad media y *g* es la aceleración de gravedad, *g*=9,81 [m/s].

La pérdida de carga posee muchas expresiones prácticas para el cálculo, la expresión correspondiente para calcular esta magnitud depende de la singularidad que se presente.

Existe una ecuación en que se puede calcular el factor de fricción *f* debido a la influencia de las paredes en el conjunto y que incluye la variable de rugosidad del material *ϵ* y el diámetro hidráulico *Dh*, esta expresión es la Ecuación de Colebrook (Ecuación [4.7\)](#page-36-2) [\[16\]](#page-99-0):

<span id="page-36-2"></span>
$$
\frac{1}{\sqrt{f}} = -2, 0 \cdot \log \left( \frac{\frac{\epsilon}{D_h}}{3, 7} + \frac{2, 51}{Re \cdot \sqrt{f}} \right)
$$
(4.7)

#### **4.1.4.1. Pérdida de carga en ductos confinados con obstáculos**

Al ingresar el fluido refrigerante en el interior del Elemento Combustible Nuclear, el primer obstáculo que se presenta son los travesaños, los cuales son dos barras que están en el interior del Elemento con función de darle posicionamiento y orientación en el reactor. Estos travesaños obstaculizan la circulación del flujo de manera ordenada.

<span id="page-37-1"></span>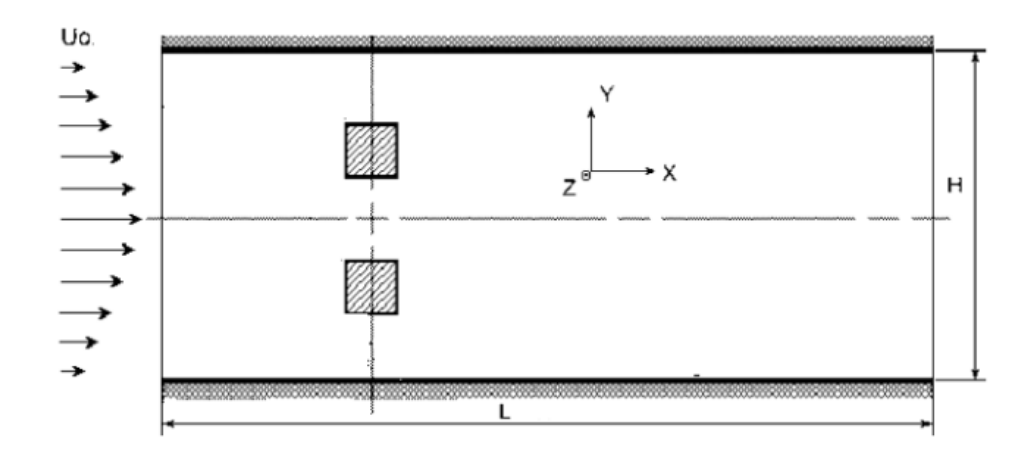

Figura 4.1: Diagrama que muestra flujo en canal confinado obstaculizado por dos bloques cuadrados. Fuente: [\[13\]](#page-98-1).

El factor de fricción aparente está dada por la Ecuación [4.8](#page-37-0) y posee este calificativo ya que este coeficiente no incluye el efecto provocado por las fricción de las paredes, por otro lado, esta pérdida de carga provocada por la fricción con las paredes de los ductos se calcula utilizando la Ecuación [4.7.](#page-36-2)

<span id="page-37-0"></span>
$$
f_{app} = C_{D1} \frac{d}{2L} + C_{D2} \frac{d}{2L}
$$
 (4.8)

Con *C<sup>D</sup>*<sup>1</sup> y *C<sup>D</sup>*<sup>2</sup> siendo los coeficientes de arrastre de cada obstáculo, L es el largo del canal en el que circula el fluido y d está relacionado con H, el ancho del canal, de manera que d= 0,125H.

Los coeficientes de arrastre  $C_{D1}$  y  $C_{D2}$  se pueden obtener interpolando valores a los presentados en la Tabla [4.1](#page-38-0) siendo *a* y *b* las dimensiones del travesaño. Los valores de la Tabla [4.1](#page-38-0) se obtuvieron experimentalmente a partir de una geometría similar a la de la Figura [4.1](#page-37-1) y con un número de Reynolds Re> 10<sup>4</sup> [\[13\]](#page-98-1).

<span id="page-38-0"></span>Tabla 4.1: Coeficientes de arrastre para las barras de forma rectangular. Fuente: [\[13\]](#page-98-1).

| a/b          | $C_D$    |
|--------------|----------|
| $_{\rm 0,1}$ | 1,9      |
| $_{\rm 0,5}$ | $^{2,5}$ |
| $1{,}0$      | $^{2,2}$ |
| 2,0          | 1,7      |
| 3,0          | $1.3\,$  |

#### **4.1.4.2. Pérdida de carga en placas perforadas**

Las placas perforadas se pueden instalar en sistemas de tuberías para ordenar las líneas de flujo o también como un sistema de filtros.

Las pérdidas de cargas producidas por placas perforadas han sido estudiadas empíricamente y se han obtenido fórmulas para la relación de área abierta *r*, el cual depende de la geometría y ubicación de los orificios en la placa tal como se ve en las Figuras [4.2,](#page-38-1) [4.3](#page-39-0) y [4.4](#page-39-1) [\[15\]](#page-99-1).

<span id="page-38-1"></span>1. Forma cuadrada:

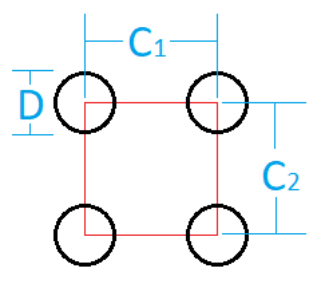

Figura 4.2: Forma cuadrada. Fuente: [\[15\]](#page-99-1).

$$
r = \frac{0.7853D^2}{C_1C_2} \tag{4.9}
$$

<span id="page-39-0"></span>2. Forma escalonada:

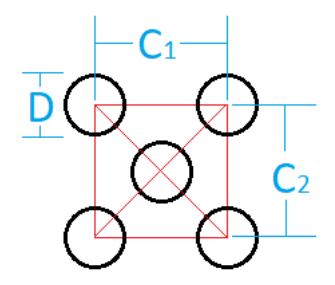

Figura 4.3: Forma escalonada. Fuente: [\[15\]](#page-99-1).

$$
r = \frac{1.5705D^2}{C_1C_2} \tag{4.10}
$$

<span id="page-39-1"></span>3. Forma escalonada rotada en  $60^{\circ}$ :

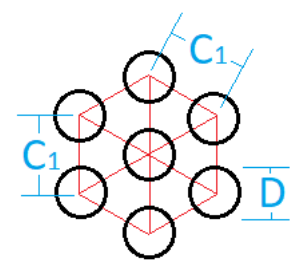

Figura 4.4: Forma escalonada rotada en 60◦ . Fuente: [\[15\]](#page-99-1).

$$
r = \frac{0.9067D^2}{C_1^2} \tag{4.11}
$$

La relación de área abierta *r* permite a su vez calcular el coeficiente de pérdida por singularidad *k*, tal como se ve en la Ecuación [4.12.](#page-39-2)

<span id="page-39-2"></span>
$$
k = [0, 707(1 - r)^{0,375} + 1 - r]^2 \frac{1}{r^2}
$$
\n(4.12)

#### **4.1.4.3. Pérdida de carga en placas planas paralelas**

Para la pérdida de carga en la zona del Cuerpo, debido a la influencia de las placas combustibles, se tiene la siguiente Ecuación [4.14,](#page-40-0) en que *µ* es la viscosidad dinámica del fluido, *V* es la velocidad del fluido, *L* es la longitud del canal formado por las placas y *h* es la mitad de la distancia que las separa [\[14\]](#page-98-0).

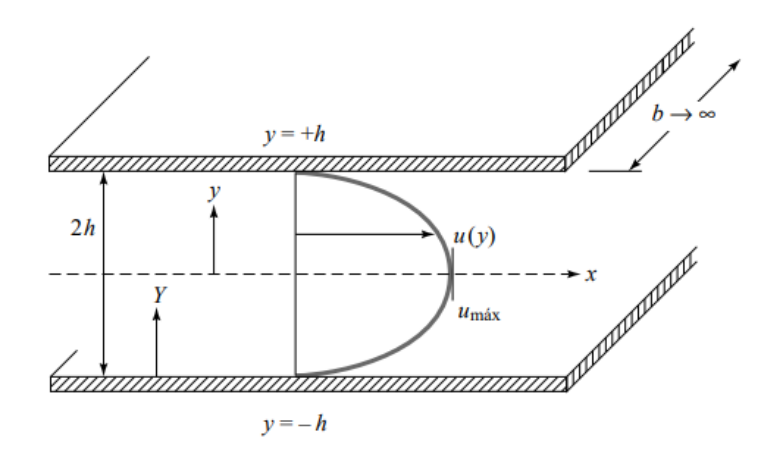

Figura 4.5: Detalle del flujo en placa paralelas. Fuente: [\[14\]](#page-98-0).

$$
h_f = \frac{\Delta p}{\rho g} = \frac{1, 2\mu VL}{\rho g h^2} \tag{4.13}
$$

<span id="page-40-0"></span>
$$
\Delta p = \frac{1, 2\mu VL}{h^2} \tag{4.14}
$$

#### **4.1.4.4. Pérdida de carga en la Boquilla**

Para el cálculo de la pérdida de carga en esta geometría, una contracción gradual del canal, es necesario conocer el diámetro superior *D* y el diámetro inferior *d*. El coeficiente de pérdida por singularidad *k* será determinado según el valor del ángulo de reducción del canal  $\theta$  como se ve en las Ecuaciones [4.15](#page-41-0) y [4.16](#page-41-1) [\[19\]](#page-99-2).

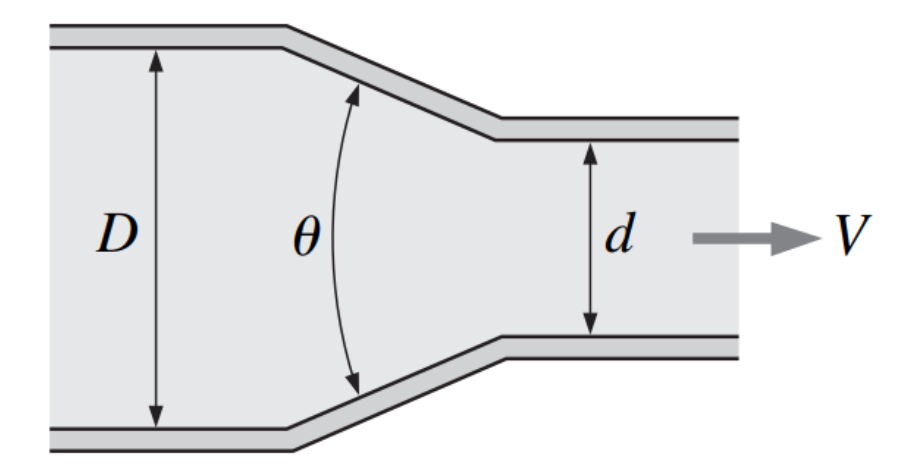

Figura 4.6: Parámetros necesarios para el cálculo de contracción gradual. Fuente: [\[19\]](#page-99-2).

<span id="page-41-0"></span>
$$
k = \frac{0.8(1 - (\frac{d}{D})^2)sen(\theta/2)}{(\frac{d}{D})^4} \quad si \quad \theta \le 45^{\circ}
$$
 (4.15)

<span id="page-41-1"></span>
$$
k = \frac{0.5(1 - (\frac{d}{D})^2)\sqrt{\text{sen}(\theta/2)}}{(\frac{d}{D})^4} \quad si \quad 45^\circ < \theta \le 180^\circ \tag{4.16}
$$

# **4.2. Dinámica de Fluidos Computacional**

Se denomina Dinámica de Fluidos Computacional o Fluidodinámica Computacional y también por las siglas CFD, al estudio de una simulación numérica de un flujo, combinando la Mecánica de Fluidos y los cálculos numéricos. Esta herramienta sirve como complemento para estudios experimentales y analíticos, también sirve para visualizar en detalle los diferentes fenómenos físicos que ocurren en el interior del fluido en estudio.

## <span id="page-41-2"></span>**4.2.1. Ecuaciones gobernantes**

Un problema modelado en régimen estacionario de Mecánica de Fluidos puede ser resuelto mediante ecuaciones de conservación de masa y momentum para fluidos newtonianos incompresibles, conocidos como Ecuaciones de Navier-Stokes [\[12\]](#page-98-2).

Siendo  $\rho$  la densidad del fluido y la velocidad de este es  $\vec{u} = u\hat{i} + v\hat{j} + w\hat{k}$  en forma cartesiana, *P* corresponde a la presión, *µ* a la viscosidad dinámica y *g* la aceleración de gravedad.

La ecuación de conservación de masa en forma diferencial es:

$$
\frac{\partial u}{\partial x} + \frac{\partial v}{\partial y} + \frac{\partial w}{\partial z} = 0 \tag{4.17}
$$

Ecuación de conservación de momentum de Navier-Stokes para la componente x:

$$
\rho \left( \frac{\partial u}{\partial t} + u \frac{\partial u}{\partial x} + v \frac{\partial u}{\partial y} + w \frac{\partial u}{\partial z} \right) = -\frac{\partial P}{\partial x} + \rho g_x + \mu \left( \frac{\partial^2 u}{\partial x^2} + \frac{\partial^2 u}{\partial y^2} + \frac{\partial^2 u}{\partial z^2} \right) \tag{4.18}
$$

Ecuación de conservación de momentum de Navier-Stokes para la componente y:

$$
\rho \left( \frac{\partial v}{\partial t} + u \frac{\partial v}{\partial x} + v \frac{\partial v}{\partial y} + w \frac{\partial v}{\partial z} \right) = -\frac{\partial P}{\partial y} + \rho g_y + \mu \left( \frac{\partial^2 v}{\partial x^2} + \frac{\partial^2 v}{\partial y^2} + \frac{\partial^2 v}{\partial z^2} \right) \tag{4.19}
$$

Ecuación de conservación de momentum de Navier-Stokes para la componente z:

$$
\rho \left( \frac{\partial w}{\partial t} + u \frac{\partial w}{\partial x} + v \frac{\partial w}{\partial y} + w \frac{\partial w}{\partial z} \right) = -\frac{\partial P}{\partial z} + \rho g_z + \mu \left( \frac{\partial^2 w}{\partial x^2} + \frac{\partial^2 w}{\partial y^2} + \frac{\partial^2 w}{\partial z^2} \right) \tag{4.20}
$$

## **4.2.2. Método de volúmenes finitos**

Es necesario que las ecuaciones diferenciales especificadas en la sección anterior sean convertidas en ecuaciones con forma integral aplicados a un volumen de control ya que el dominio computacional se discretiza en un número finito de volúmenes de control. Para una ecuación de conservación se puede representar tomando una variable física general *ϕ* de la siguiente forma  $[12]$ :

<span id="page-42-0"></span>
$$
\frac{\partial \rho \phi}{\partial t} + div(\rho \phi u) = div(\Gamma grad(\phi)) + S_{\phi}
$$
\n(4.21)

Con *div* como el operador de divergencia y *grad* siendo el operador de gradiente.

Las partes de la Ecuación [4.21](#page-42-0) representan término a término lo siguiente: en el lado izquierdo de la igualdad, el primer sumando describe la taza de cambio de la variable *ϕ* a través del tiempo, mientras que el segundo sumando es el término convectivo. En el lado derecho de la igualdad, el primer sumando es un término difusivo con Γ como un coeficiente de difusión y el segundo sumando (*Sϕ*) es el término fuente. Con valores apropiados de Γ y *S<sup>ϕ</sup>* se obtienen las ecuaciones de conservación de masa y momentum de diferente manera que las ecuaciones diferenciales respectivas de la Sección [4.2.1.](#page-41-2) Lo siguiente es integrar sobre un volumen de control (CV):

$$
\int_{CV} \frac{\partial \rho \phi}{\partial t} dV + \int_{CV} div(\rho \phi u) dV = \int_{CV} div(\Gamma grad(\phi)) dV + \int_{CV} S_{\phi} dV \tag{4.22}
$$

Lo siguiente es aplicar el teorema de la divergencia (*div*) e integrar nuevamente sobre el tiempo y así se obtiene la ecuación general de transporte para un volumen de control:

$$
\int_{\Delta t} \frac{\partial}{\partial t} \left( \int_{CV} \frac{\partial \rho \phi}{\partial t} dV \right) dt + \int_{\Delta t} \int_{A} n(\rho \phi u) dV dt = \int_{\Delta t} \int_{A} n(\Gamma grad(\phi)) dV dt + \int_{\Delta t} \int_{CV} S_{\phi} dV dt
$$
\n(4.23)

Este método de volúmenes finitos permite solucionar ecuaciones diferenciales de la Sección [4.2.1.](#page-41-2) Se aplica tomando un dominio y se divide en múltiples volúmenes de control integrándose cada ecuación diferencial para estos volúmenes [\[12\]](#page-98-2).

## <span id="page-43-1"></span>**4.2.3. Acoplamiento de presión y velocidad**

Es necesario modelar el acoplamiento entre presión y velocidad. En el caso de flujos incompresibles, donde la presión no depende de la densidad, no existe ecuación de transporte para la presión. Es por eso que se han creado varios métodos numéricos para realizar este acoplamiento utilizando las ecuaciones de continuidad y momentum.

En Ansys Fluent 18.2 existen funciones para el acoplamiento de presión y velocidad como lo son SIMPLE, SIMPLEC y PISO, siendo los dos primeros los más utilizados.

El primero, SIMPLE (1972), es acrónimo de Semi-Implicit Method for Pressure Linked Equations. En este algoritmo se utiliza un campo de presión estimado para resolver las ecuaciones de momentum, y una ecuación de corrección de presión, que a su vez se utiliza para actualizar los campos de velocidad y presión de manera iterativa hasta llegar a una convergencia final [\[12\]](#page-98-2).

El algoritmo SIMPLEC o SIMPLE Consistent (1984). Este algoritmo repite lo realizado por SIMPLE, pero las ecuaciones de momentum se manipulan de manera que las ecuaciones de corrección de velocidad por SIMPLEC omiten términos que son menos significativos que los de SIMPLE, lo cual lo hace un algoritmo más rápido para ciertos casos [\[12\]](#page-98-2).

#### <span id="page-43-0"></span>**4.2.4. Ecuaciones para modelo de turbulencia k-***ω* **SST**

El modelo k-*ω* o k-omega es un *Modelo de turbulencia de remolino de dos ecuaciones*, es decir, posee dos ecuaciones adicionales para representar las propiedades turbulentas de un flujo. Las dos variables transportadas son: la energía cinética turbulenta *k* y la tasa de disipación específica *ω* (omega). La primera variable determina la energía en la turbulencia y la segunda la escala de la turbulencia [\[10\]](#page-98-3).

El modelo k-*ω* SST es un modelo que, además de poseer lo descrito anteriormente, posee una formulación de transporte de esfuerzo cortante (SST). Las ecuaciones que conforman este modelo se muestran a continuación [\[11\]](#page-98-4).

Viscosidad de remolino cinemático (*ν<sup>T</sup>* ):

$$
\nu_T = \frac{\alpha_1 k}{\max(\alpha_1 \omega, SF_2)}\tag{4.24}
$$

Energía cinética de turbulencia (*k*):

$$
\frac{\partial k}{\partial t} + U_j \frac{\partial k}{\partial x_j} = P_k - \beta^* k \omega + \frac{\partial}{\partial x_j} \left( (\nu + \sigma_k \nu_T) \frac{\partial k}{\partial x_j} \right) \tag{4.25}
$$

Tasa de disipación específica (*ω*):

$$
\frac{\partial \omega}{\partial t} + U_j \frac{\partial \omega}{\partial x_j} = \alpha S^2 - \beta \omega^2 + \frac{\partial}{\partial x_j} \left( (\nu + \sigma_\omega \nu_T) \frac{\partial \omega}{\partial x_j} \right) + 2(1 - F_1) \sigma_{\omega 2} \frac{1}{\omega} \frac{\partial k}{\partial x_i} \frac{\partial \omega}{\partial x_i} \tag{4.26}
$$

Coeficientes de cierre y relaciones auxiliares:

$$
F_2 = \tanh\left[\left[\max\left(\frac{2\sqrt{k}}{\beta^*\omega y}, \frac{500\nu}{y^2\omega}\right)\right]^2\right]
$$
(4.27)

$$
P_k = \min\left(\tau_{ij}\frac{\partial U_i}{\partial x_j}, 10\beta^* k\omega\right) \tag{4.28}
$$

$$
F_1 = \tanh\left(\left[\min\left[\max\left(\frac{\sqrt{k}}{\beta^* \omega y}, \frac{500\nu}{y^2 \omega}\right), \frac{4\sigma_{\omega 2}k}{CD_{k\omega}y^2}\right]\right]^4\right) \tag{4.29}
$$

$$
CD_{kw} = max\left(2\rho\sigma_{\omega 2} \frac{1}{\omega} \frac{\partial k}{\partial x_i} \frac{\partial \omega}{\partial x_i}, 10^{-10}\right) \tag{4.30}
$$

$$
\phi = \phi_1 F_1 + \phi_2 (1 - F_1) \tag{4.31}
$$

$$
\alpha_1 = \frac{5}{9}, \ \alpha_2 = 0, 44 \tag{4.32}
$$

$$
\beta_1 = \frac{3}{40}, \ \beta_2 = 0,0828 \tag{4.33}
$$

$$
\beta^* = \frac{9}{100} \tag{4.34}
$$

$$
\sigma_{k1} = 0,85; \ \sigma_{k2} = 1 \tag{4.35}
$$

$$
\sigma_{\omega 1} = 0, 5; \ \sigma_{\omega 2} = 0,856 \tag{4.36}
$$

## **4.2.5. Mallado y criterios de calidad**

El mallado es la forma de discretizar la geometría de trabajo (negativo) mediante subdivisiones llamados elementos finitos.

Generalmente, a mayor número de elementos la malla será más fina y se obtendrá una mejor aproximación a lo que es la geometría de trabajo, lo que conlleva a obtener un mejor modelo y una solución más precisa para el problema a resolver.

Hay diferentes tipos de mallados y para la selección de estos se deben considerar las condiciones del problema a solucionar como también la geometría local a mallar. También hay criterios de calidad los cuales pueden indicar si el promedio general de los elementos que conforman el mallado realizado a la geometría es correcto o inadecuado para la resolución del problema: Skewness y Aspect Ratio [\[17\]](#page-99-3).

Los elementos más utilizados son los tetraedros, pirámides, prismas y hexaedros.

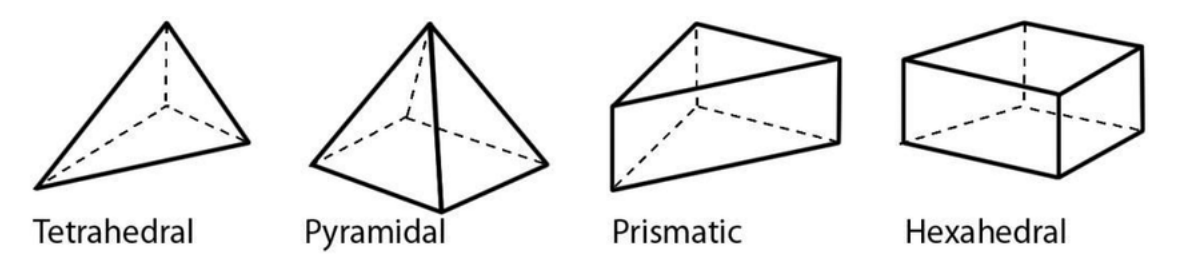

Figura 4.7: Distintos tipos de elementos finitos. Fuente: [\[17\]](#page-99-3).

## **4.2.6. Skewness**

<span id="page-46-0"></span>Skewness es un indicador de la calidad del mallado que se le ha realizado a una geometría, compara los diferentes triángulos formados en la malla con respecto a triángulos equiláteros siendo estos últimos la forma ideal que deberían alcanzar las celdas. Ansys Fluent recomienda un índice de Skewness menor a 0,9 para tetraedros y entre más cerca sea este valor a 0 el mallado es de mejor calidad. En la Figura [4.8](#page-46-0) se puede ver representado como se compara una celda con una celda equilátera, la cual es el tipo de celda tetraedrica óptima. Mientras que se puede ver como se calcula el valor numérico del índice Skewness en la Ecuación [4.37](#page-46-1) [\[17\]](#page-99-3).

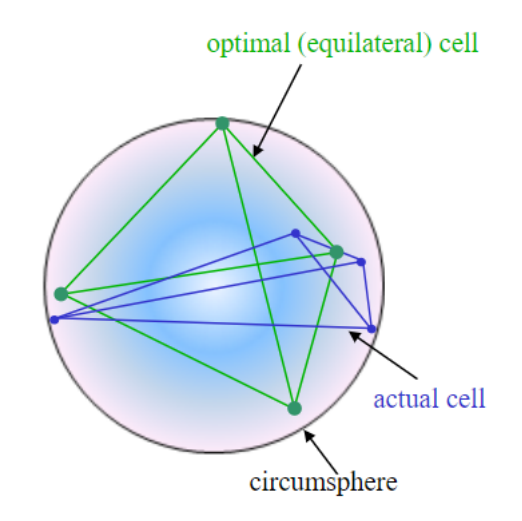

Figura 4.8: Comparación entre celdas por el método Skewness. Fuente: [\[18\]](#page-99-4).

<span id="page-46-1"></span>
$$
Skewness = \frac{\text{tamaño de celda óptima} - \text{tamaño de celda evaluada}}{\text{tamaño de celda óptima}} \tag{4.37}
$$

Existe también para este método el llamado espectro de métricas de malla, el cual clasifica calidad de la celda evaluada según el valor del índice de Skewness.

<span id="page-46-2"></span>

| Excellent  | Very good     | Good          | Acceptable    | <b>Bad</b>    | Unacceptable  |
|------------|---------------|---------------|---------------|---------------|---------------|
| $0 - 0.25$ | $0.25 - 0.50$ | $0.50 - 0.80$ | $0.80 - 0.94$ | $0.95 - 0.97$ | $0.98 - 1.00$ |

Figura 4.9: Espectro de calidad de métricas de malla. Fuente: [\[18\]](#page-99-4).

36

## **4.2.7. Aspect Ratio**

<span id="page-47-0"></span>Aspect Ratio es otro indicador de la calidad de una celda de un mallado, este indicador compara el estiramiento de las celdas. En la Figura [4.10](#page-47-0) se puede ver lo que serían cuadrados y triángulos con Aspect Ratio de 1, que es el índice ideal, junto a un cuadrilátero y un triangulo de alto Aspect Ratio.

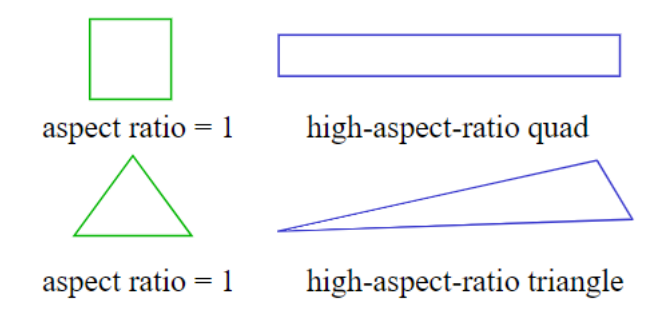

Figura 4.10: Relación de aspecto o Aspect Ratio para figuras cuadradas o triangulares. Fuente: [\[18\]](#page-99-4).

# **4.2.8. Software de fluidodinámica computacional (CFD)**

Para esta Memoria de Título se utilizó el software ANSYS Fluent 18.2 el cual está instalado en los computadores del departamento de Ingeniería Civil Mecánica de la Facultad de Ciencias Físicas y Matemáticas de la Universidad de Chile.

# **5. Resultados**

En esta sección se describirá la geometría de trabajo extraído del diseño CAD del Elemento Combustible con diseño nuclear modificado V2-3. Por último se darán a conocer los resultados obtenidos tanto de la experiencia numérica computacional considerando también las líneas de flujo, distribuciones de presiones y de velocidades, los resultados obtenidos de los cálculos analíticos como también las comparaciones con los ensayos experimentales y trabajos anteriores realizados en otros diseños de Elemento Combustible.

# **5.1. Geometría**

<span id="page-48-0"></span>La geometría del Elemento Combustible con diseño nuclear modificado V2-3 fue realizado con el software Autodesk Inventor 2019 por personal de la Comisión Chilena de Energía Nuclear y se puede ver en la Figura [5.1.](#page-48-0)

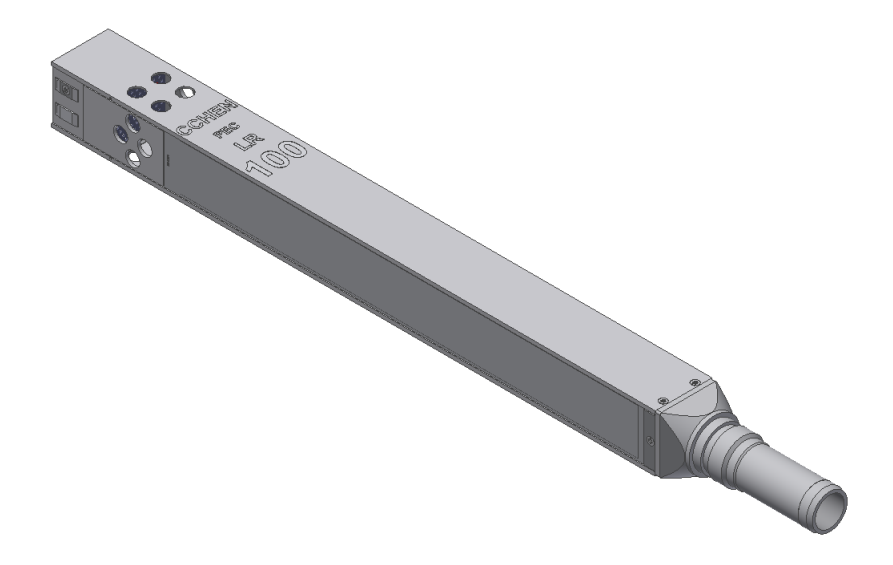

Figura 5.1: Diseño del Elemento Combustible Nuclear con diseño modificado V2-3. Elaboración propia.

Utilizando el software Ansys Fluent 18.2 se pudo conseguir el volumen de control o negativo de la geometría, el cual simula el fluido refrigerante que circula en el interior del Elemento Combustible. El detalle se puede apreciar en la Figura [5.2.](#page-49-0)

<span id="page-49-0"></span>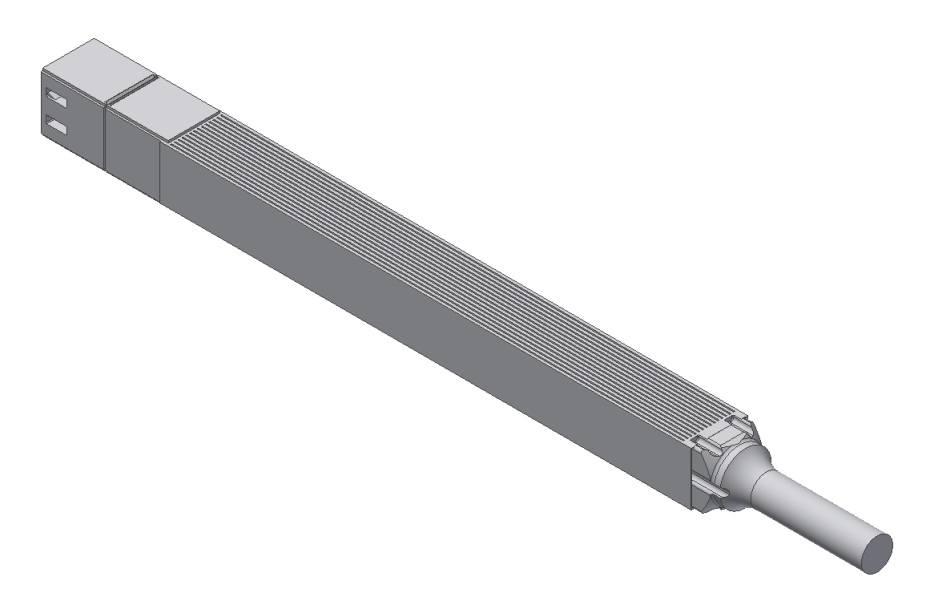

Figura 5.2: Negativo del Elemento Combustible Nuclear con diseño modificado V2-3. Elaboración propia.

En la Figura [5.3](#page-49-1) se puede ver a mayor detalle el negativo en la parte de la Caja Filtro, como lo es el fluido que circula alrededor de los travesaños, la placa filtro y sus respectivas perforaciones.

<span id="page-49-1"></span>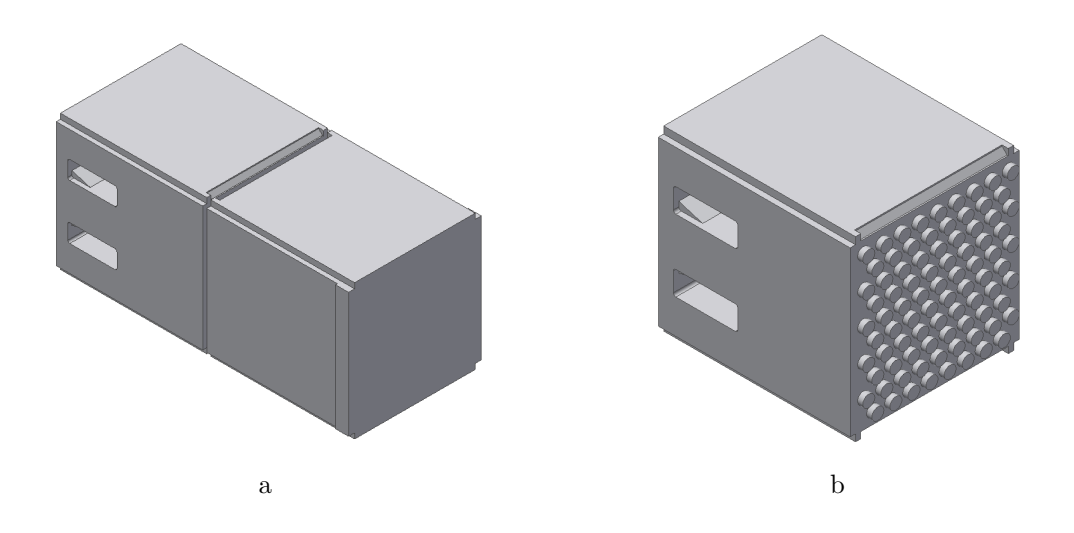

Figura 5.3: Detalle del negativo en la zona de la Caja Filtro. Elaboración propia.

<span id="page-50-0"></span>En la Figura [5.4](#page-50-0) se aprecia el negativo en la zona del Cuerpo que es donde circula el fluido refrigerante entre las placas paralelas combustibles. En la Figura [5.5](#page-50-1) se puede apreciar una imagen en corte del negativo y se puede observar que en el interior del Cuerpo no hay cambios en la geometría significativos.

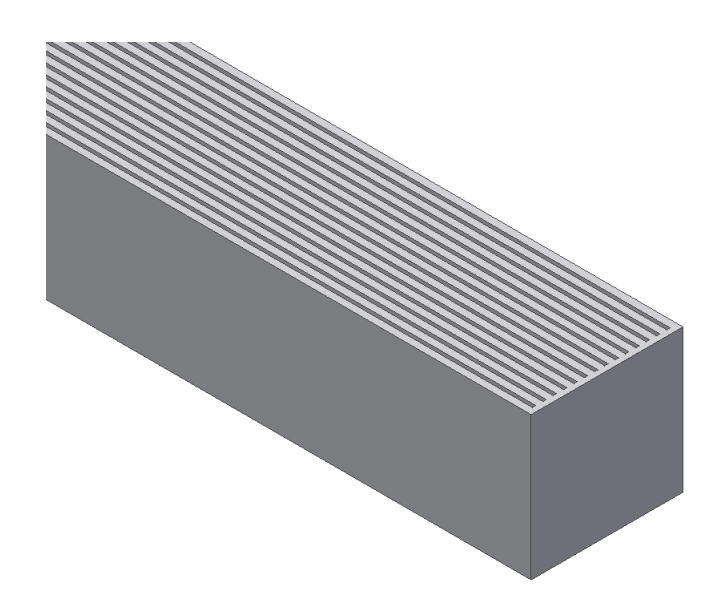

<span id="page-50-1"></span>Figura 5.4: Detalle del negativo en la zona del Cuerpo. Elaboración propia.

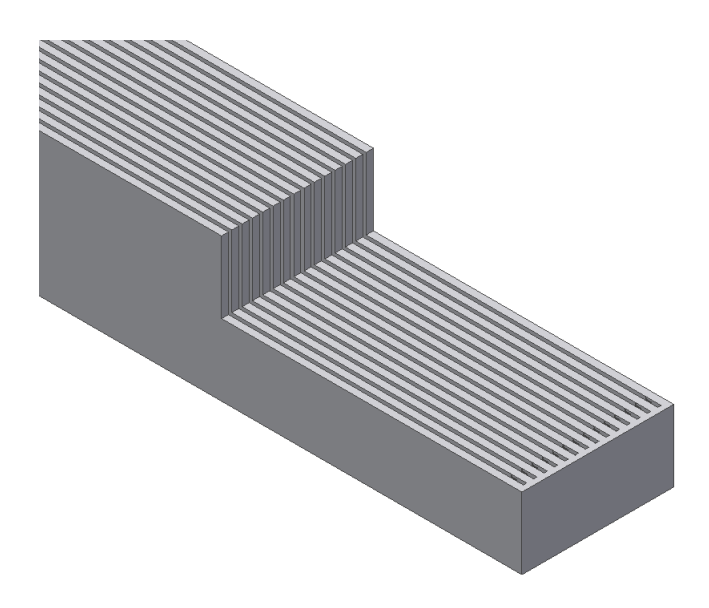

Figura 5.5: Detalle y corte del negativo en la zona del Cuerpo. Elaboración propia.

En la Figura [5.6](#page-51-0) se ve el negativo producido en el nuevo diseño de Boquilla, se puede apreciar curvaturas en la parte superior, las cuales son debido a la presencia de los nervios implementados cuya función es permitir la unión de la Boquilla con la sección del cuerpo mediante apernamiento.

<span id="page-51-0"></span>Se puede apreciar en el negativo de la Boquilla una reducción gradual de diámetro hasta llegar al cilindro, el cual es la salida del fluido de refrigerante del Elemento Combustible.

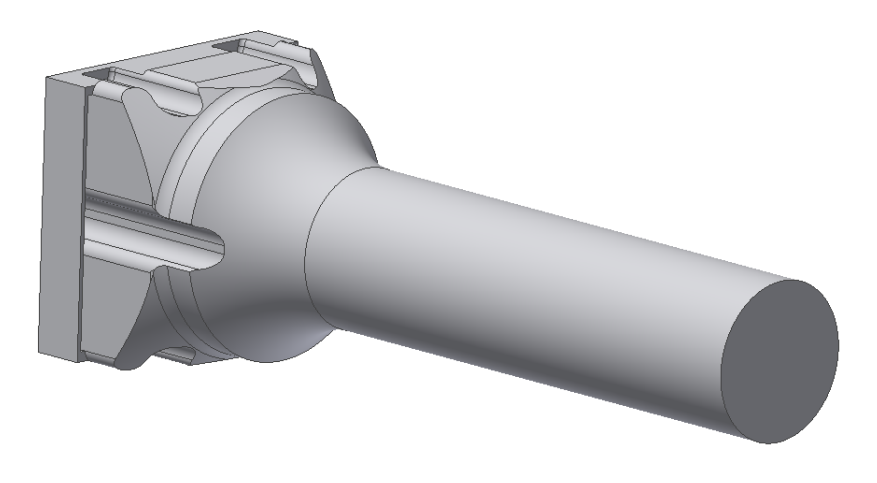

Figura 5.6: Detalle del negativo en la zona de la Boquilla. Elaboración propia.

# **5.2. Mallado**

Para realizar el mallado se utilizó el módulo *Meshing* (Mallado) de Ansys Fluent. En este módulo se puede realizar ajustes sobre la forma y el tamaño de los elementos que compondrán el mallado de manera manual o automática. El beneficio de realizar ajustes a los elementos del mallado de manera manual es realizar un mallado más conveniente para una geometría en específico [\[17\]](#page-99-3).

Se realizaron mallados del Elemento Combustible completo, como también de sus subconjuntos: Caja Filtro, Cuerpo y Boquilla. El mallado en los subconjuntos se realizó con el propósito de hacer una sola simulación con velocidad nominal de entrada de fluido al Elemento Combustible,  $V= 0.35$  [m/s] y con un flujo laminar.

## **5.2.1. Elemento Combustible**

En el mallado realizado al Elemento Combustible se manipuló la variable *Sizing* seleccionando la función de mallado *Proximity and Curvature* la cual es la combinación de dos funciones de mallado; *Proximity* y *Curvature*, la primera de estas funciones crea un mallado más detallado en las zonas como esquinas, aristas y pequeñas estructuras, mientras que *Curvature* es de utilizad para mallar zonas curvas como las presentes en la Boquilla [\[17\]](#page-99-3).

En la Figura [5.7](#page-52-0) se puede ver el mallado completo del Elemento Combustible.

<span id="page-52-0"></span>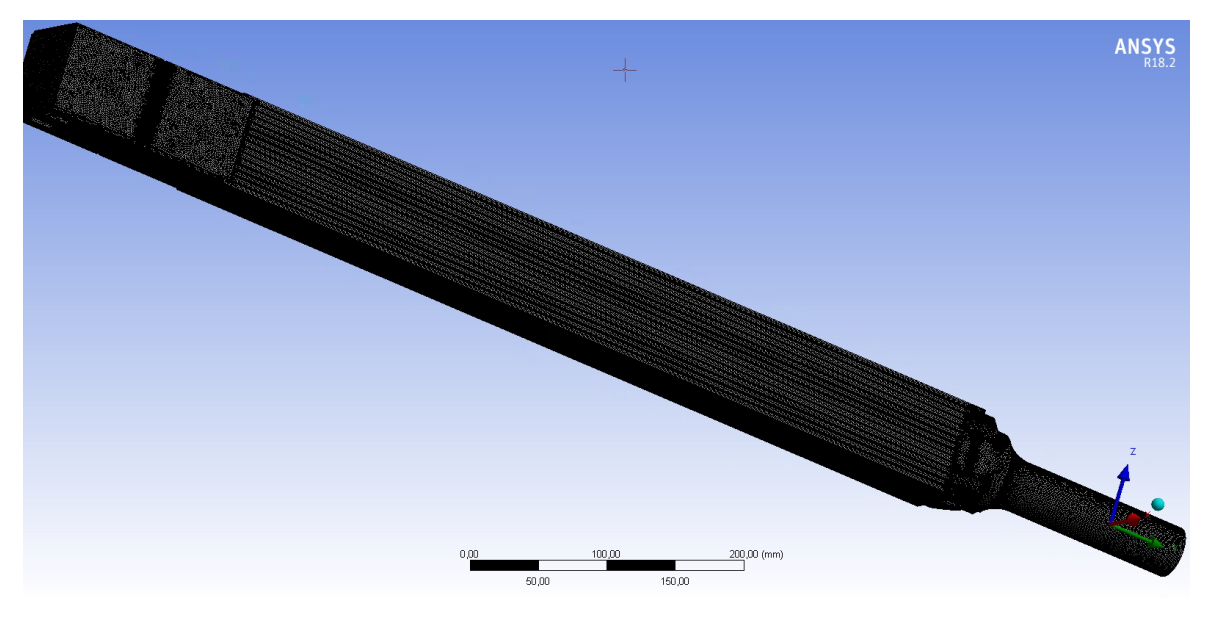

Figura 5.7: Mallado del Elemento Combustible. Elaboración propia.

En las Figuras [5.8](#page-52-1) y [5.9](#page-53-0) se puede apreciar que la función de mallado hace que esta sea más fina en los vertices de la zona de los travesaños, en los suples de soporte de la placa filtro y en la zona donde inicia el Cuerpo debido a la presencia de las placas combustibles.

<span id="page-52-1"></span>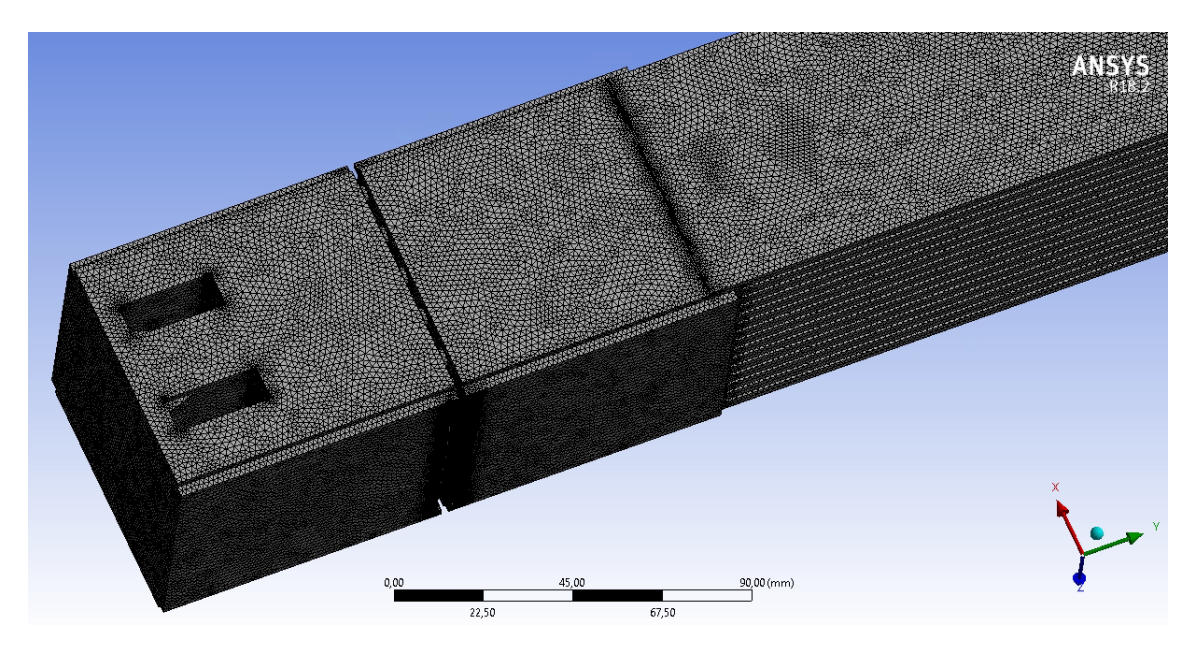

Figura 5.8: Detalle del mallado del Elemento Combustible en la zona de la Caja Filtro. Elaboración propia.

<span id="page-53-0"></span>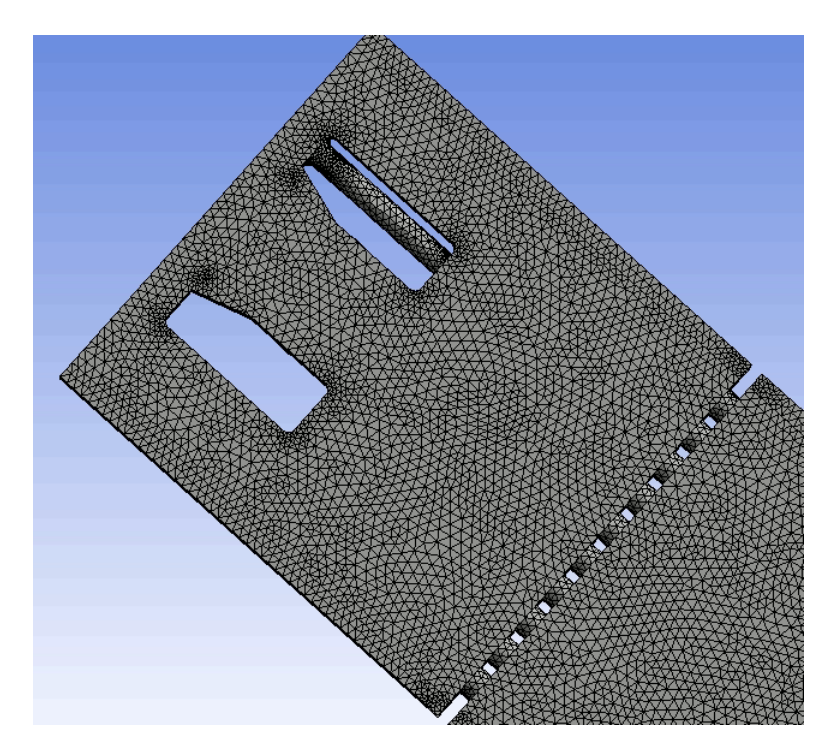

Figura 5.9: Detalle del mallado del Elemento Combustible en la zona de los travesaños y placa filtro. Elaboración propia.

En la Figura [5.10](#page-53-1) se puede ver el mallado en la zona del Cuerpo, el cual se caracteriza por ser uniforme en los canales de fluido que se forman por la presencia de las placas combustibles debido a la baja complejidad geométrica de la zona.

<span id="page-53-1"></span>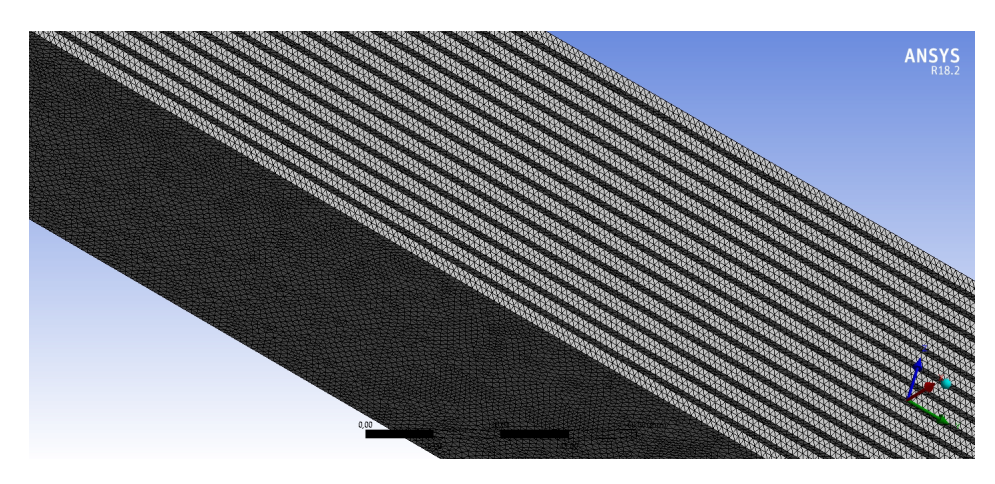

Figura 5.10: Detalle del mallado del Elemento Combustible en la zona del Cuerpo. Elaboración propia.

En las Figuras [5.11](#page-54-0) y [5.12](#page-54-1) se puede apreciar el mallado en la zona de la Boquilla, se puede ver como el mallado es más refinado en el cambio de sección como también en los vaciados en el volumen provocados por los nervios.

<span id="page-54-0"></span>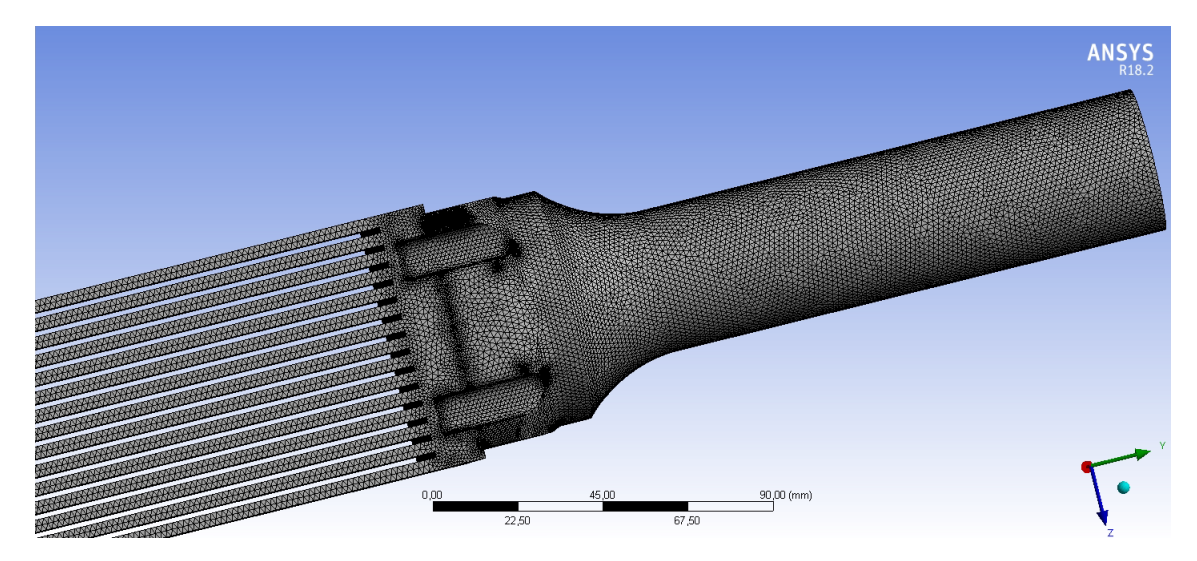

Figura 5.11: Detalle del mallado del Elemento Combustible en la zona de los canales producidos en el Cuerpo y detalle del mallado en la Boquilla. Elaboración propia.

<span id="page-54-1"></span>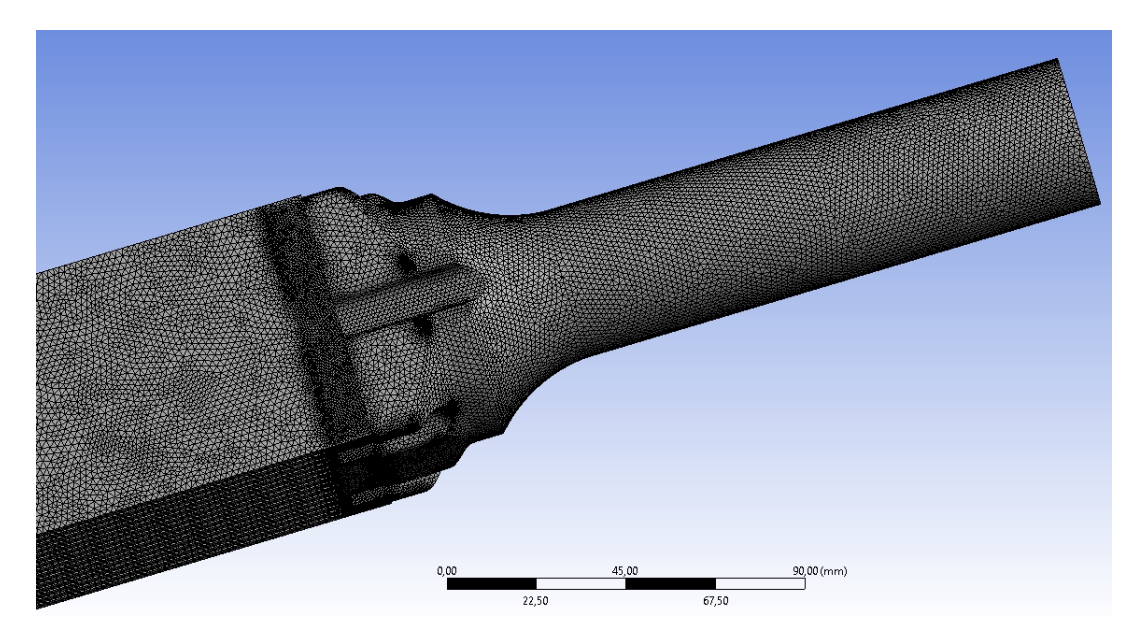

Figura 5.12: Detalle del mallado del Elemento Combustible en la zona del Cuerpo y la Boquilla. Elaboración propia.

## **5.2.2. Caja Filtro**

En el subconjunto de la Caja Filtro se utilizó la función *Proximity* para poder refinar el mallado en aristas, vértices y geometrías complejas [\[17\]](#page-99-3). En la Figura [5.13](#page-55-0) se puede apreciar el mallado completo de este subconjunto, mientras que en las Figuras [5.14,](#page-55-1) [5.15](#page-56-0) y [5.16](#page-56-1) se aprecian el refinamiento o acumulación de elementos finitos de malla en la zona de los soportes de la placa filtro, en la misma placa filtro y travesaños, respectivamente.

<span id="page-55-0"></span>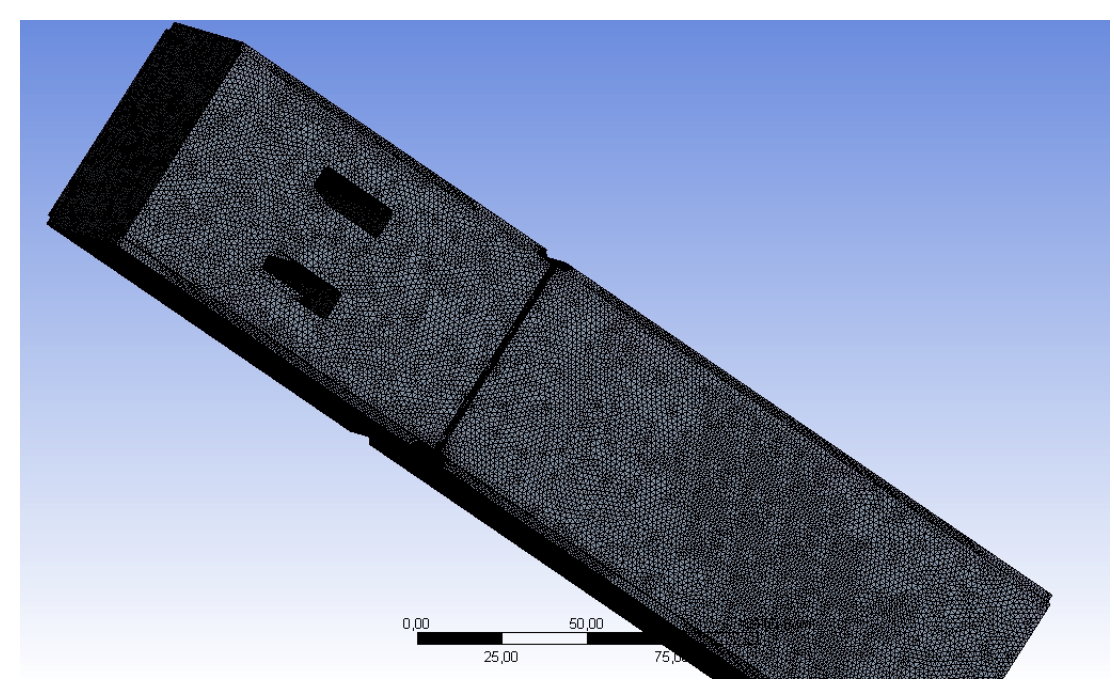

Figura 5.13: Detalle del mallado de la Caja Filtro. Elaboración propia.

<span id="page-55-1"></span>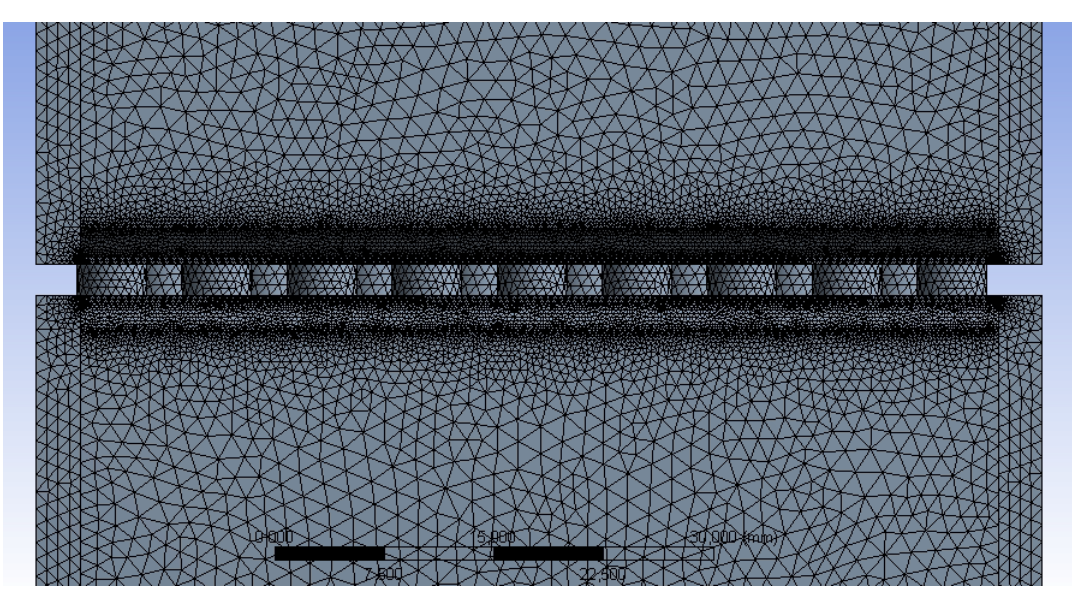

Figura 5.14: Detalle del mallado de la Caja Filtro en la zona de la placa filtro. Elaboración propia.

<span id="page-56-0"></span>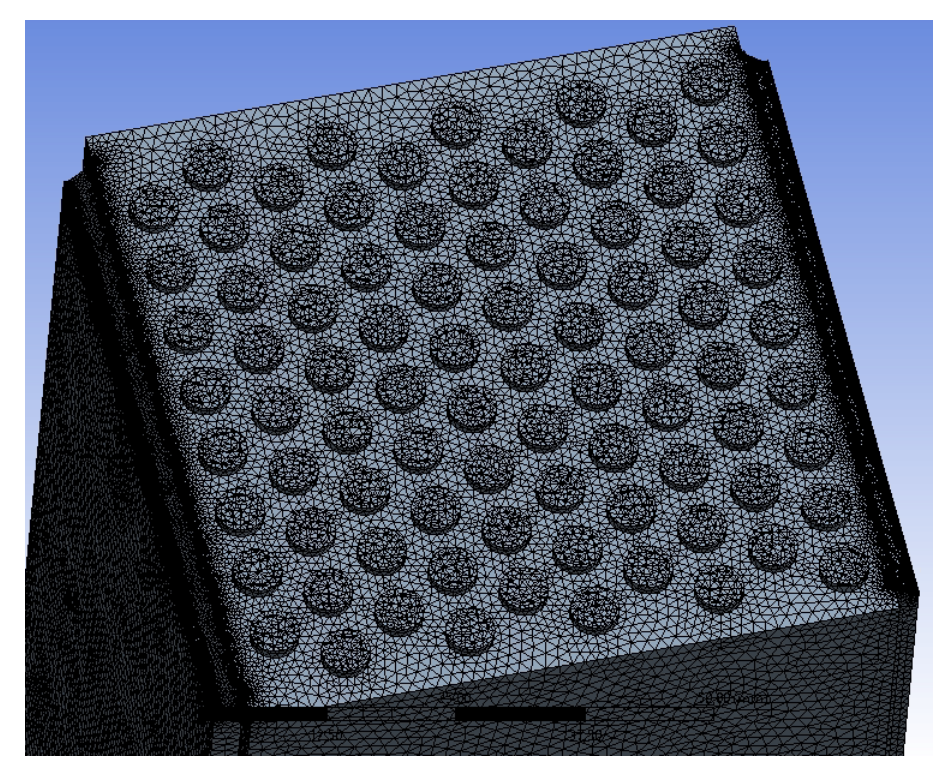

Figura 5.15: Detalle y corte del mallado de la Caja Filtro en la zona de la placa filtro. Elaboración propia.

<span id="page-56-1"></span>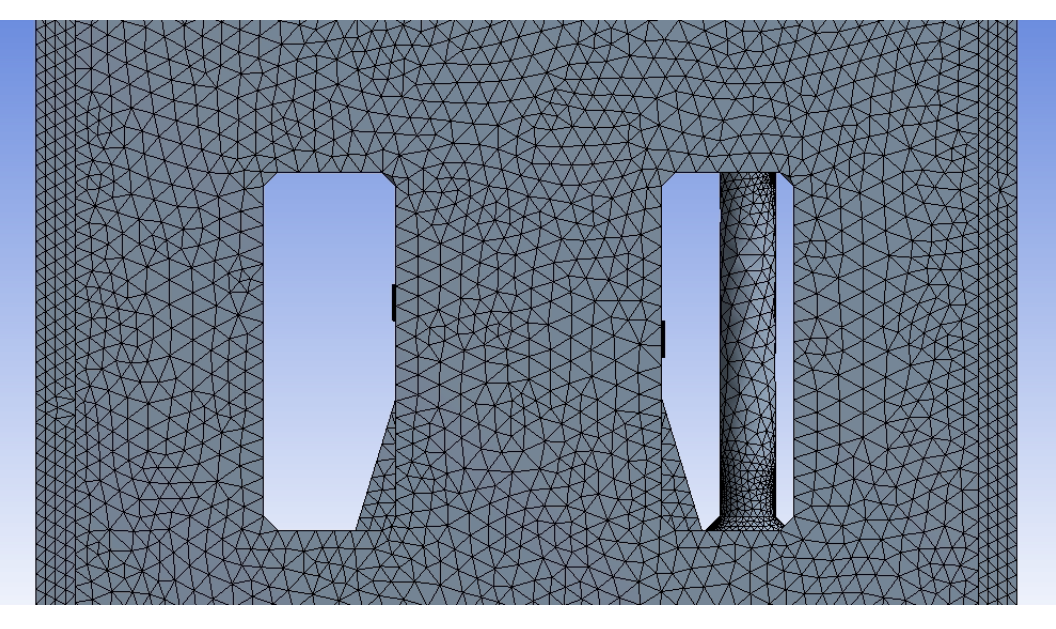

Figura 5.16: Detalle del mallado de la Caja Filtro en la zona de los travesaños. Elaboración propia.

# **5.2.3. Cuerpo**

En el subconjunto del Cuerpo se utiliza la función *Proximity* para realizar el mallado, lo cual es de utilidad para refinar el mallado en la zona donde comienzan y terminan las placas combustibles como se ve en la Figura [5.18.](#page-57-0) En la Figura [5.19](#page-58-0) se aprecia la uniformidad en el mallado en los canales que se forman por la presencia de las placas.

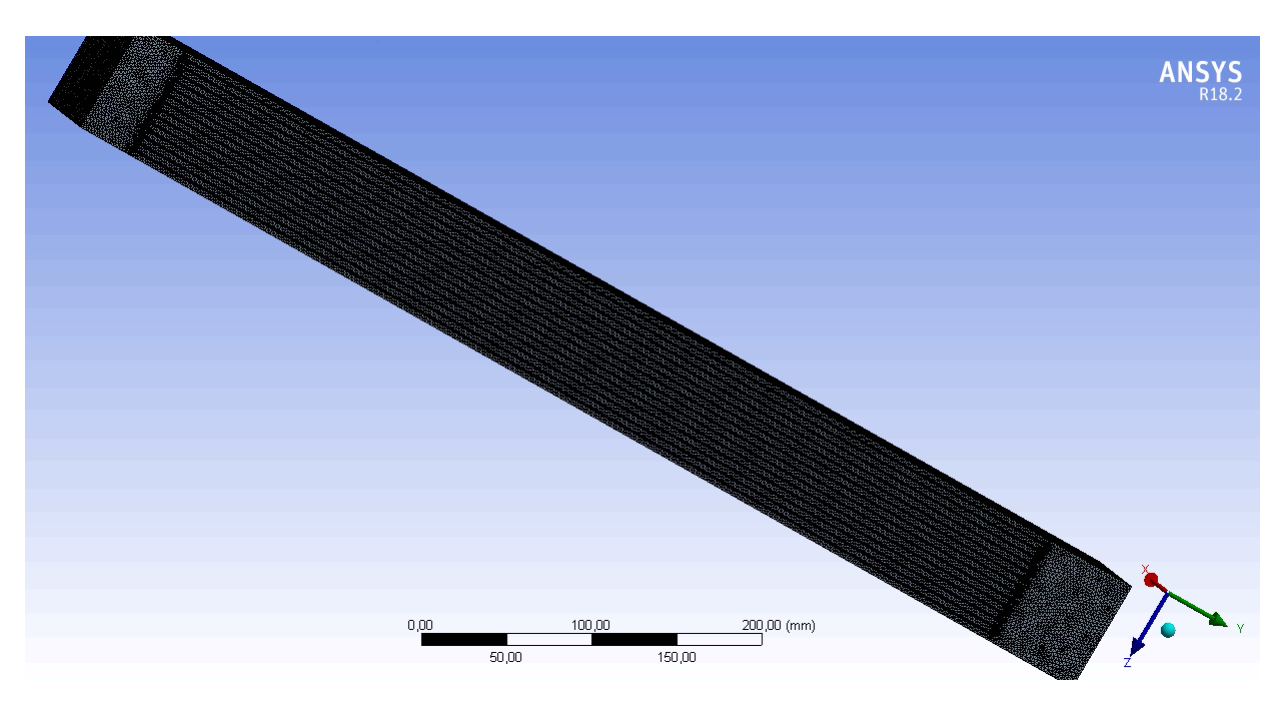

Figura 5.17: Detalle del mallado del Cuerpo. Elaboración propia.

<span id="page-57-0"></span>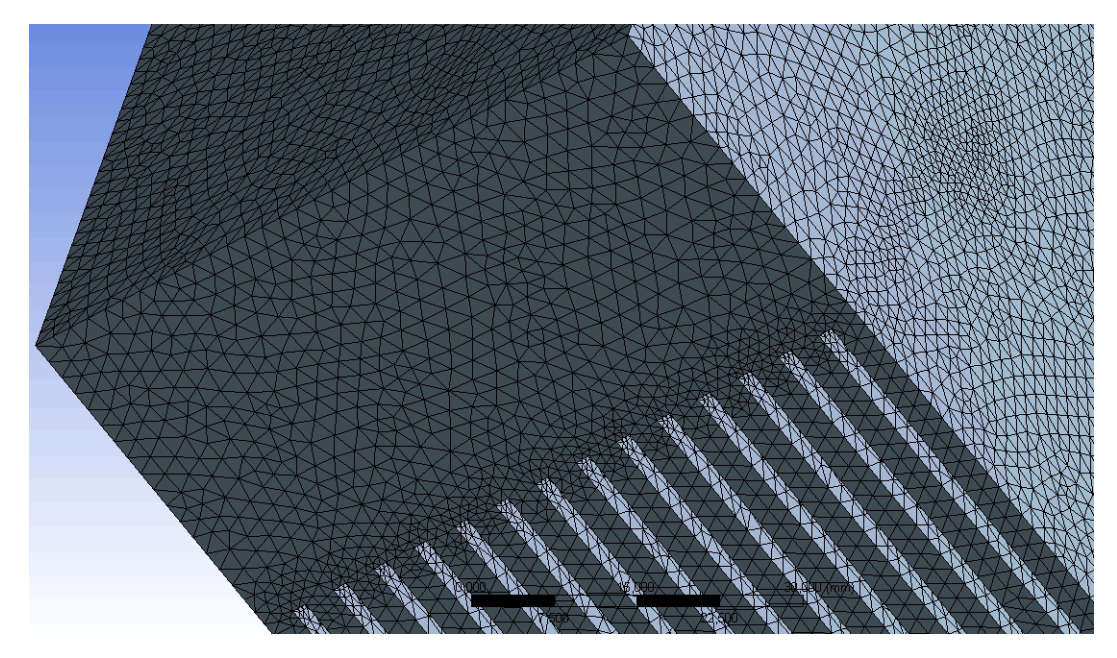

Figura 5.18: Detalle del mallado del inicio del Cuerpo y de los canales formados por las placas. Elaboración propia.

<span id="page-58-0"></span>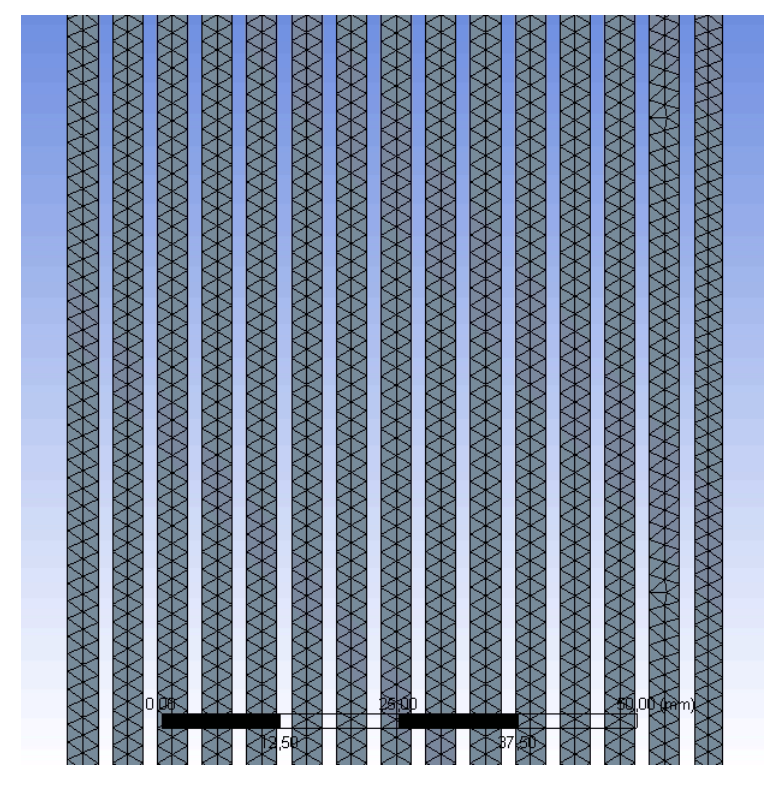

Figura 5.19: Detalle del mallado del Cuerpo en la zona de los canales formados por las placas. Elaboración propia.

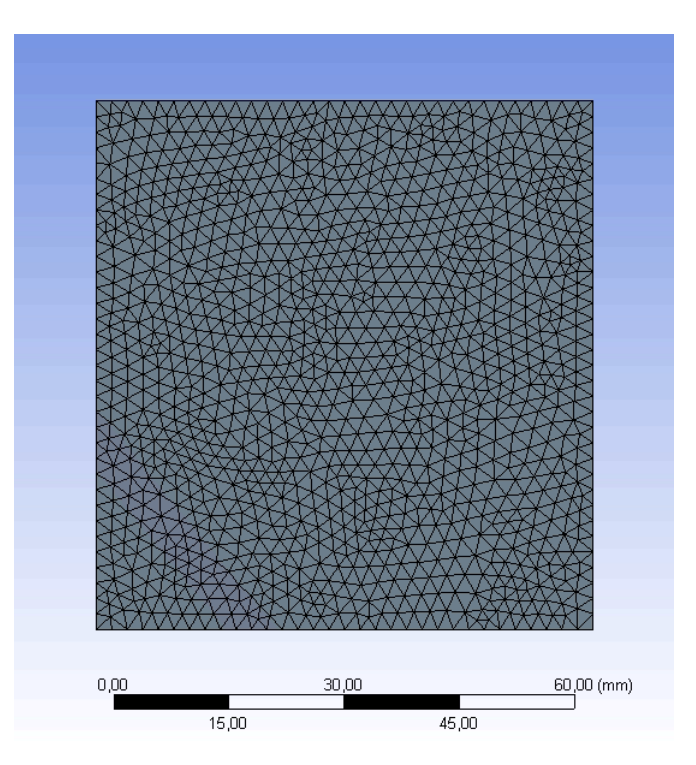

Figura 5.20: Detalle del mallado de la zona inicial del Cuerpo. Elaboración propia.

## **5.2.4. Boquilla**

En la Boquilla se utilizó además de la función de mallado *Curvature*, el método de *Inflation* en las paredes de la Boquilla, desde la zona de la reducción de diámetro, pasando por el cilindro hasta el final de la pieza, la utilización de *Inflation* significa la implementación de elementos hexaédricos en las caras seleccionas [\[17\]](#page-99-3).

En la Figura [5.21](#page-59-0) se puede observar la vista isométrica de la geometría y mallado realizados a toda la Boquilla, mientras que en las Figuras [5.22](#page-60-0) y [5.23](#page-60-1) se puede observar el mallado en la entrada (inlet) y salida (outlet) del fluido refrigerante en la Boquilla respectivamente.

La Figura [5.24](#page-61-0) muestra en color rojo las zonas de la geometría en que se aplicó el método *Inflation*. En la Figura [5.25](#page-61-1) se puede apreciar una vista en corte de la geometría de la Boquilla, se puede notar que en las partes exteriores de la zona en que se utilizó el método *Inflation* el mallado esta compuesto por hexaedros, mientras que en el interior consiste de tetraedros.

<span id="page-59-0"></span>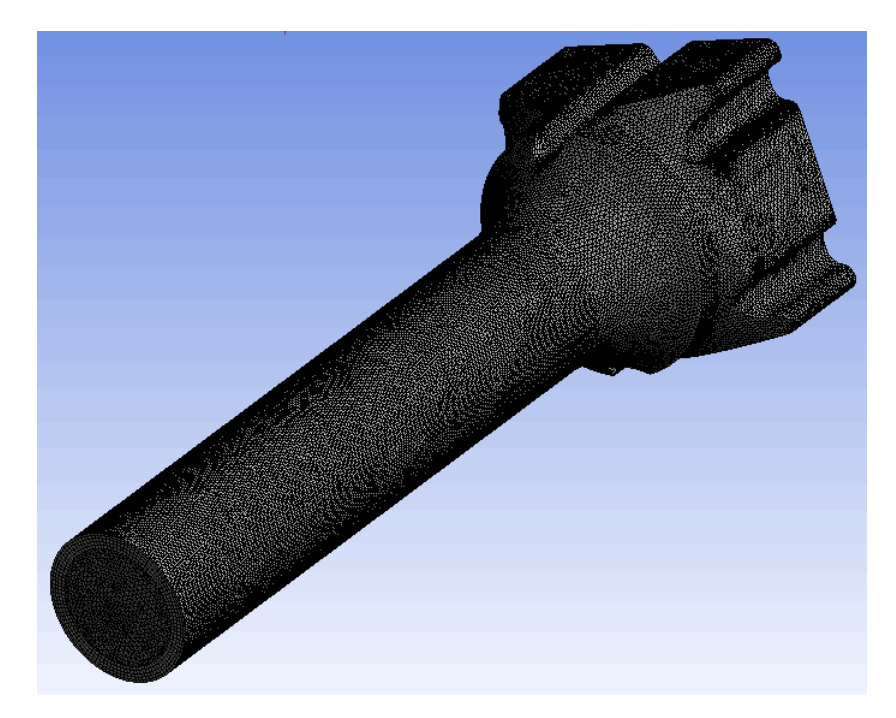

Figura 5.21: Detalle del mallado de la Boquilla. Elaboración propia.

<span id="page-60-0"></span>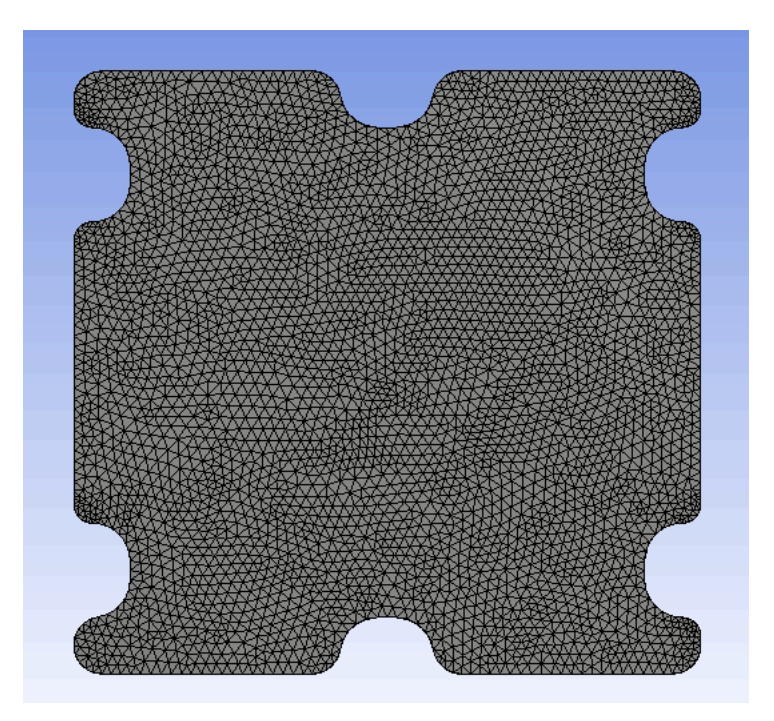

Figura 5.22: Detalle del mallado de la zona inicial de la Boquilla. Elaboración propia.

<span id="page-60-1"></span>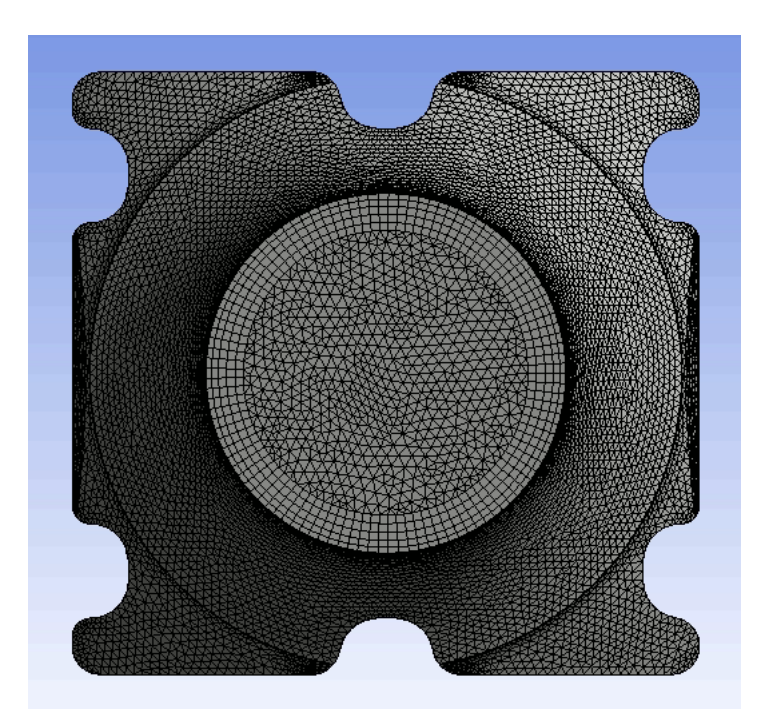

Figura 5.23: Detalle del mallado de la zona final de la Boquilla. Elaboración propia.

<span id="page-61-0"></span>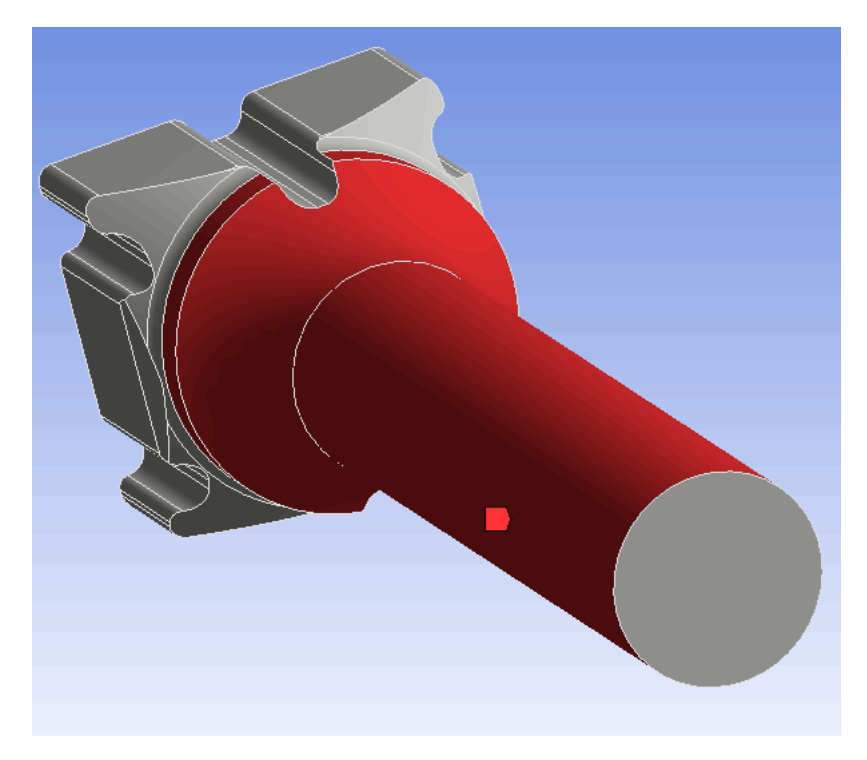

Figura 5.24: Zonas en que se aplico el método de mallado *Inflation*.

<span id="page-61-1"></span>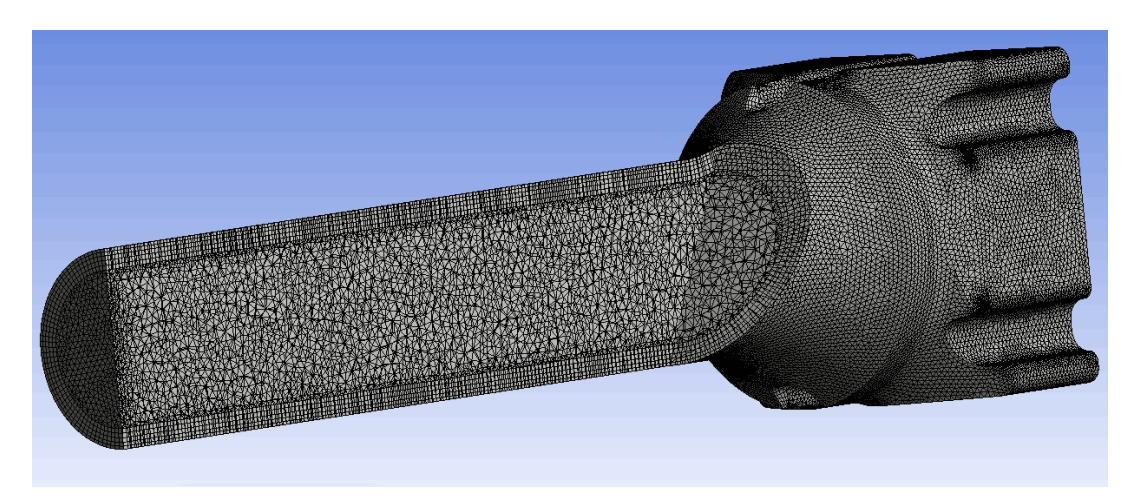

Figura 5.25: Detalle del mallado y corte de la Boquilla. Elaboración propia.

## **5.2.5. Validación de mallado**

En la Tabla [5.1](#page-62-0) se ven la cantidad de nodos y elementos finitos utilizados por cada subconjunto del Elemento Combustible como también del mismo en su totalidad. Se realizaron los mallados tratando de hacer que la suma de la cantidad de elementos finitos de los subconjuntos tuviesen un orden similar a la cantidad que posee el Elemento Combustible. En la Sección [5.3.4](#page-71-0) se analiza si el mallado realizado al Elemento Combustible es óptima para realizar las simulaciones.

Tabla 5.1: Tabla en que muestra la cantidad de nodos y elementos finitos generados por el mallado.

<span id="page-62-0"></span>

|              | Caja Filtro | Cuerpo  | <b>Boquilla</b> | Elemento Combustible |
|--------------|-------------|---------|-----------------|----------------------|
| <b>Nodos</b> | 530747      | 1180290 | 378008          | 2126031              |
| Elementos    | 2805423     | 5439930 | 1347810         | 10166992             |

Para la validación de mallado se obtuvieron los resultados de el metodo Skewness y el de Aspect Radio.

#### **5.2.5.1. Método Skewness**

La Figura [4.9](#page-46-2) muestra un esquema que califica el índice de Skewness de un elemento de mallado. Se ve que si el valor del índice de Skewness del elemento está en el intervalo de 0 - 0,25 la calidad del elemento finito es excelente, en el rango de 0,25 - 0,5 es muy bueno, en el de 0,5 - 0,8 es catalogado como bueno, en el de 0,8 - 0,94 es aceptable, mientras que en el rango de 0,95 - 0,97 es malo y finalmente si el índice de Skewness está en el intervalo de 0,98 - 1 el elemento finito es de calidad inaceptable [\[18\]](#page-99-4).

En la Figura [5.26](#page-62-1) se muestra la distribución de los elementos tetraédricos según su índice de Skewness en el Elemento Combustible, un 56 % de los elementos tienen una calidad de excelente, mientras que un 41 % tiene calificación de muy bueno, lo que se traduce en que un 97 % estén en el rango de 0 - 0,5 de índice de Skewness. El índice promedio es de 0,23.

<span id="page-62-1"></span>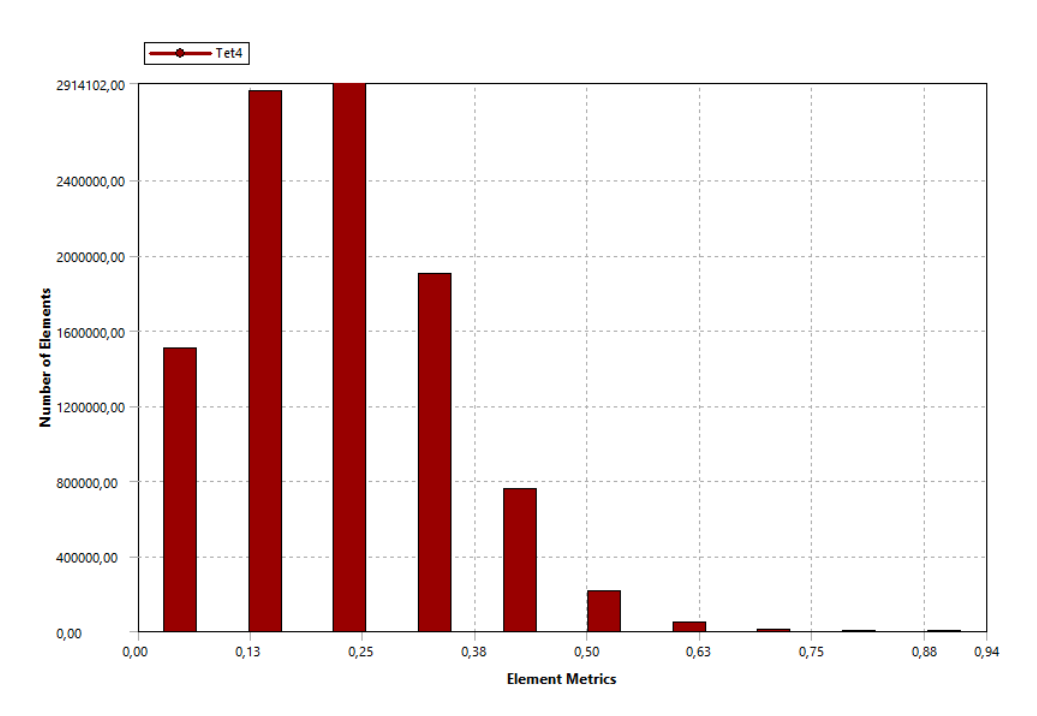

Figura 5.26: Gráfico con la distribución de los elementos de la malla del Elemento Combustible, según método Skewness. Elaboración propia, generado en Ansys.

La Figura [5.27](#page-63-0) muestra la distribución de los elementos tetraédricos en el subconjunto de la Caja Filtro según su índice de Skewness, un 60 % tiene una calidad de excelente, mientras que un 38 % tiene calificación de muy bueno, totalizando un 98 % de los elementos con índices idóneos. El índice de Skewness promedio de este subconjunto es de 0,23.

<span id="page-63-0"></span>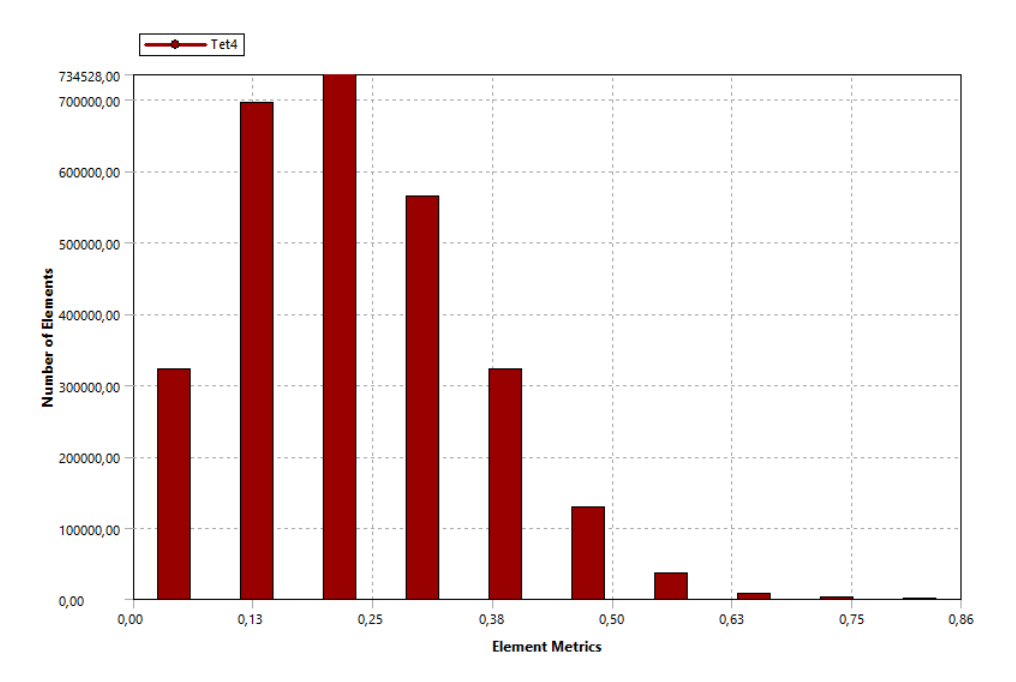

Figura 5.27: Gráfico con la distribución de los elementos de la malla de la Caja Filtro, según método Skewness. Elaboración propia, generado en Ansys.

En el caso del Cuerpo se tiene que un 57 % de sus elementos son calificados como excelentes y un 40 % como muy buenos, totalizando así un 97 % de los tetraedros con índices idóneos. El índice de Skewness promedio del mallado del subconjunto del Cuerpo es de 0,23 y su distribución se puede ver en la Figura [5.28.](#page-64-0)

<span id="page-64-0"></span>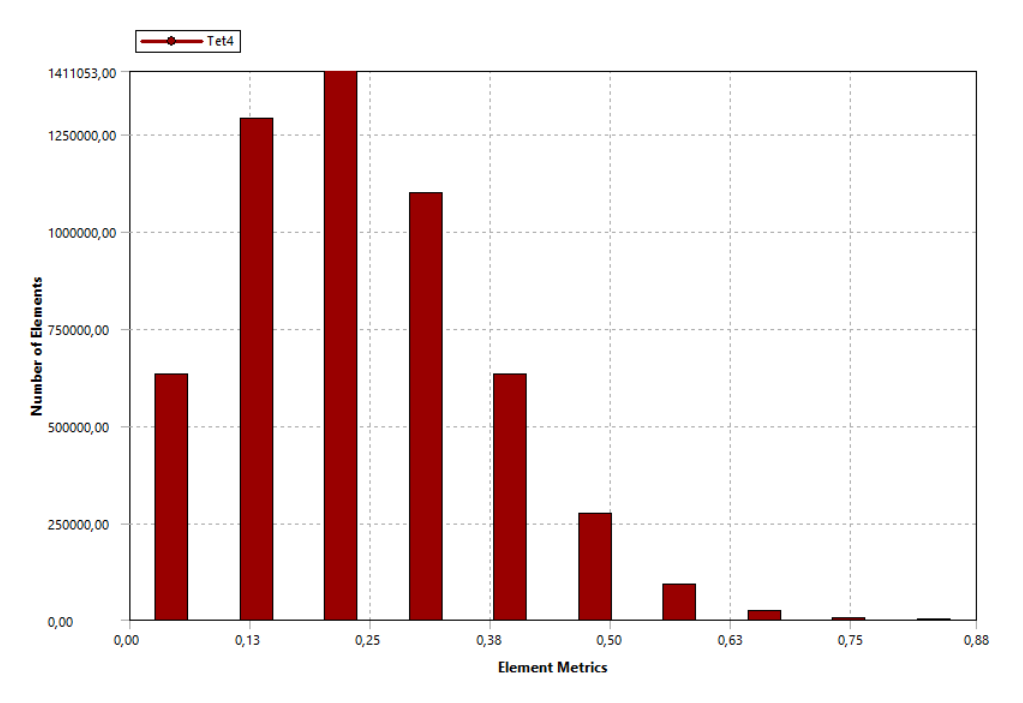

Figura 5.28: Gráfico con la distribución de los elementos de la malla del Cuerpo, según método Skewness. Elaboración propia, generado en Ansys.

En el subconjunto de la Boquilla hay elementos tetraédricos y hexaédricos, en la Figura [5.29](#page-65-0) están representados en color rojo y verde respectivamente. Considerando ambos tipo de elementos hay un 66 % de calidad excelente y un 29 % de calidad muy buena. El Skewness promedio de este subconjunto es de 0,22.

<span id="page-65-0"></span>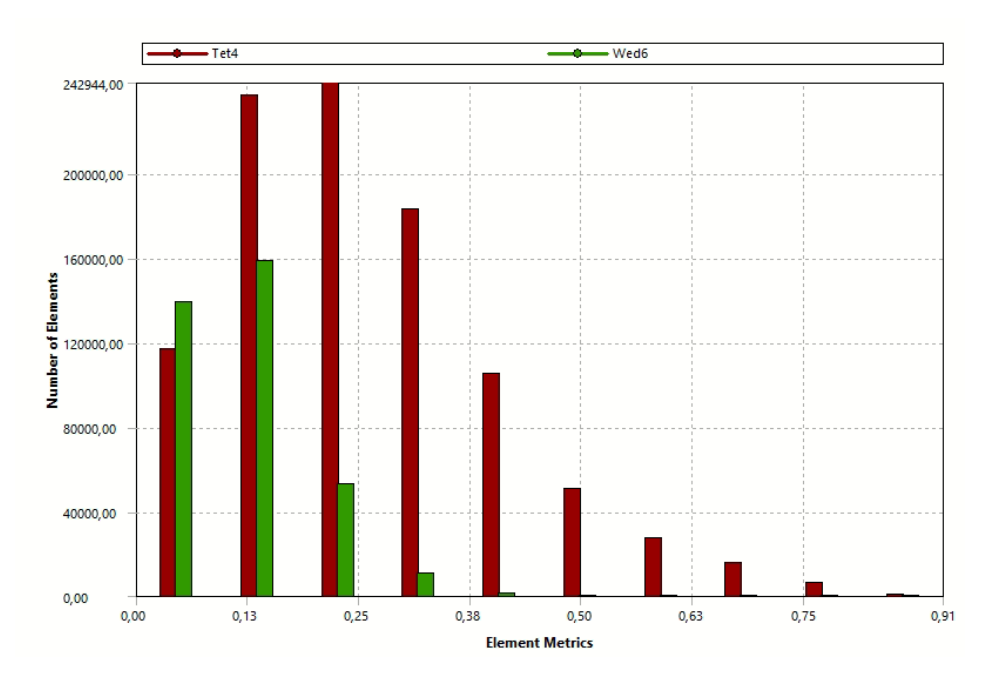

Figura 5.29: Gráfico con la distribución de los elementos de la malla de la Boquilla, según método Skewness. Elaboración propia, generado en Ansys.

#### **5.2.5.2. Método Aspect Ratio**

Para el Elemento Combustible se calculó la distribución del índice de Aspect Ratio de los elementos que conforman su malla, se obtuvo que el promedio de su distribución es una razón de 1,88:1 y la Figura [5.30](#page-66-0) indica que el 95 % de sus elementos posee un índice mejor que 1,95:1, esto quiere decir, que el 95 % de los elementos del mallado tiene Aspect Ratio entre 1:1 a 1,95:1.

<span id="page-66-0"></span>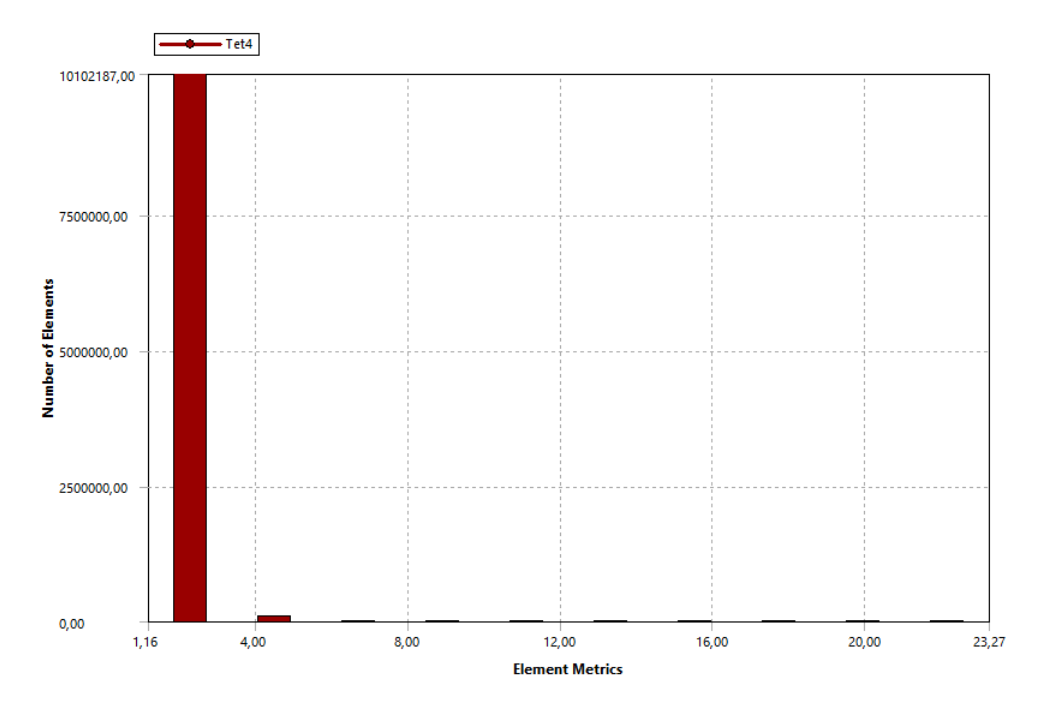

Figura 5.30: Gráfico con la distribución de los elementos de la malla del Elemento Combustible, según método Aspect Ratio. Elaboración propia, generado en Ansys.

En el subconjunto de la Caja Filtro el índice de Aspect Ratio promedio en esta distribución es de 1,85:1 y la Figura [5.31](#page-67-0) representa que un 91,3 % de los elementos del mallado tienen un mejor índice (mas cercano a 1:1) que 1,84:1, el cual es muy cercano al promedio.

<span id="page-67-0"></span>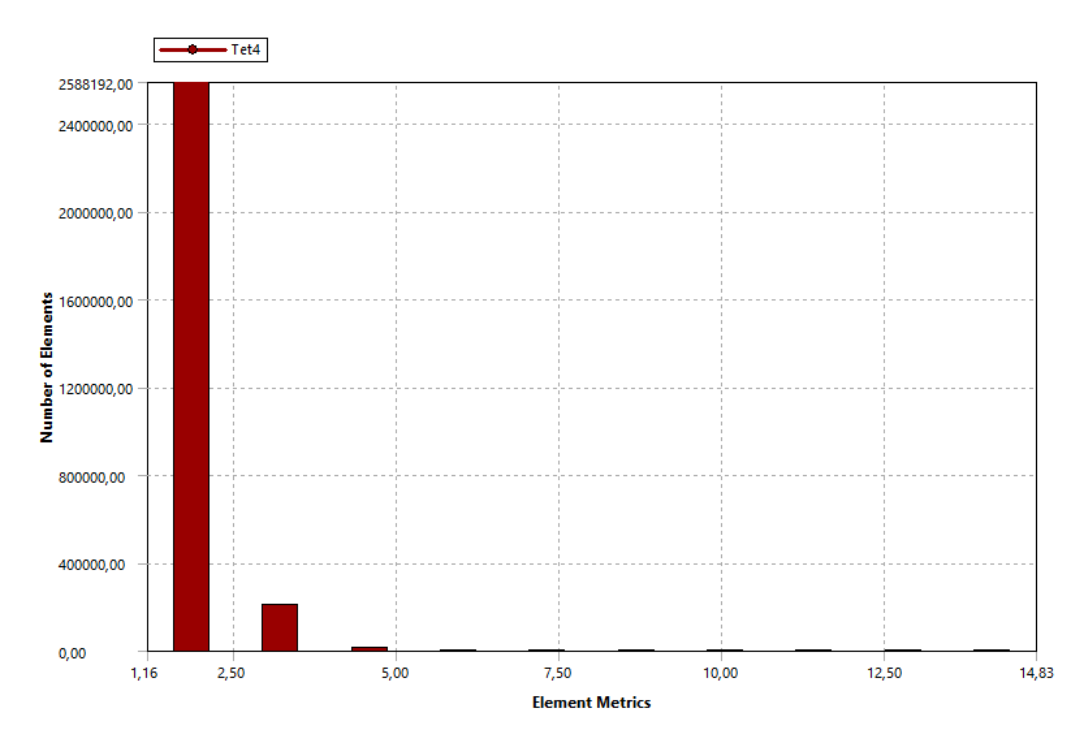

Figura 5.31: Gráfico con la distribución de los elementos de la malla del Caja Filtro, según método Aspect Ratio. Elaboración propia, generado en Ansys.

Para el mallado de la Caja Filtro se tiene que el Aspect Radio promedio es de 1,87:1 y la Figura [5.32](#page-68-0) indica que un 92,3 % de los elementos tiene este un mejor índice que 1,86:1, proporción que es muy cercana al promedio.

<span id="page-68-0"></span>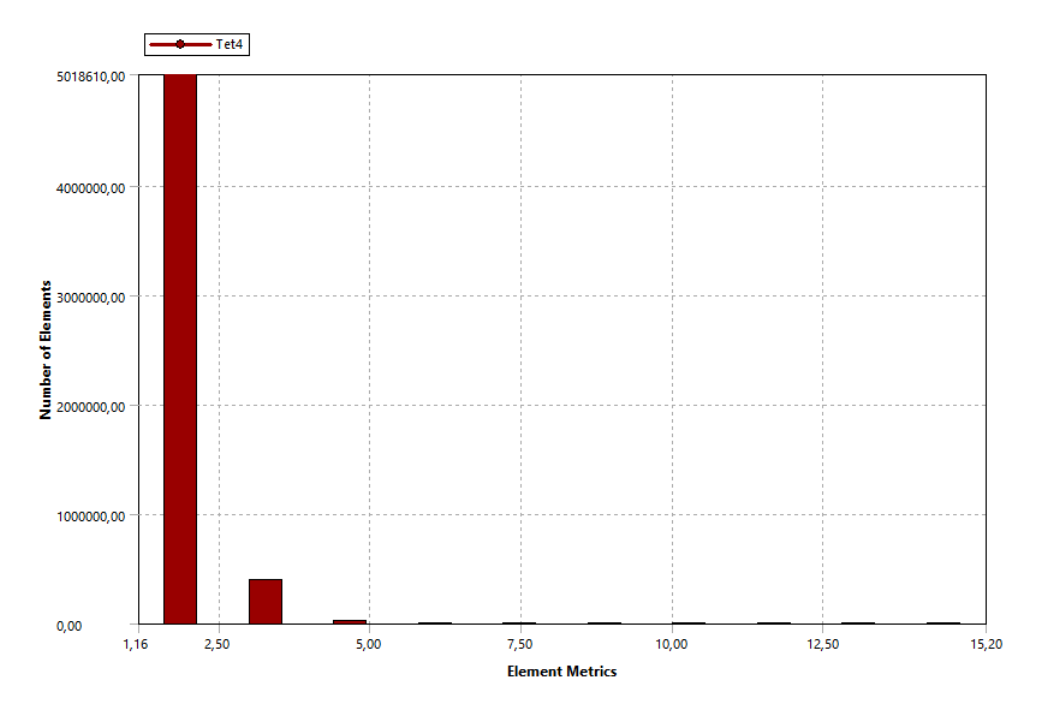

Figura 5.32: Gráfico con la distribución de los elementos de la malla del Cuerpo, según método Aspect Ratio. Elaboración propia, generado en Ansys.

En el caso del subconjunto de la Boquilla, su índice promedio de Aspect Ratio es de 1,89:1 y la Figura [5.33](#page-69-0) indica que el 96 % de los elementos, incluyendo tetraedros y hexaedros, del mallado tienen mejor Aspect Ratio que una proporción 2:1.

<span id="page-69-0"></span>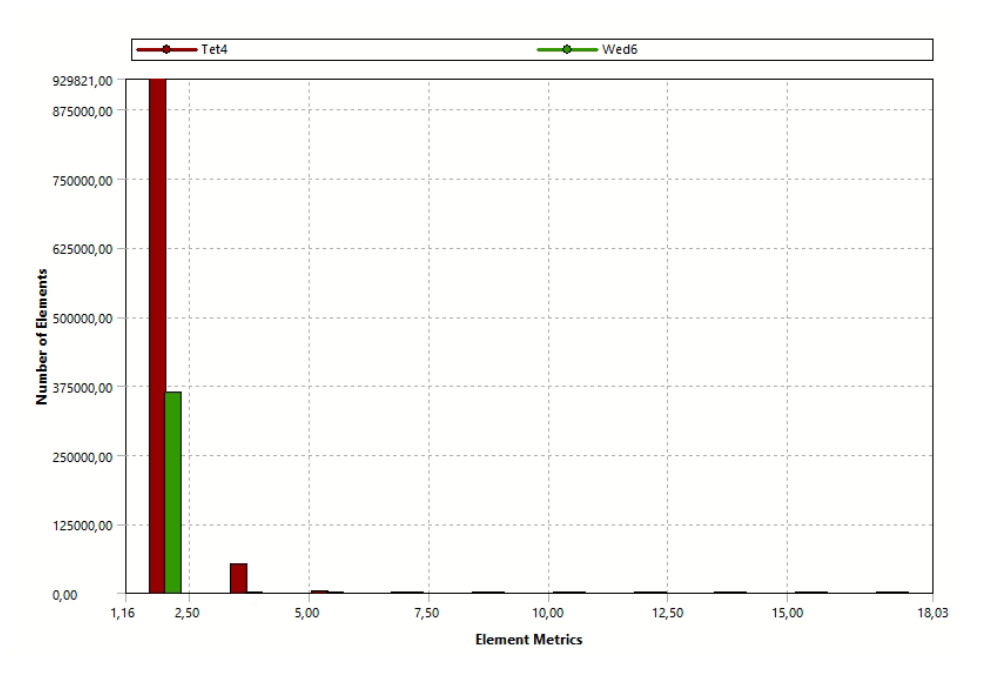

Figura 5.33: Gráfico con la distribución de los elementos de la malla de la Boquilla, según método Aspect Ratio. Elaboración propia, generado en Ansys.

# **5.3. Configuración para la realización de simulaciones**

Dado que el Elemento Combustible Nuclear se encuentra completamente sumergido en el reactor las simulaciones se realizarán imponiendo un régimen estacionario y flujo laminar al igual que en trabajos anteriores.

## **5.3.1. Propiedades del fluido de trabajo**

<span id="page-69-1"></span>A continuación, se enumeran las propiedades del fluido refrigerante o fluido de trabajo a utilizar tanto en las simulaciones como en los cálculos analíticos, su densidad *ρ* y viscosidad dinámica *µ* se encuentran en la Tabla [5.2,](#page-69-1) los cuales corresponden a sus valores en condiciones de temperatura ambiente a 20℃:

| Fluido de trabajo         | Agua liviana                       |  |  |
|---------------------------|------------------------------------|--|--|
| Densidad $\rho$           | 998 $[kq/m^3]$                     |  |  |
| Viscosidad dinámica $\mu$ | $1,005 \cdot 10^{-3} [Pa \cdot s]$ |  |  |

Tabla 5.2: Propiedades del fluido refrigerante [\[14\]](#page-98-0).

## **5.3.2. Condiciones de borde**

En el software computacional se deben ingresar las condiciones de borde necesarias. Se utilizó una presión de salida, en la zona terminal de la Boquilla (outlet) del fluido refrigerante de 0 [Pa]. Mientras que en la entrada (inlet), en la zona superior de la Caja Filtro se utilizan 10 diferentes velocidades de entrada de entre 0,01 [m/s] hasta 1,15 [m/s] que se ingresan al software computacional para cada experiencia. Otra condición que se utilizó fue la condición de *no deslizamiento* en la zona de las paredes del fluido. También se calcularon los números de Reynolds para cada velocidad de entrada al Elemento Combustible con la Ecuación [4.3.](#page-35-0)

| Velocidad de entrada $[m/s]$ |
|------------------------------|
| 0,01                         |
| 0,05                         |
| 0,1                          |
| 0,15                         |
| 0,25                         |
| 0,35                         |
| 0,55                         |
| 0,75                         |
| 0,95                         |
| 1,15                         |

Tabla 5.3: Velocidades de entrada al Elemento Combustible en que se realizarán las simulaciones computaciones y cálculos analíticos.

<span id="page-70-0"></span>Tabla 5.4: Números de Reynolds para cada velocidad de entrada del fluido refrigerante al Elemento Combustible Nuclear.

| Velocidad de entrada [m/s] | Número de Reynolds |
|----------------------------|--------------------|
| 0,01                       | 684                |
| 0,05                       | 3417               |
| 0,1                        | 6833               |
| 0,15                       | 10249              |
| 0,25                       | 17082              |
| 0,35                       | 23915              |
| 0,55                       | 37580              |
| 0,75                       | 51245              |
| 0,95                       | 64910              |
| 1,15                       | 78576              |

Debido a los números de Reynolds de las velocidades de entrada que se muestran en la Tabla [5.4](#page-70-0) se decidió realizar también un estudio de un modelo de simulación con turbulencia k-omega cuyas ecuaciones se exponen en la Sección [4.2.4.](#page-43-0)

## **5.3.3. Solucionador**

Para el acoplamiento de presión y velocidad se utilizó el método SIMPLEC detallado en la Sección [4.2.3.](#page-43-1) Para la discretización espacial de la presión se utiliza la función PRESTO!, para la discretización espacial del gradiente se selecciona Least Square Cell Based y para el momentum se utiliza Second Order Upwind.

Para las simulaciones en régimen turbulento k-*ω* (k-omega) se utilizan los mismo métodos de acoplamiento de presión y velocidad como también las mismas funciones de discretización espacial para presión, gradiente y momentum. Aunque para este tipo de régimen se agregan dos funciones de discretización espacial adicionales; Energía cinética de turbulencia *k* y tasa de disipación específica *ω* (omega) las cuales en ambas se utiliza Second Order Upwind [\[17\]](#page-99-3).

## <span id="page-71-0"></span>**5.3.4. Convergencia de malla**

Para llevar a cabo este estudio se realizaron tres simulaciones con régimen estacionario y flujo laminar, haciendo variar el parámetro *Max element size* de los elementos del volumen de trabajo, pero manteniendo la función de crecimiento del mallado (*Sizing*). A menor valor del parámetro *Max Element Size*, más fino es el mallado realizado [\[17\]](#page-99-3).

| Número de elementos | Max element size | Skewness | Caída de presión |
|---------------------|------------------|----------|------------------|
|                     | mm               |          | Pa               |
| 6903868             | 3.0              | 0,24     | 2512             |
| 8145256             | 1,7              | 0,25     | 2443             |
| 10166992            | 1.5              | 0,23     | 2477             |

Tabla 5.5: Resultados del estudio de convergencia de malla.
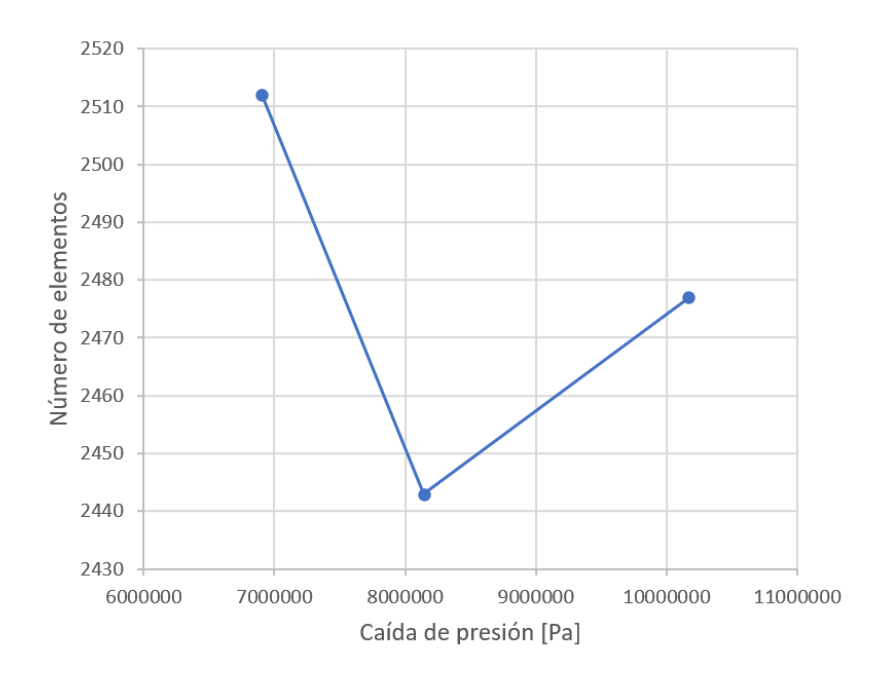

Figura 5.34: Gráfico que muestran la caída de presión en función de la cantidad de elementos finitos en el mallado.

Con este estudio se puede extraer que en las últimas dos configuraciones de la Tabla [5.5](#page-71-0) el mallado ha convergido para realizar el estudio computacional correspondiente, ya que entre estas dos configuraciones solamente hay una diferencia de 34 [Pa].

Finalmente, debido al mejor índice de Skewness y al ser un resultado intermedio entre las otras dos configuraciones de mallado se seleccionó la configuración de 10166992 elementos.

## **5.4. Compendio de resultados**

### **5.4.1. Resultados analíticos**

En la Tabla [5.6](#page-73-0) se muestran los resultados de los cálculos analíticos de la caída de presión según la velocidad de entrada del fluido refrigerante en el Elemento Combustible, y para cada subconjunto de este. El detalle de como se desarrollaron los cálculos se encuentran en el Capítulo [6.](#page-89-0)

<span id="page-73-0"></span>

| Velocidad de entrada | Caja Filtro  | Cuerpo  | <b>Boquilla</b> | Caída de presión |
|----------------------|--------------|---------|-----------------|------------------|
| [m/s]                | $[{\rm Pa}]$ | [Pa]    | [Pa]            | [Pa]             |
| 0,01                 | 0,48         | 45,04   | 0,25            | 45,75            |
| 0,05                 | 11,90        | 225,20  | 6,10            | 242,86           |
| 0,1                  | 47,58        | 450,41  | 24,35           | 520,94           |
| 0,15                 | 107,05       | 675,61  | 54,74           | 834,24           |
| 0,25                 | 297,33       | 1126,02 | 151,94          | 1566,53          |
| 0,35                 | 582,75       | 1576,43 | 297,72          | 2439,73          |
| 0,55                 | 1438,98      | 2477,25 | 734,98          | 4608,83          |
| 0,75                 | 2675,75      | 3378,07 | 1366,52         | 7341,55          |
| 0,95                 | 4293,05      | 4278,89 | 2192,35         | 10637,88         |
| 1,15                 | 6290,88      | 5179,71 | 3212,46         | 14497,82         |

Tabla 5.6: Resultados de la caída de presión con cálculos analíticos para cada subconjunto y total.

#### **5.4.2. Resultados computacionales**

A continuación se presentan los resultados de las simulaciones computacionales realizados en el Elemento Combustible con un fluido laminar y régimen estacionario. Principalmente se detallan diferentes figuras que muestran los contornos de presión y líneas de flujo del fluido refrigerante a través del Elemento Combustible y también para cada subconjunto de la estructura. Las figuras que se muestran a continuación son para el caso de velocidad nominal,  $V = 0.35$  [m/s]

#### **5.4.2.1. Elemento Combustible**

En la Figura [5.35](#page-74-0) se puede ver una renderización volumétrica del Elemento Combustible en su completitud mostrando la caída de presión a través de este. Se puede observar por el cambio de la paleta de colores que las zonas que tienen mayor influencia son: la placa filtro, la cual crea una abrupta caída de presión en la Caja Filtro y la reducción de diámetro en la Boquilla. Mientras que en la zona del Cuerpo, desde el comienzo hasta el fin de las placas combustibles, hay una caída de presión de manera progresiva.

<span id="page-74-0"></span>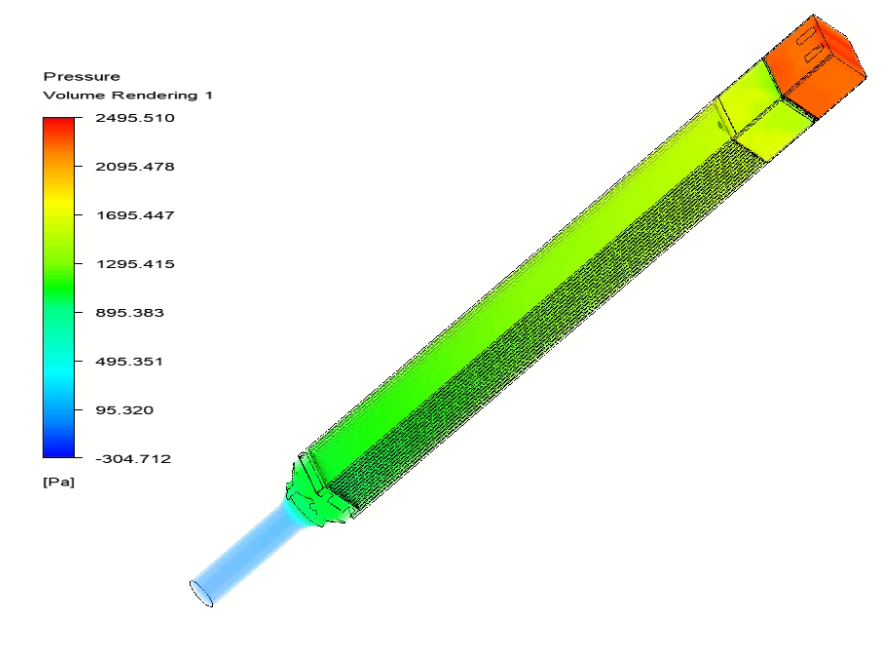

Figura 5.35: Contorno de la caída de presión en el Elemento Combustible para la velocidad nominal de operación. Elaboración propia, generado en Ansys.

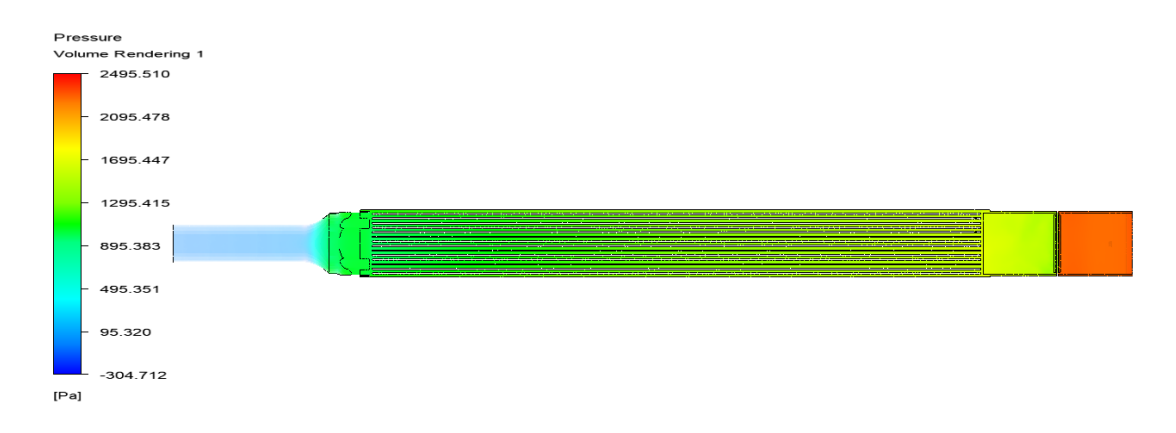

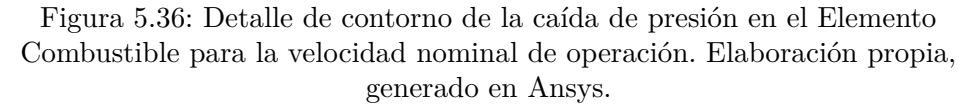

En las Figuras [5.37a](#page-75-0) y [5.37b](#page-75-0) se hace un acercamiento a la zona de la Caja Filtro y se pueden apreciar las líneas de flujo del fluido. Se observa que las líneas de flujo se desvían por la presencia de los travesaños y esto se refleja en la falta de líneas en la parte inferior de estas, aun así mantienen una dirección descendente por el subconjunto. En la zona de la placa filtro las lineas se tornan de color rojo ya que se puede apreciar un aumento de velocidad por la acumulación de fluido en la zona. La zona posterior a la placa filtro se puede ver como las líneas de flujo comienzan a arremolinarse, lo que significa en la creación de turbulencia, por último, en la Figura [5.37c](#page-75-0) se ve que en la zona de en que comienzan las placas combustibles el fluido comienza a laminarizarse nuevamente.

<span id="page-75-0"></span>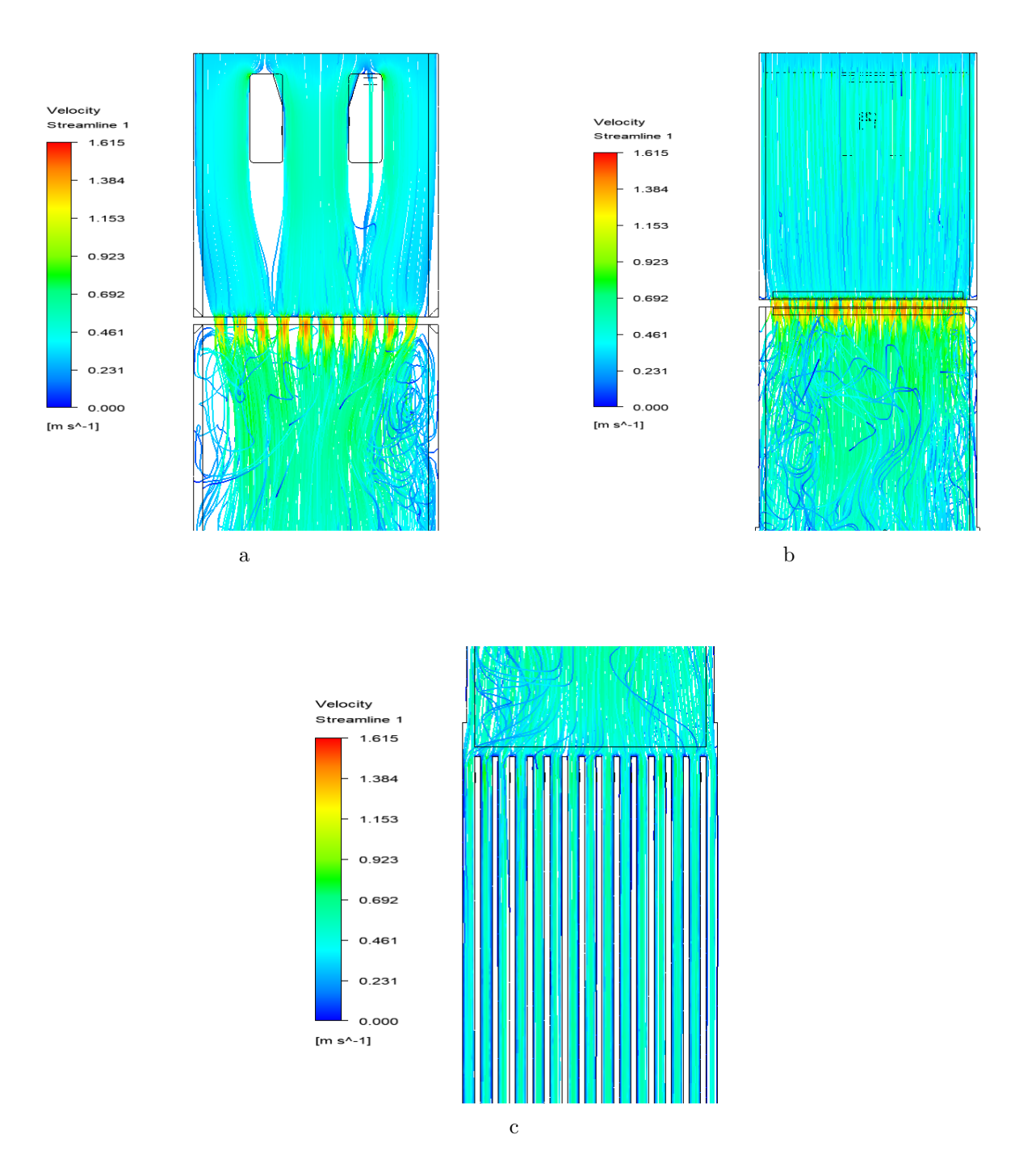

Figura 5.37: Líneas de flujo para la velocidad del fluido en la zona de la Caja Filtro e inicio del Cuerpo en el diagrama del Elemento Combustible. Elaboración propia, generado en Ansys.

En las Figuras [5.38a](#page-76-0) y [5.38b](#page-76-0) muestra que al terminar la zona del Cuerpo, es decir, cuando terminan las placas combustibles, el flujo va con dirección casi invariable y sin arremolinaciones aparentes y en la zona de cambio de diámetro de la Boquilla se aprecia que hay un aumento de la velocidad, pero sin la presencia de turbulencias.

<span id="page-76-0"></span>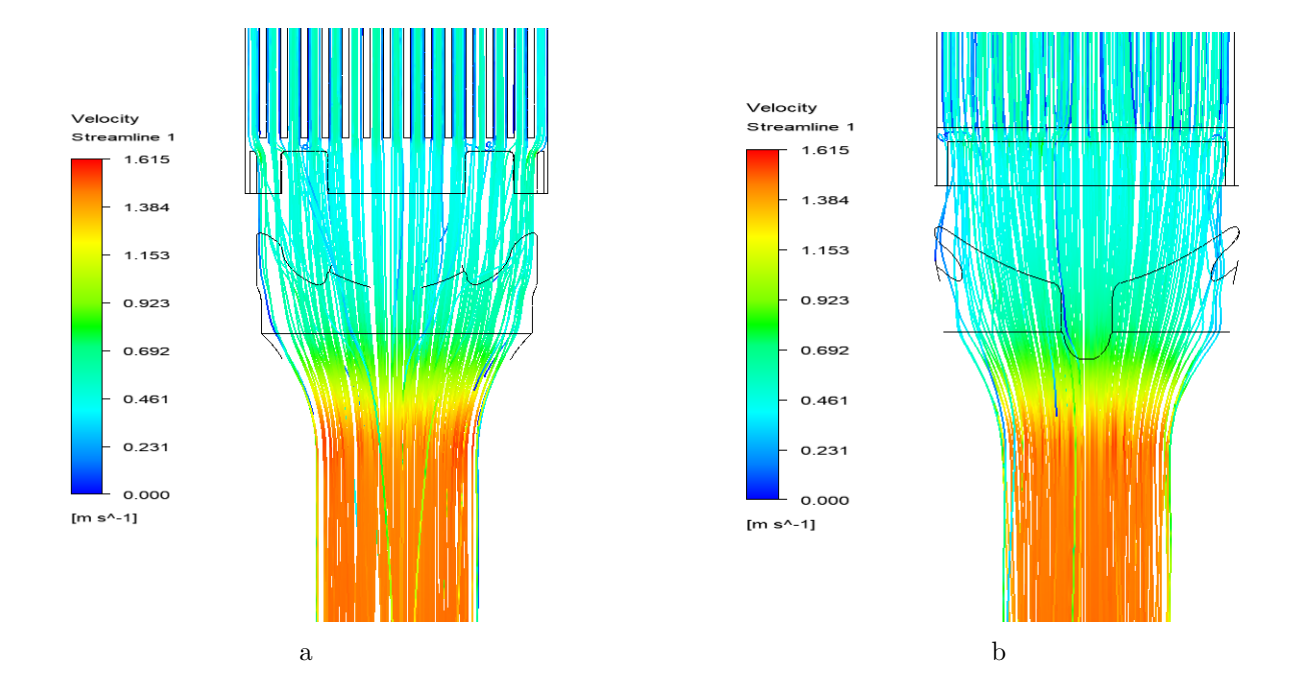

Figura 5.38: Líneas de flujo para la velocidad del fluido en la zona del final del Cuerpo y Boquilla en el diagrama del Elemento Combustible. Elaboración propia, generado en Ansys.

### **5.4.2.2. Caja Filtro**

En la simulación computacional del subconjunto de la Caja Filtro se tuvo que alargar la estructura en la parte superior e inferior con el propósito de obtener una mejor convergencia computacional y así obtener resultados más precisos, esto mismo se realizó para los demás subconjuntos.

En las Figuras [5.39a](#page-77-0) y [5.39b](#page-77-0) se aprecia la caída de presión en la Caja Filtro y como hay un notorio cambio en esta magnitud en la parte superior e inferior de la placa filtro.

<span id="page-77-0"></span>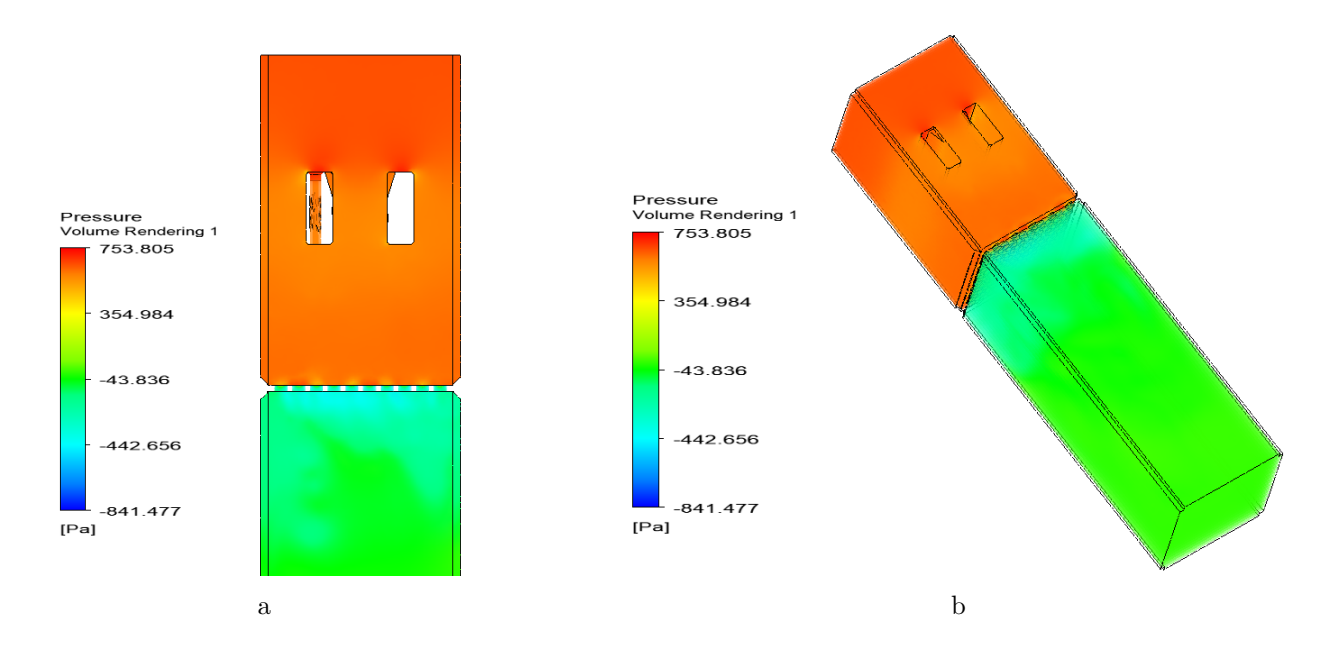

Figura 5.39: Contorno de la caída de presión en el subconjunto de la Caja Filtro para la velocidad nominal de operación. Elaboración propia, generado en Ansys.

Las Figuras [5.40a](#page-78-0) y [5.40b](#page-78-0) muestra las líneas de flujo en el subconjunto, estas líneas se desvían por la presencia de los travesaños, pero sin provocar perturbaciones de magnitud. Cuando el flujo pasa por la placa filtro esta aumenta su velocidad y las líneas de flujo comienzan a desordenarse y una mediana cantidad de estas se mantienen así hasta terminar el subconjunto.

<span id="page-78-0"></span>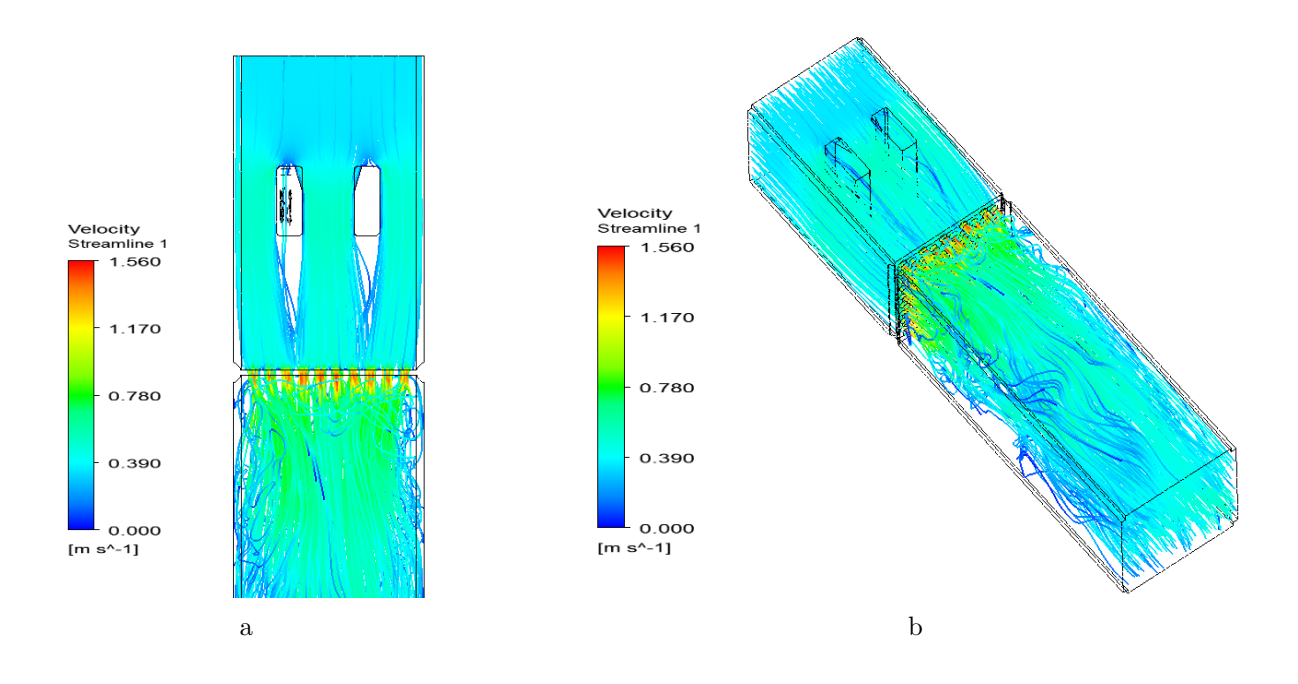

Figura 5.40: Líneas de flujo para la velocidad del fluido en el subconjunto de la Caja Filtro. Elaboración propia, generado en Ansys.

#### **5.4.2.3. Cuerpo**

En el subconjunto del Cuerpo se puede apreciar que hay caída de presión, como se puede ver en la Figura [5.41](#page-79-0) y [5.42,](#page-79-1) pero esta se caracteriza por ser de manera paulatina a través de la estructura. Al igual que el subconjunto de la Caja Filtro, esta tuvo que ser alargada en la parte superior e inferior para una mejor convergencia, siendo la parte inferior la más alargada.

<span id="page-79-0"></span>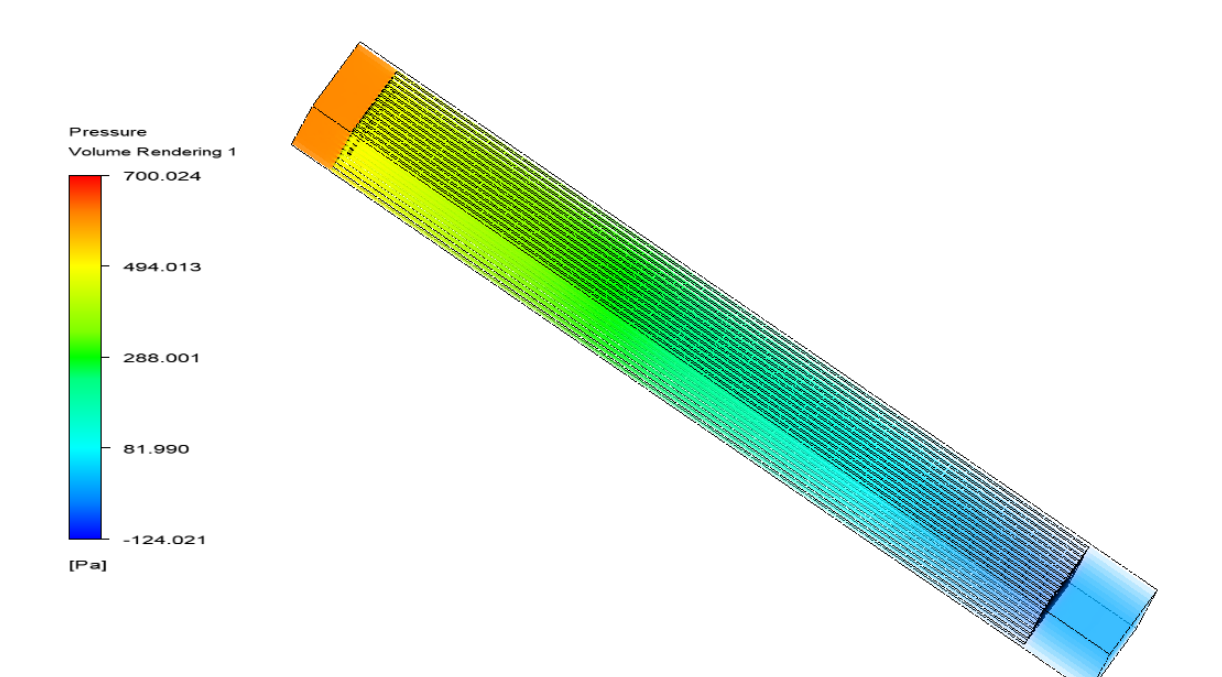

Figura 5.41: Contorno de la caída de presión en el subconjunto del Cuerpo para la velocidad nominal de operación. Elaboración propia, generado en Ansys.

<span id="page-79-1"></span>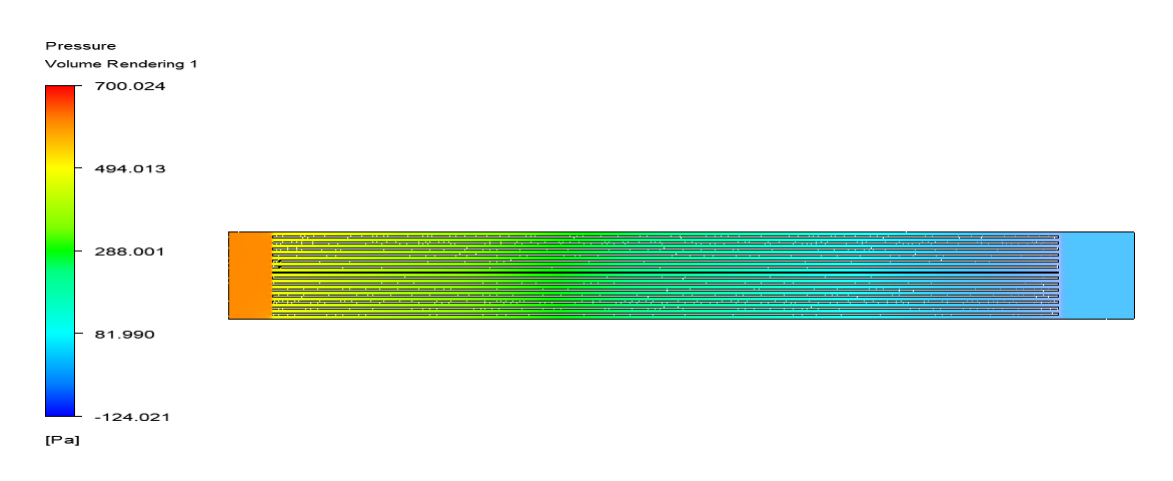

Figura 5.42: Detalle del contorno de la caída de presión en el subconjunto de la Cuerpo para la velocidad nominal de operación. Elaboración propia, generado en Ansys.

Las Figuras [5.43](#page-80-0) y [5.44](#page-80-1) muestran sus líneas de flujo, los cuales indican que el fluido mantiene una estructura laminar y que su velocidad es prácticamente invariable mientras desciende a pesar de la longitud que tiene que el conjunto, aunque se puede apreciar que en los bordes de los canales la velocidad desciende y es menor comparado a la zona del centro. Se aprecia que en la zona en que comienza y termina los canales formados por las placas combustibles hay una pequeña aceleración en el flujo y esto se refleja en el tono rojizo de las Figuras [5.43](#page-80-0) y [5.44](#page-80-1) en aquellas zonas.

<span id="page-80-0"></span>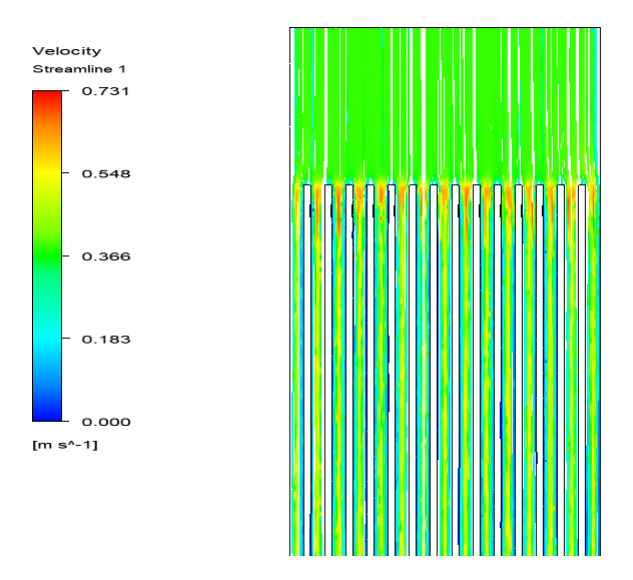

Figura 5.43: Líneas de flujo para la velocidad del fluido en el subconjunto del Cuerpo en su zona inicial. Elaboración propia, generado en Ansys.

<span id="page-80-1"></span>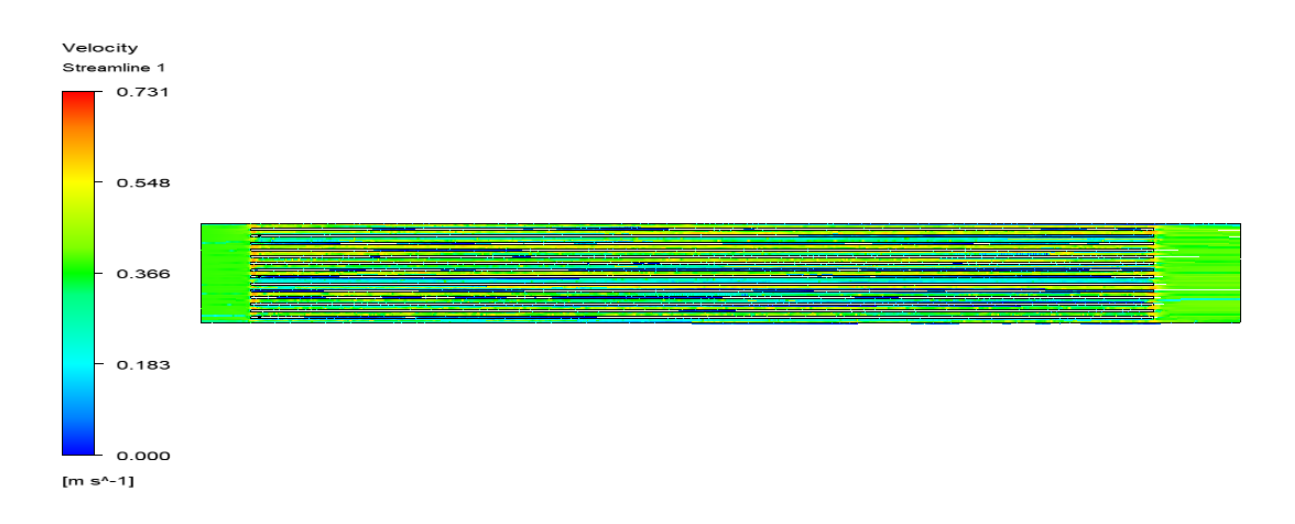

Figura 5.44: Líneas de flujo para la velocidad del fluido en el subconjunto del Cuerpo. Elaboración propia, generado en Ansys.

#### **5.4.2.4. Boquilla**

Las Figuras [5.45a](#page-81-0) y [5.45b](#page-81-0) muestran la caída de presión en la zona de la Boquilla la cual se mantiene casi invariable en la zona superior de la disminución de diámetro, hasta que cambia bruscamente debido a la presencia de esta disminución. En la zona posterior al cambio de diámetro, el cilindro, prácticamente no presenta una caída de presión significante en toda su longitud.

<span id="page-81-0"></span>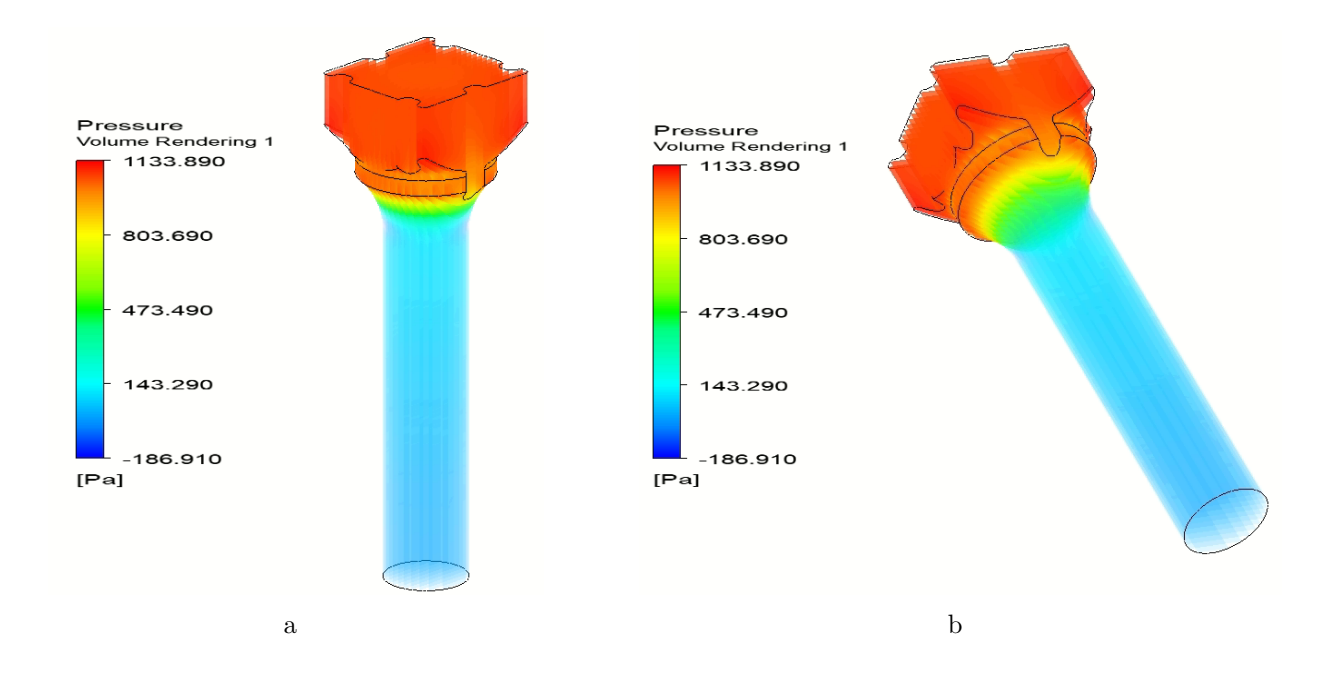

Figura 5.45: Contorno de la caída de presión en el subconjunto de la Boquilla para la velocidad nominal de operación. Elaboración propia, generado en Ansys.

En las Figuras [5.46a](#page-82-0) y [5.46b](#page-82-0) se observan la líneas de flujo en la Boquilla. Se aprecia que las líneas mantienen una dirección descendente en dirección al cilindro, en la zona de reducción de diámetro el fluido aumenta su velocidad, pero no se producen desordenes en las líneas y el fluido mantiene su estructura laminar.

<span id="page-82-0"></span>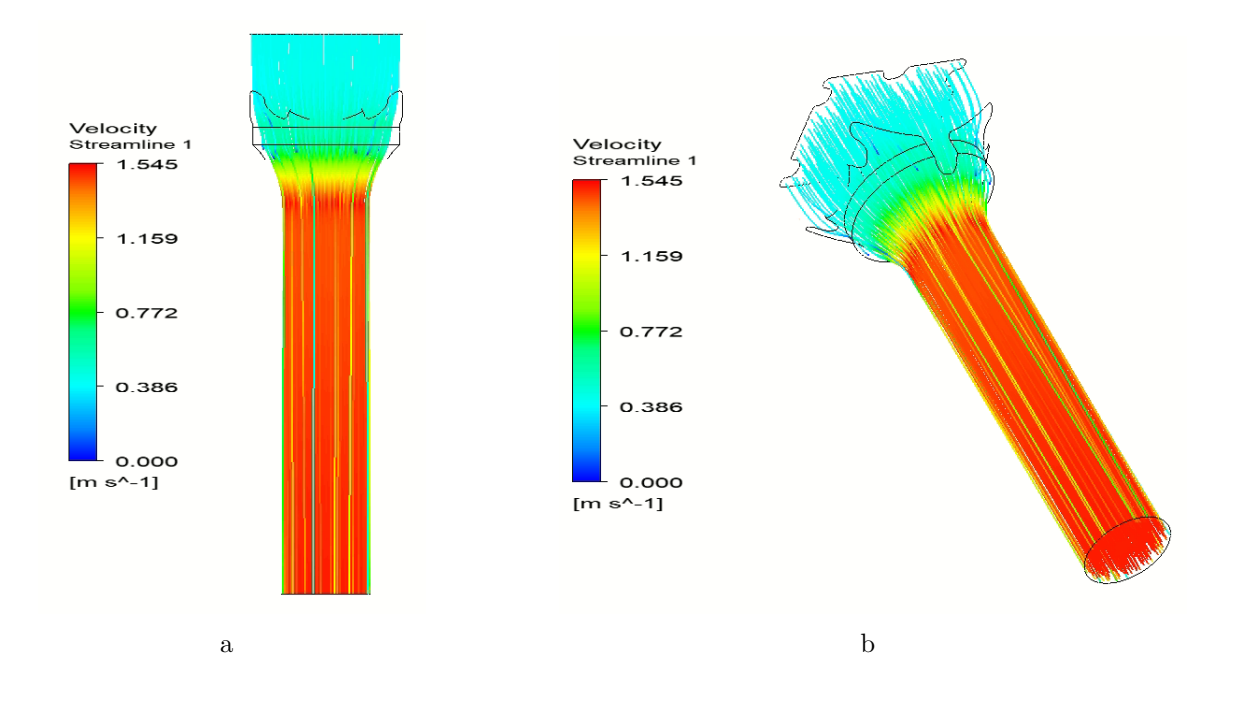

Figura 5.46: Líneas de flujo para la velocidad del fluido en el subconjunto de la Boquilla. Elaboración propia, generado en Ansys.

## **5.4.3. Resumen resultados**

La Tabla [5.7](#page-83-0) se muestran los resultados de la simulaciones de la caída de presión en el Elemento Combustible obtenidos para cada velocidad de entrada, mientras que en la Figura [5.47](#page-83-1) se aprecia un gráfico de doble entrada para estos mismos valores obtenidos.

Se puede apreciar que a medida que la velocidad de entrada aumenta también lo hace la caída de presión.

| Velocidad de entrada | Caída de presión |
|----------------------|------------------|
| [m/s]                | [Pa]             |
| 0,01                 | 15               |
| 0,05                 | 110              |
| 0,1                  | 310              |
| 0,15                 | 588              |
| 0,25                 | 1377             |
| 0,35                 | 2477             |
| 0,55                 | 5547             |
| 0,75                 | 9916             |
| 0,95                 | 15334            |
| 1,15                 | 21987            |

<span id="page-83-0"></span>Tabla 5.7: Resultados de la caída de presión en simulación CFD para nuevo diseño de Elemento Combustible.

<span id="page-83-1"></span>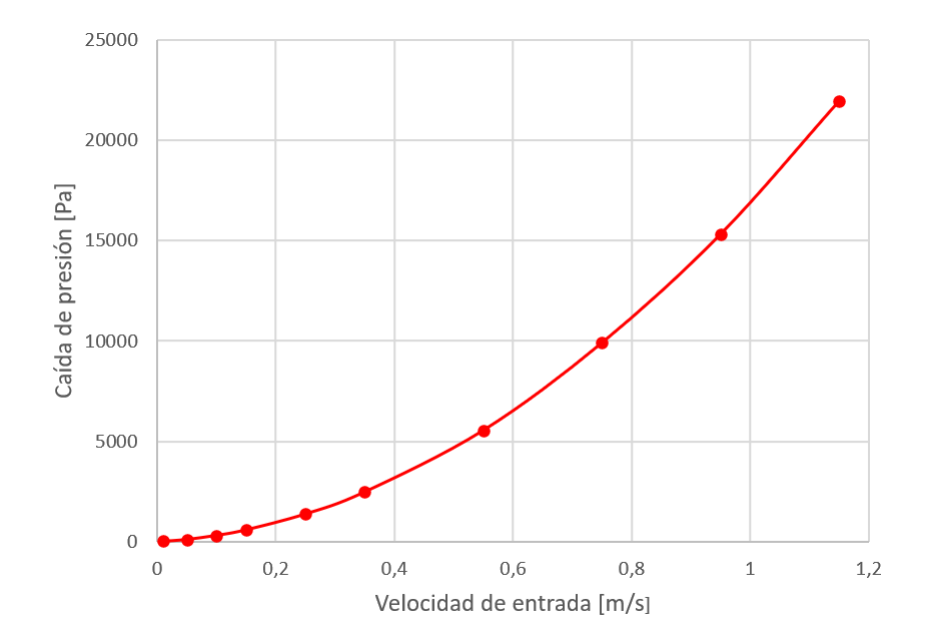

Figura 5.47: Gráfico de la caída de presión en función de la velocidad de entrada para el Elemento Combustible con diseño modificado para la simulación computacional.

En la Tabla [5.8](#page-84-0) se pueden ver los resultados de las simulaciones realizadas a los tres distintos subconjuntos del Elemento Combustible para la velocidad nominal de funcionamiento del reactor RECH-1, como también la diferencia numérica con la simulación realizada al Elemento Combustible completo, el cual es una diferencia de 109 [Pa].

Tabla 5.8: Resultados de la caída de presión en simulación computacional para cada subconjunto a velocidad nominal.

<span id="page-84-0"></span>

| Caída de presión [Pa] |        |                 |      |                      |     |
|-----------------------|--------|-----------------|------|----------------------|-----|
| Caja Filtro           | Cuerpo | Boquilla   Suma |      | Elemento Combustible |     |
| 753                   | 699    | 1134            | 2586 | 2477                 | 109 |

La Tabla [5.9](#page-84-1) muestran los resultados obtenidos de las simulaciones fluidodinámicas realizadas al *EC V-Estándar*, *EC Modificado V2-2* y el *EC Modificado V2-3* estudiado en la presente memoria. En la Figura [5.48](#page-85-0) se puede apreciar el comportamiento de la variable de caída de presión a medida que aumenta la velocidad de entrada del fluido para los tres diseños de Elemento Combustible Nuclear.

Tabla 5.9: Gráfico de la caída de presión en función de la velocidad de entrada los tres diferentes diseños de Elemento Combustible. Fuente: [\[3\]](#page-98-0) y [\[4\]](#page-98-1).

<span id="page-84-1"></span>

| Vel. entrada | $EC$ V-Estándar [3] | EC Modificado V2-2 [4] | EC Modificado V2-3 |
|--------------|---------------------|------------------------|--------------------|
| [m/s]        | $[\mathrm{Pa}]$     | $[{\rm Pa}]$           | [Pa]               |
| 0,01         | 17                  |                        | 15                 |
| 0,05         | 124                 | 122                    | 110                |
| 0,1          | 338                 |                        | 310                |
| 0,15         | 634                 | 609                    | 588                |
| 0,25         | 1465                | 1388                   | 1377               |
| 0,35         | 2556                | 2450                   | 2477               |
| 0,55         | 5754                | 5405                   | 5547               |
| 0,75         | 10106               | 9419                   | 9916               |
| 0,95         | 15572               | 14504                  | 15334              |
| 1,15         | 22188               | 20683                  | 21987              |

<span id="page-85-0"></span>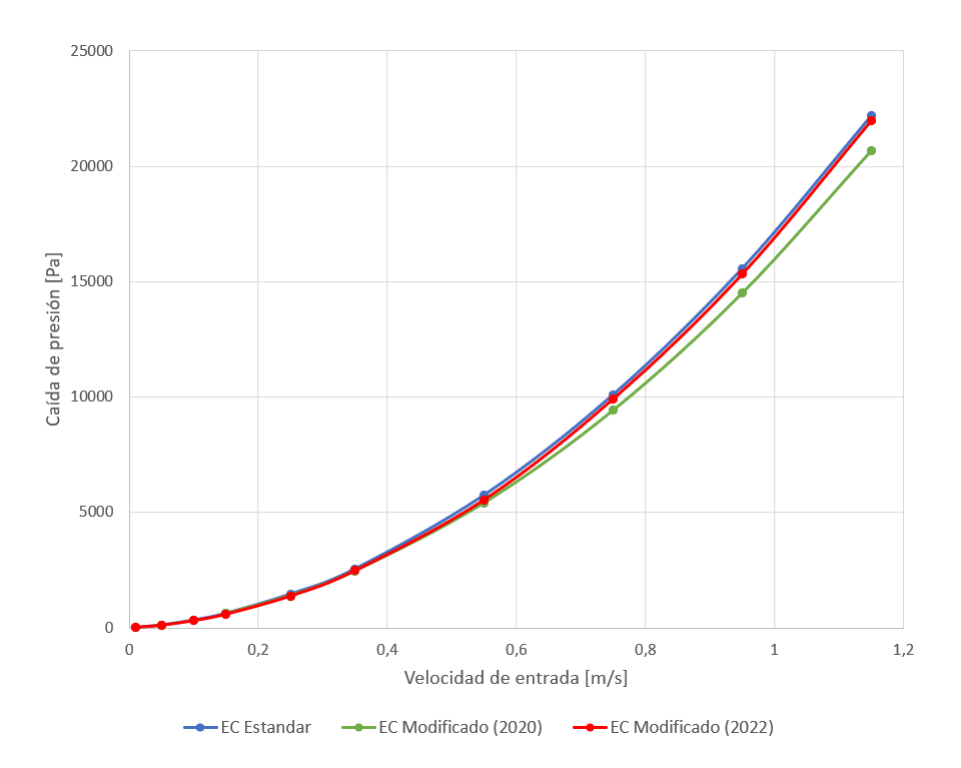

Figura 5.48: Gráfico de la caída de presión en función de la velocidad de entrada para los tres diseños de Elemento Combustible en simulación computacional.

La Tabla [5.10](#page-85-1) muestra los resultados de la simulación computacional comparándolos con los obtenidos de la realización del cálculo analítico para el Elemento Combustible en estudio, el comportamiento de los valores de la Tabla [5.10](#page-85-1) se pueden visualizar en la Figura [5.49.](#page-86-0)

| Velocidad de entrada | $EC$ V2-3 Laminar | Cálculo Analítico |
|----------------------|-------------------|-------------------|
| [m/s]                | [Pa]              | [Pa]              |
| 0,01                 | 15                | 45,75             |
| 0,05                 | 110               | 242,86            |
| 0,1                  | 310               | 520,94            |
| 0,15                 | 588               | 834,24            |
| 0,25                 | 1377              | 1566,53           |
| 0,35                 | 2477              | 2439,73           |
| 0,55                 | 5547              | 4608,83           |
| 0,75                 | 9916              | 7341,55           |
| 0,95                 | 15334             | 10637,88          |
| 1,15                 | 21987             | 14497,82          |

<span id="page-85-1"></span>Tabla 5.10: Resultados de la caída de presión en simulación computacional y cálculo analítico.

<span id="page-86-0"></span>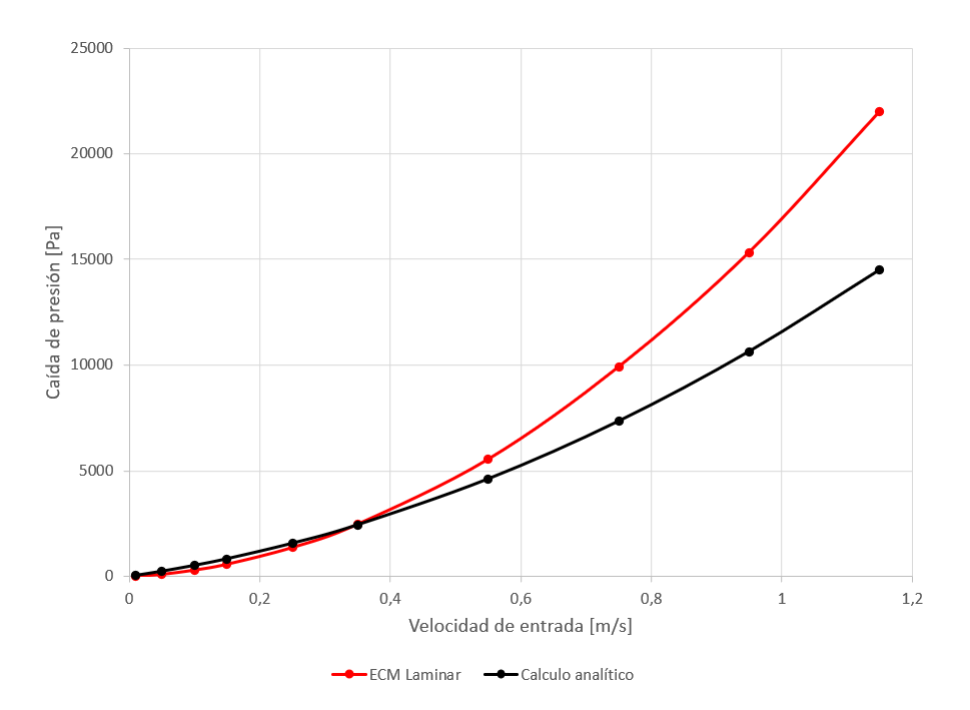

Figura 5.49: Gráfico de la caída de presión en función de la velocidad de entrada para el Elemento Combustible con diseño modificado V2-3 para la simulación computacional y cálculo analítico.

En la Figura [5.50,](#page-87-0) se muestran los resultados obtenidos de los tres enfoques estudiados en la presente memoria, numérico computacional, analítico y experimental. Se puede apreciar que para estos tres enfoques que a medida que aumenta la velocidad de entrada del fluido refrigerante la caída de presión aumenta. Los valores de la caída de presión obtenidos por los ensayos experimentales están en la Tabla [3.3.](#page-32-0)

<span id="page-87-0"></span>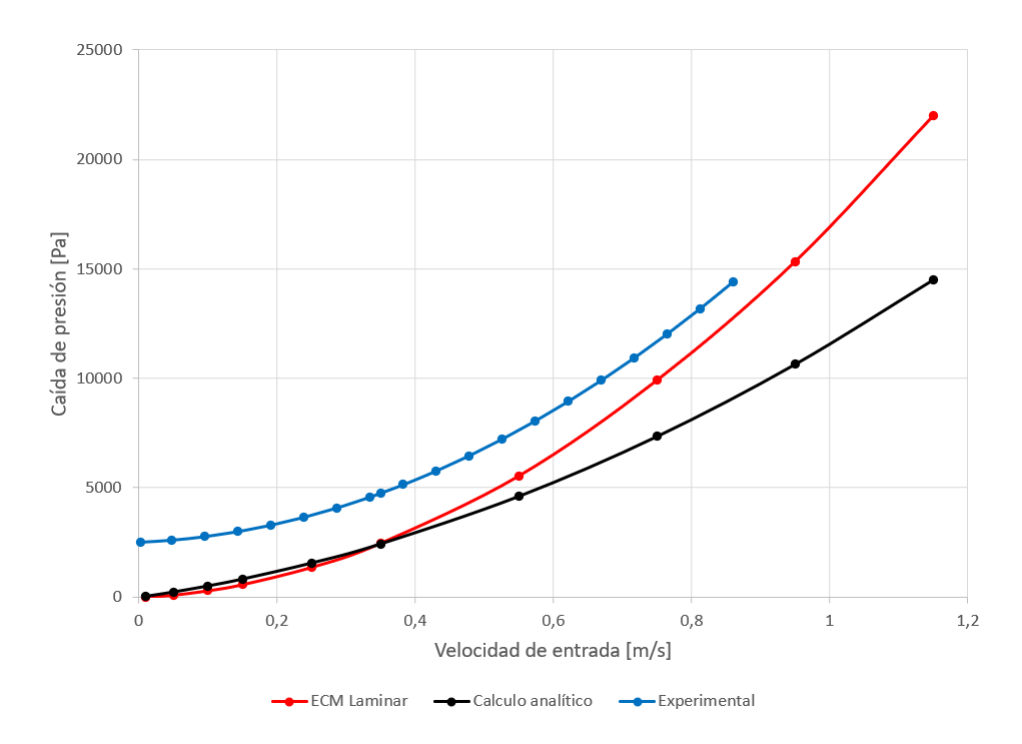

Figura 5.50: Gráfico de la caída de presión en función de la velocidad de entrada para el Elemento Combustible con diseño modificado V2-3 para la simulación computacional, cálculo analítico y ensayo experimental.

La Tabla [5.11](#page-87-1) enseña los resultados de la simulación computacional al Elemento Combustible V2-3 realizados con un flujo turbulento k-omega. La Tabla [5.12](#page-88-0) realiza la comparación entre ambos tipos de experiencias computacionales siendo la denominación de la simulación con turbulencia como *EC V2-3 k-omega*, el comportamiento de los resultados de estas simulaciones se ve en la Figura [5.51.](#page-88-1)

| Velocidad de entrada | Caída de presión |
|----------------------|------------------|
| [m/s]                | [Pa]             |
| 0,01                 | 26               |
| 0,05                 | 117              |
| 0,1                  | 347              |
| 0,15                 | 671              |
| 0,25                 | 1599             |
| 0,35                 | 2954             |
| 0,55                 | 6753             |
| 0,75                 | 12112            |
| 0,95                 | 18980            |
| 1,15                 | 27011            |

<span id="page-87-1"></span>Tabla 5.11: Resultados de la caída de presión en simulación computacional para un modelo con turbulencia k-omega.

| Velocidad de entrada | $EC$ V2-3 Laminar | $EC$ V2-3 k-omega |
|----------------------|-------------------|-------------------|
| [m/s]                | $[{\rm Pa}]$      | [Pa]              |
| 0,01                 | 15                | 26                |
| 0,05                 | 110               | 117               |
| 0,1                  | 310               | 347               |
| 0,15                 | 588               | 671               |
| 0,25                 | 1377              | 1599              |
| 0,35                 | 2477              | 2954              |
| 0,55                 | 5547              | 6753              |
| 0,75                 | 9916              | 12112             |
| 0,95                 | 15334             | 18980             |
| 1,15                 | 21987             | 27011             |

<span id="page-88-0"></span>Tabla 5.12: Resultados de la caída de presión en simulación computacional para modelo con flujo laminar y turbulento.

<span id="page-88-1"></span>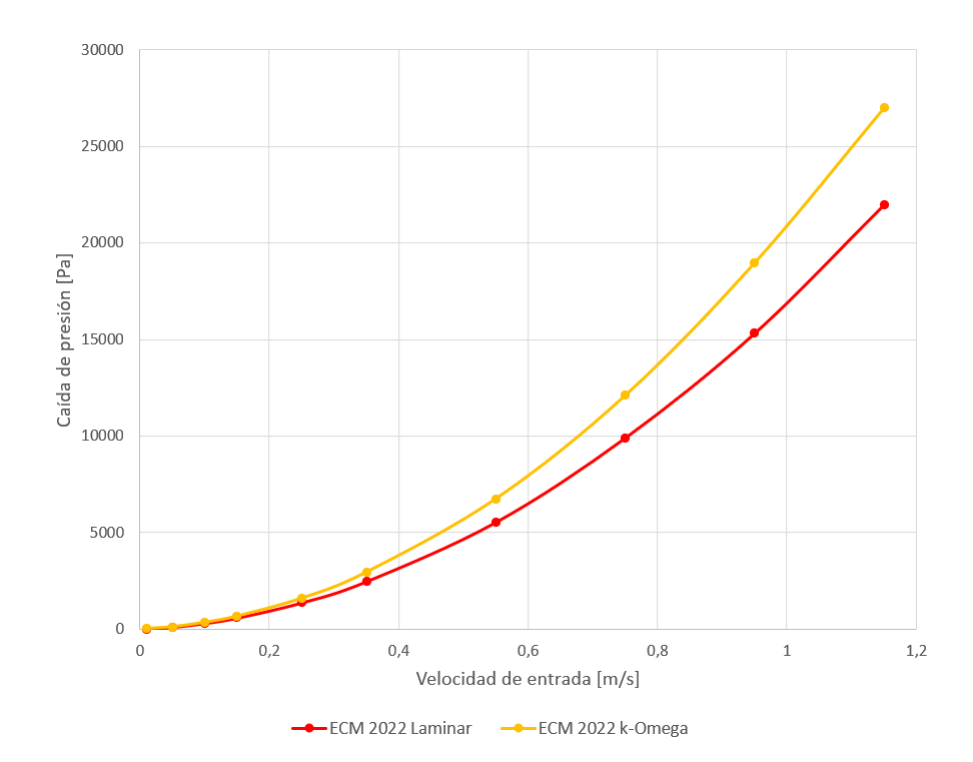

Figura 5.51: Gráfico de la caída de presión en función de la velocidad de entrada para el Elemento Combustible con diseño modificado V2-3 para la simulación computacional para modelo con flujo laminar y turbulento.

# <span id="page-89-0"></span>**6. Cálculo Analítico**

En esta sección se explica el procedimiento del cálculo analítico de la caída de presión o pérdida de carga en el Elemento Combustible con diseño nuclear modificado V2-3 que se está estudiando en la presente Memoria de Título. Se realizaron los cálculos para las distintas 10 velocidades de entrada del fluido en el Elemento Combustible, pero en esta sección solamente se ilustra el caso de la velocidad nominal de entrada al Elemento Combustible, es decir, V=  $0,35 \; [\text{m/s}]$ .

## **6.1. Pérdida de carga en la Caja Filtro**

• Pérdida de carga provocada por los travesaños:

Los travesaños del Elemento Combustible en dos dimensiones tienen unas medidas de  $a=0.0256$  [m] y  $b=0.0095$  [m], lo cual implica que  $a/b=2.695$ . Interpolando esta relación con los valores de la Tabla [4.1](#page-38-0) se obtiene que el coeficiente de arrastre para ambos travesaños es de  $C_D=1,422$ . Mientras que L= 0,0763 [m] y H=0,0703 [m], reemplazando estos valores en la Ecuación [4.8,](#page-37-0) el factor de fricción aparente *fapp*, queda:

$$
f_{app} = 2 \cdot 1,422 \cdot \frac{0,125 \cdot 0,0703}{2 \cdot 0,0763} = 0,16377
$$
 (6.1)

Obtenido *fapp*, se utiliza la Ecuación [4.6](#page-36-0) y considerando la aceleración de gravedad *g*=9,81 [m/s], se tiene:

$$
h_{trav} = 0,16377 \cdot \frac{0,35^2}{2 \cdot 9,81} [m.c.a]
$$
 (6.2)

Y considerando la conversión de metros de columna de agua [m.c.a] a Pascales [Pa]:

<span id="page-89-1"></span>
$$
1[m.c.a] = 9806, 65[Pa]
$$
\n
$$
(6.3)
$$

Finalmente se puede obtener la pérdida de carga:

$$
h_{trav} = 0,16377 \cdot \frac{0,35^2}{2 \cdot 9,81} \cdot 9806,65[Pa]
$$
\n(6.4)

$$
h_{trav} = 10,028[Pa]
$$
\n(6.5)

• Pérdida de carga provocada por la placa filtro:

Las perforaciones de la placa filtro del Elemento Combustible tienen geometría escalo-nada rotada en 60<sup>o</sup>. Por lo cual, se utiliza la Ecuación [4.11](#page-39-0) para obtener la relación de área abierta *r*, considerando que *D*= 0,00479 [m] y  $C_1$ =0,007182 [m]:

$$
f = \frac{0.9067 \cdot 0,00479^2}{0,007182^2} = 0,40331
$$
\n(6.6)

Calculado *r*, es posible el cálculo del coeficiente de pérdida por singularidad *k*:

$$
k = [0, 707(1 - 0, 40331)^{0,375} + 1 - 0, 40331]^2 \frac{1}{0,40331^2} = 8,54878
$$
 (6.7)

La pérdida de carga se calcula utilizando las Ecuaciones [4.6](#page-36-0) y [6.3](#page-89-1) (conversión de unidades de medida):

$$
h_{pf} = 8,54878 \cdot \frac{0,35^2}{2 \cdot 9,81} \cdot 9806,65[Pa]
$$
\n(6.8)

$$
h_{pf} = 523,434[Pa] \tag{6.9}
$$

• Pérdida de carga provocada por la influencia de la fricción con pared en el ducto cuadrado de la Caja Filtro:

En primer lugar se debe calcular el factor de fricción *f*, en este caso se utiliza la Ecuación de Colebrook al ser calculada la pérdida de carga por las paredes de la geometría, por lo cual, se utiliza la Ecuación [4.7.](#page-36-1) Se tiene que el diámetro hidráulico *Dh*= 0,0688 [m] y la rugosidad del aluminio de  $\epsilon = 0.0375$  [mm] [\[20\]](#page-99-0).

$$
D_h = \frac{4 \cdot 0,0688 \cdot 0,0375}{2 \cdot (0,0688 + 0,0375)} = 0,0688[m]
$$
\n(6.10)

El diámetro hidráulico *D<sup>h</sup>* se calcula utilizando la Ecuación [4.4](#page-35-0) para una figura rectangular con *a*=0,0706[m] y *b*=0,0671[m]. Luego se calcula el factor de fricción *f*:

$$
\frac{1}{\sqrt{f}} = -2, 0 \cdot \log \left( \frac{\frac{0,0375}{0,0688 \cdot 1000}}{3,7} + \frac{2,51}{22889 \cdot \sqrt{f}} \right) \tag{6.11}
$$

$$
f = 0,3618 \tag{6.12}
$$

La pérdida de carga se calcula utilizando las ecuaciones [4.5](#page-36-2) y [6.3,](#page-89-1) también considerando que *L*=0,1531 [m]:

$$
h_{dc} = 0,3618 \cdot \frac{0,1531}{0,0688} \cdot \frac{0,35^2}{2 \cdot 9,81} \cdot 9806,65[Pa]
$$
 (6.13)

$$
h_{dc} = 49,292[Pa] \tag{6.14}
$$

Finalmente se suman las pérdidas de carga de cada una de las singularidades (travesaños, placa filtro y el ducto cuadrado) para obtener la pérdida de carga de la Caja Filtro, *hcajaf iltro*:

$$
h_{cajafittro} = h_{trav} + h_{pf} + h_{dc} = 582,75[Pa]
$$
\n(6.15)

## **6.2. Pérdida de carga en el Cuerpo**

Para el cálculo de la pérdida de carga en el Cuerpo se utiliza la Ecuación [4.14](#page-40-0) utilizada para placas planas paralelas, esta ecuación da como resultado la pérdida de carga de solo uno de los canales del Cuerpo. Se debe considerar que *µ*= 0,001005 [Pa·s] h= 0,001585 [m] y  $L=0,6255$  [m]:

$$
h_{canal} = \frac{1, 2 \cdot 0, 001005 \cdot 0, 6255 \cdot 0, 35}{0, 001585^2} [Pa]
$$
\n(6.16)

$$
h_{canal} = 105,096[Pa] \tag{6.17}
$$

Como en el área del Cuerpo se tiene en total 15 canales en el cual transcurre el fluido refrigerante, al resultado anterior *hcuerpo* se le multiplica por 15.

$$
h_{\text{cuerpo}} = 15 \cdot h_{\text{canal}} \tag{6.18}
$$

$$
h_{cuerpo} = 1576,434[Pa] \tag{6.19}
$$

## **6.3. Pérdida de carga en la Boquilla**

• Pérdida de carga provocada por la influencia de la fricción con pared en la zona de entrada de la Boquilla:

Se debe calcular el factor de fricción *f* con la ecuación de Colebrook al ser calculada la pérdida de carga por las paredes de la geometría, se utiliza la Ecuación [4.7.](#page-36-1) Se tiene la rugosidad del aluminio de  $\epsilon = 0.0375$  [mm].

<span id="page-92-0"></span>El diámetro hidráulico  $D_h$  se calcula con  $A=0,00392 \ [m^2]$  y  $P=0,29534 \ [m]$ , área y perímetro respectivamente de la zona irregular mostrado en la Figura [6.1](#page-92-0) destacado en color naranjo.

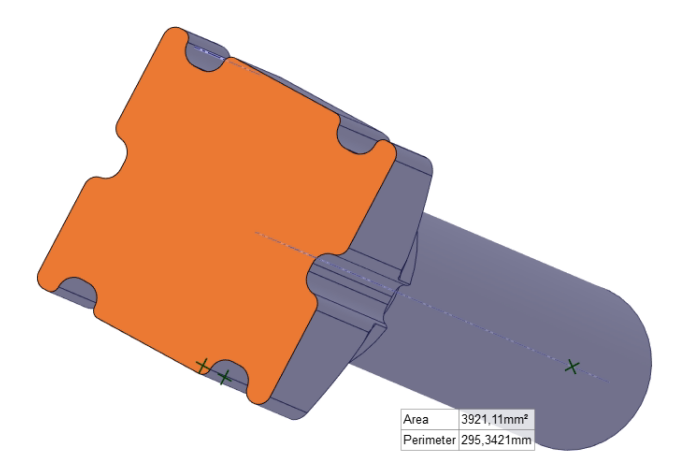

Figura 6.1: Superficie en donde ingresa el fluido refrigerante a la Boquilla.

$$
D_h = \frac{4 \cdot 0,00392}{0,29534} = 0,0531[m]
$$
\n(6.20)

Se calcula el factor de fricción *f*:

$$
\frac{1}{\sqrt{f}} = -2, 0 \cdot \log \left( \frac{\frac{0,0375}{0,0531 \cdot 1000}}{3,7} + \frac{2,51}{17667 \cdot \sqrt{f}} \right) \tag{6.21}
$$

$$
f = 0,4838 \tag{6.22}
$$

Con las Ecuaciones [4.5](#page-36-2) y [6.3](#page-89-1) se calcula la pérdida de carga en la zona considerando que *L*=0,030785 [m]:

$$
h_{pb} = 0,4838 \cdot \frac{0,030785}{0,0531} \cdot \frac{0,35^2}{2 \cdot 9,81} \cdot 9806,65[Pa]
$$
 (6.23)

$$
h_{pb} = 17,172[Pa] \tag{6.24}
$$

• Pérdida de carga por la reducción de diámetro

En esta sección de la Boquilla se utiliza la Ecuación [4.16](#page-41-0) y que D=0,0657 [m], d=0,0382 [m] y *θ*=51,806◦ , para el cálculo del coeficiente de pérdida *k*:

$$
k = \frac{0.5 \cdot (1 - (\frac{0.0382}{0.0628})^2) \sqrt{\text{sen}(51,806/2)}}{(\frac{0.0382}{0.0628})^4} \quad si \quad 45^\circ < \theta \le 180^\circ \tag{6.25}
$$

$$
k = 1,91834 \tag{6.26}
$$

Se calcula la pérdida de carga en la reducción de diámetro con las Ecuaciones [4.6](#page-36-0) y [6.3:](#page-89-1)

$$
h_{red} = 1,91834 \cdot \frac{0,030785}{0,0531} \cdot \frac{0,35^2}{2 \cdot 9,81} \cdot 9806,65[Pa]
$$
 (6.27)

$$
h_{red} = 117,458[Pa]
$$
\n(6.28)

• Pérdida de carga provocada por la influencia de la fricción con pared en la zona cilíndrica de la Boquilla:

Se calcula el factor de fricción *f* con la Ecuación [4.7.](#page-36-1) Se tiene que el diámetro hidráulico  $D_h$ = 0,0382 [m] y la rugosidad del aluminio de  $\epsilon$  =0,0375 [mm]. Este diámetro hidráulico corresponde al diámetro de este mismo cilindro.

$$
\frac{1}{\sqrt{f}} = -2, 0 \cdot \log \left( \frac{\frac{0,0375}{0,0382 \cdot 1000}}{3,7} + \frac{2,51}{12708 \cdot \sqrt{f}} \right) \tag{6.29}
$$

$$
f = 0,75388 \tag{6.30}
$$

Con las ecuaciones [4.5](#page-36-2) y [6.3](#page-89-1) calcula la pérdida de carga en la zona considerando que *L*=0,13497 [m]:

$$
h_{cil} = 0,75388 \cdot \frac{0,134973}{0,0382} \cdot \frac{0,35^2}{2 \cdot 9,81} \cdot 9806,65[Pa]
$$
 (6.31)

$$
h_{cil} = 163,097[Pa] \tag{6.32}
$$

Para obtener la pérdida de carga de la Boquilla *hboquilla*, se suman las pérdidas de carga de cada una de las singularidades (pared, reducción de diámetro y cilindro).

$$
h_{boquilla} = h_{pb} + h_{red} + h_{cil} = 297,72[Pa]
$$
\n(6.33)

# **6.4. Pérdida de carga total en el Elemento Combustible**

Para obtener la pérdida de carga neta en el Elemento Combustible se deben sumar las tres pérdidas de carga calculadas anteriormente, las corres: Caja Filtro, Cuerpo y Boquilla.

$$
h_{elemento} = h_{cajaffiltro} + h_{cuerpo} + h_{boguilla} = 2439,73[Pa]
$$
\n
$$
(6.34)
$$

# **7. Discusión**

En primer lugar, se tienen los resultados de los cálculos analíticos en la Tabla [5.10](#page-85-1) y la forma en que se calcularon las pérdidas de carga respectivas para cada subconjunto individual en el Capítulo 6. En la Figura [5.49](#page-86-0) se puede ver que la perdida de carga se mantiene sin mayor diferencia entre el enfoque analítico y numérico desde una velocidad de 0,01 [m/s] hasta 0,4 [m/s]. Para valores mayores de velocidad de entrada los resultados para ambos enfoques empiezan a divergir. Considerando la velocidad nominal del reactor RECH-1 (0,35 [m/s]) ambos enfoques tanto analítico como computacional convergen con una diferencia menor que  $2\%$ .

Con el estudio numérico computacional se pudo analizar las líneas de flujo tanto para el Elemento Combustible ensamblado como para cada uno de sus subconjuntos, se puede ver que para un flujo laminar la caída de presión presenta un carácter creciente con la velocidad de entrada del fluido, abarcando valores desde los 15 [Pa] hasta los 21987 [Pa] y un valor de 2477 [Pa] para la velocidad nominal de funcionamiento del reactor RECH-1.

Con respecto a las líneas de flujo se puede ver en las Figuras [5.37](#page-75-0) y [5.38](#page-76-0) que representan un comportamiento laminar en casi la totalidad de la longitud del Elemento Combustible con pequeñas zonas de turbulencia en la zona de la Caja Filtro que son propias de la geometría de las partes que la constituyen.

En primer lugar, las líneas de flujo que circulan cerca de las paredes de la estructura deben curvarse ante la presencia de la placa filtro, ya que sus 85 perforaciones se encuentran relativamente centradas para luego aumentar abruptamente su velocidad momentáneamente mientras circulan en estas perforaciones. Posterior al paso del flujo en la placa la velocidad del fluido desciende, pero se presenta una serie de turbulencias. Estas turbulencias perduran hasta la zona en que se encuentra el inicio de las placas combustibles, los cuales laminarizan el flujo nuevamente. En la zona del Cuerpo, se presenta una variación en la caída de presión de manera paulatina hasta que el fluido llega a la Boquilla en donde, en la reducción del diámetro de esta hasta el ingreso en su zona cilíndrica, la caída de presión aumenta en una longitud reducida al igual que su velocidad, pero sin llegar a producirse turbulencias.

Los resultados de la simulación indican que el diseño V2-3 presenta turbulencias en la zona lateral inferior de la placa filtro, esto puede deberse a que para la simulación se consideró 85 perforaciones relativamente centradas y sin las perforaciones laterales de la Caja Filtro que se aprecian en la Figura [3.8c](#page-23-0), que tienen como una de sus funciones el evitar las turbulencias que se puedan producir cuando el fluido pasa por la placa filtro.

Este estudio numérico computacional en términos de caída de presión o pérdida de carga posee cifras muy similares a los estudios anteriormente realizados para el Elemento Combustible V-Estándar y el Elemento Combustible modificado V2-2.

En el estudio del Elemento Combustible modificado V2-2 de 2020 se ve que hay presencia de turbulencias en el inicio de la Boquilla apenas finalizada la zona de las placas combustibles [\[4\]](#page-98-1), aspecto que no se presenta en el diseño V2-3.

Debido a los números de Reynolds calculados en la Tabla [5.4,](#page-70-0) correspondientes a los generados por el fluido a la entrada del Elemento Combustible, se realizaron también simulaciones de régimen estacionario, pero con un flujo con turbulencia k-omega. Los resultados pueden verse en las Tablas [5.12](#page-88-0) y realizando la comparación con las simulaciones en régimen laminar se encuentra que la experiencia con un modelo de turbulencia entrega siempre un valor mayor de caída de presión para las mismas velocidades de entrada. La caída de presión para la velocidad nominal del RECH-1 en una simulación en régimen laminar es de 2477 [Pa] y para una simulación en régimen turbulento es de 2954 [Pa]. Estos resultados no varían significativamente en el intervalo de velocidad de entrada de  $(0.01 \text{ [m/s]})$  hasta  $(0.4 \text{ [m/s]})$ .

Considerando los tres enfoques, analítico, numérico y experimental, estos presentan la misma tendencia creciente en función de la velocidad de entrada del fluido refrigerante. La curva de resultado experimental presenta un incremento constante (≈2200 [Pa]) en la caída de presión con respecto a los otros dos enfoques, en el rango de velocidades de entrada entre 0,01  $[m/s]$  y 0,4  $[m/s]$ . El incremento en la tendencia experimental se puede atribuir a vibraciones del Loop Hidráulico, precisión del flujometro y sensores de presión, rugosidad de la zona de prueba, pureza y temperatura del fluido refrigerante, etc.

# **8. Conclusiones**

En esta Memoria de Título se realizaron estudios correspondientes para un análisis hidráulico de un Elemento Combustible con diseño nuclear modificado V2-3. Las simulaciones de fluidodinámica computacional se realizaron para un régimen laminar y también en régimen turbulento, con un modelo de turbulencia k-omega. Además se realizó un cálculo analítico con el objetivo de determinar la pérdida de carga en esta propuesta de diseño y una comparación con resultados de ensayos experimentales anteriores. Cumpliendo así, los objetivos de esta memoria.

Los tres enfoques, analítico, numérico y experimental, presentan la misma tendencia creciente en función de la velocidad de entrada del fluido refrigerante. La curva experimental presenta un incremento constante de ≈2200 [Pa] en la caída de presión con respecto a los otros dos enfoques, en el rango de velocidades de entrada entre 0,01 - 0,4 [m/s].

La validación del comportamiento hidráulico del Elemento Combustible con diseño modificado V2-3, se realizó utilizando enfoques analítico, numérico y experimental, la perdida de carga resultante, considerando la velocidad nominal del reactor RECH-1 (0,35 [m/s]), presenta una reducción de 3 % con respecto al Elemento Combustible V-Estándar.

# **Bibliografía**

- [1] J. Lisboa. «Reporte 9: "Optimización del Diseño de Elemento Combustible RECH-1".» 2022.
- [2] J. Lisboa. «Reporte 7: "Optimización del Diseño de Elemento Combustible RECH-1".» 2022.
- <span id="page-98-0"></span>[3] E. Manriquez. «Caracterización Hidráulica del Elemento Combustible RECH-1 Mediante Simulación Numérica CFD.» 2016.
- <span id="page-98-1"></span>[4] M. Molina. «Análisis Numérico del Comportamiento Hidráulico del Flujo de Refrigerante al Interior de un Elemento Combustible Modificado para Reactor Nuclear de Investigación Mediante Fluidodinámica Computacional.» 2020.
- [5] J. Lisboa. «Reporte 8: "Optimización del Diseño de Elemento Combustible RECH-1".» 2022.
- [6] COMISIÓN CHILENA DE ENERGÍA NUCLEAR, «DESCRIPCIÓN DEL REACTOR RECH-1», Santiago:CCHEN, 2004.
- [7] D. Muñoz. «Diseño de un Loop Hidráulico Para Caracterización de Elementos Combustibles Nucleares RECH-1.» 2016.
- [8] J. Angelo. «Análisis y Modelamiento Termohidráulico del Elemento Combustible del Reactor Experimental Nuclear RECH-1 de la Comisión Chilena de Energía Nuclear Sede La Reina.» 2011.
- [9] N. Acevedo. «Comparación de Pérdida de Carga Hidráulica para Distintos Diseños de Elementos Combustibles Utilizados en el Reactor RECH-1.» 2023.
- [10] CFD online, «www.cfd-online.com» [En línea]. Disponible: https://www.cfdonline.com/Wiki/K-omega\_models. [Último acceso: 20 Marzo 2023].
- [11] CFD online, «www.cfd-online.com» [En línea]. Disponible: https://www.cfdonline.com/Wiki/SST\_k-omega\_model. [Último acceso: 20 Marzo 2023].
- [12] M. Versteeg, W. Malalasekera. «An Introduction to Computation Fluid Dynamics: THE FINITE VOLUME METHOD.», Edinbugh Gate, Harlow, England: Person Education, 2007.
- [13] A. Valencia y R. Paredes. «Laminar flow and heat transfer in confined channel flow past square bars arranged side by side.» Heat and Mass Transfer : vol 39, pp. 721-728, 2003.
- [14] F. White. «Mecánica de Fluidos.» 5a ed. México : McGraw-Hill, c2004.
- [15] Applied Flow Technology. «Calculate Pressure Drop Across Sharp-Edged Perforated Plates» [En línea]. Disponible: https://www.aft.com/support/product-tips/perforatedplates-pressure-drop. [Último acceso: 22 Marzo 2023].
- [16] Y. Cengel. «Mecánica de fluidos : fundamentos y aplicaciones.» 1a ed. México: McGraw-Hill, c2006.
- [17] Ansys Fluent Tutorial Guide. Pennsylvania, U.S.A: Ansys Inc, c2013
- [18] Ansys Meshing. Application Introduction. Pennsylvania, U.S.A: Ansys Inc, c2009
- [19] I. Shames. «Mecánica de Fluidos.», Bogota, Colombia: McGraw-Hill. 1995.
- <span id="page-99-0"></span>[20] Facultad de Agronomía, Universidad de la República. «Hidráulica en Tuberías a Presión.» [En línea] Uruguay. http://www.fagro.edu.uy/ hidrologia/riego/HIDRAULICA %202015.pdf. [Último acceso: 25 Marzo 2023]. 2015.
- [21] International Atomic Energy Agency. «Good Practices for Qualification of High Density Low Enriched Uranium Research Reactor Fuels.» Vienna : IAEA, 2009.
- [22] H. Contreras, L. Olivares, J. Lisboa, J. Marín, C. Gutiérrez, P. Rojas, G Torres. «Factibilidad Técnico-Enconómica de Fabricación y Exportación de Elementos Combustibles.» 2012.
- [23] COMISIÓN CHILENA DE ENERGÍA NUCLEAR. «Comisión Chilena de Energía Nuclear.» [En línea]. Disponible: https://www.cchen.cl/. [Último acceso: 25 de mayo de 2023]. 2023.
- [24] C. Mella. «Estudio Termohidráulico para una Duplicación de Potencia del Reactor de Investigación RECH-1 de Chile, de la Comisión Chilena de Energía Nuclear, Sede La Reina.» 2007.